# **Reference manual of the FORTRAN utility library TTUTIL v. 4**

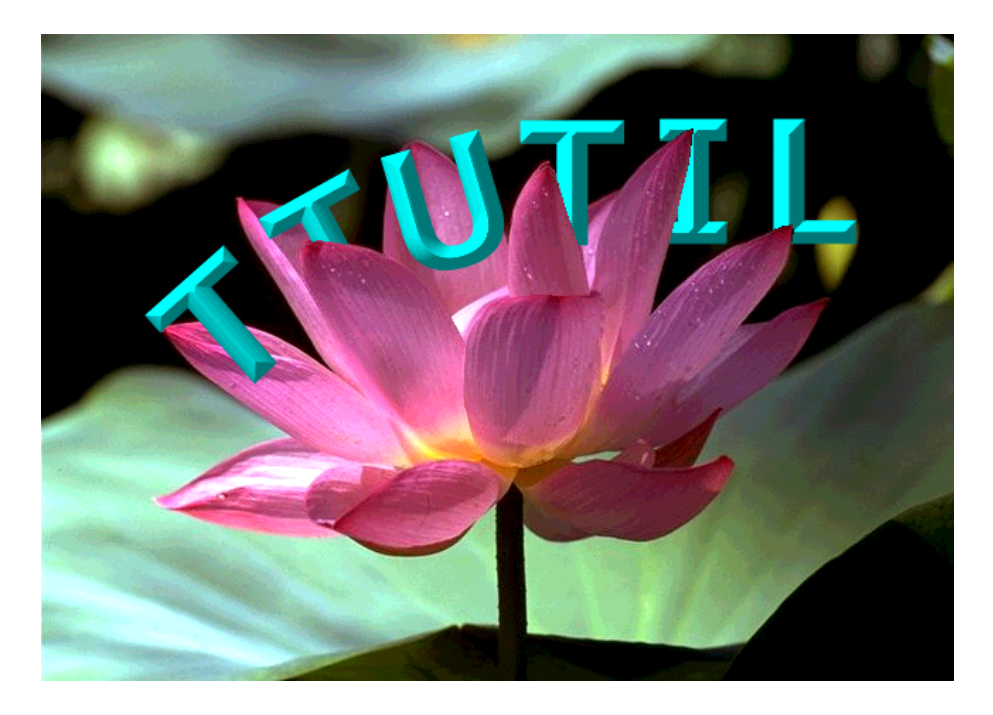

D.W.G. van Kraalingen, C. Rappoldt

Plant Research International, Wageningen.

March 2000. Report 5. Updated for TTUTIL 4.13 (as PDF version only, April 2002)

# **Table of Contents**

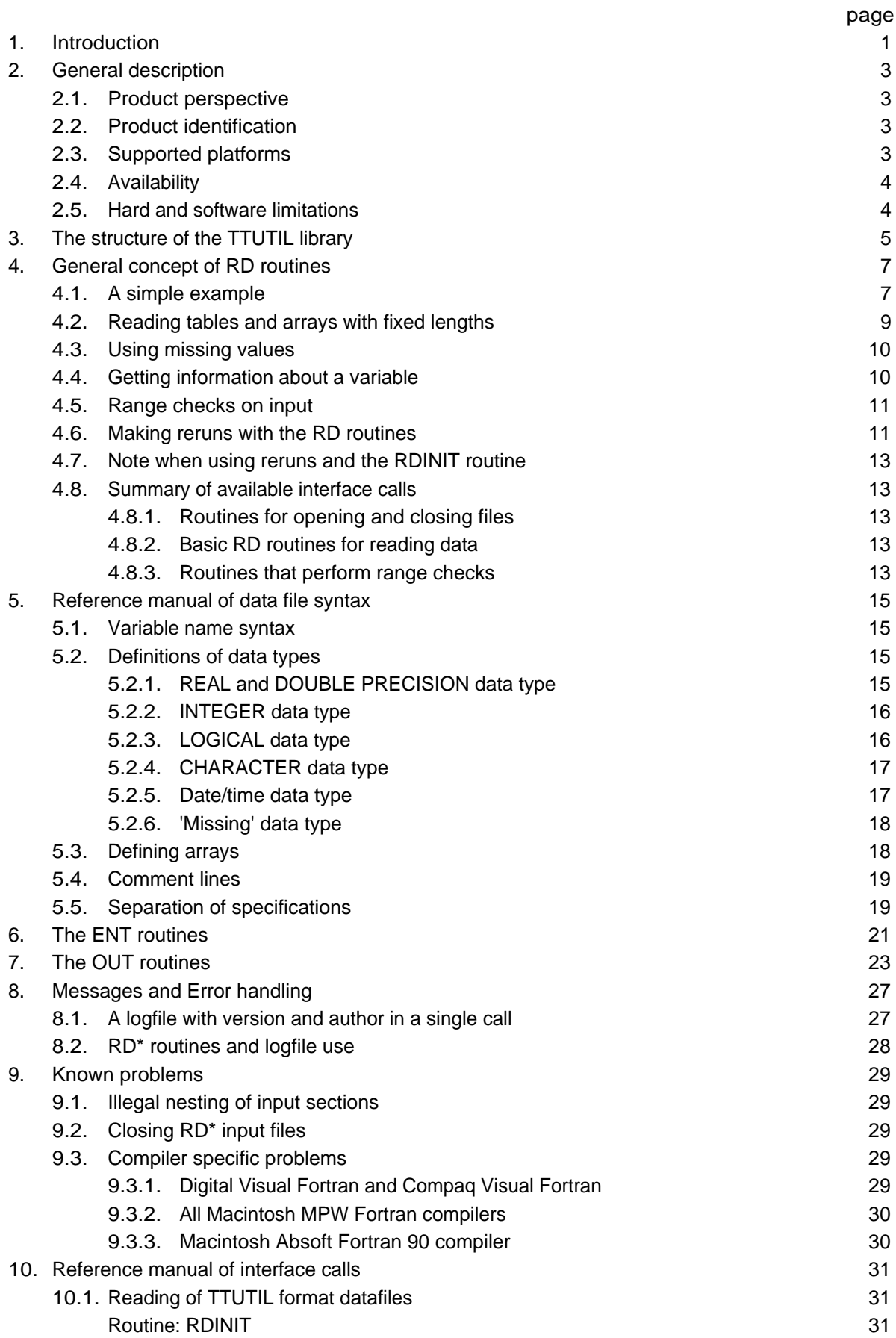

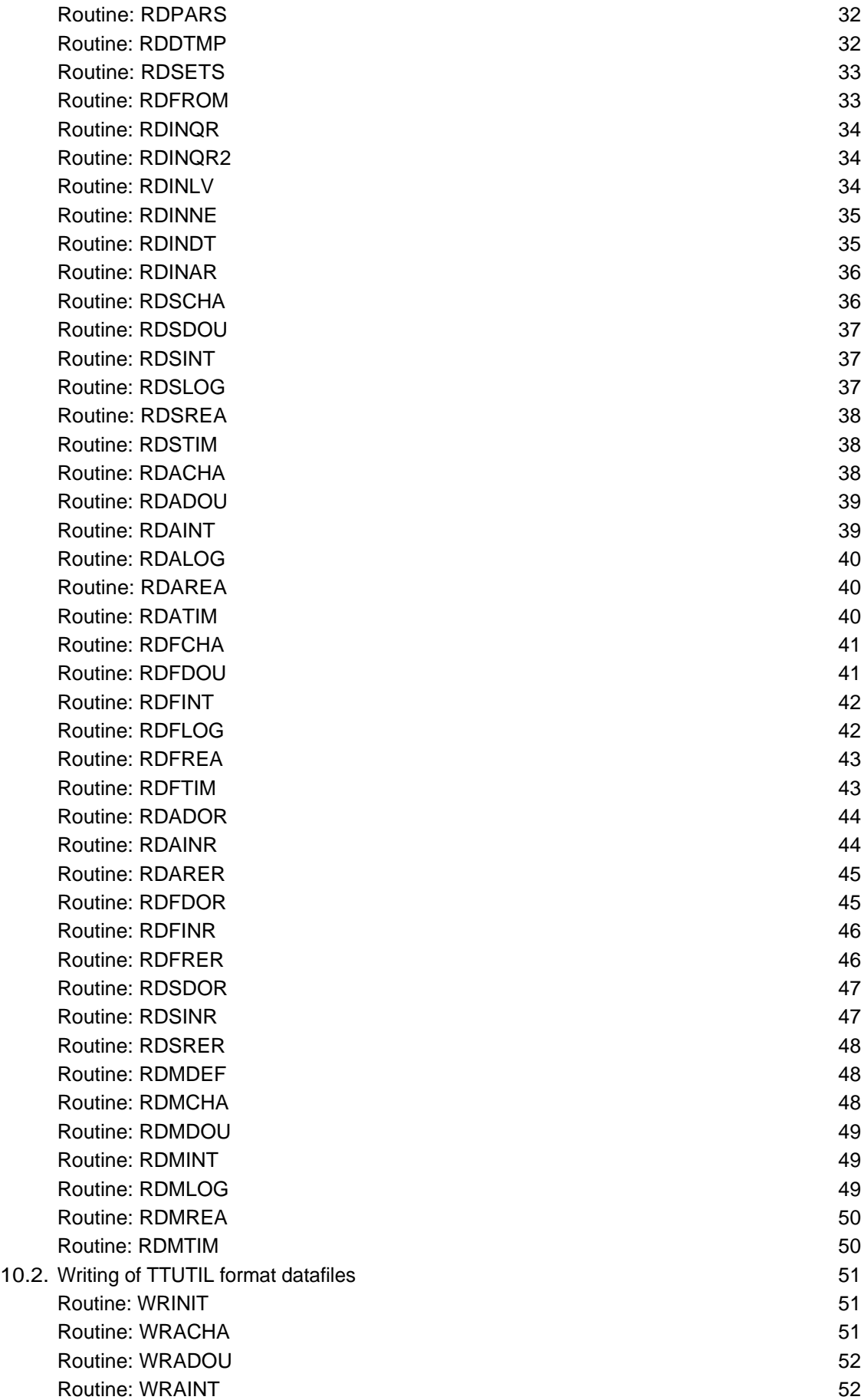

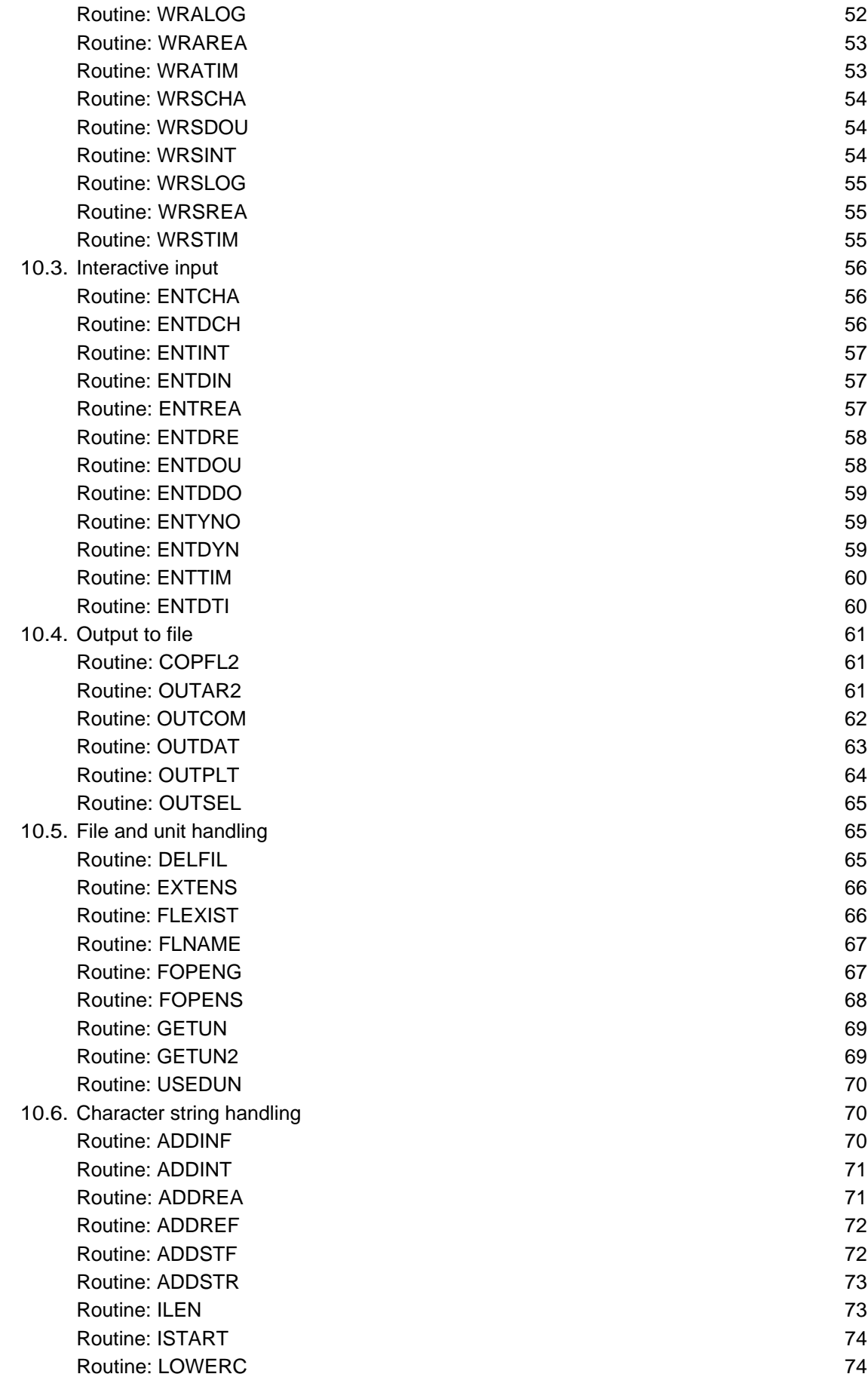

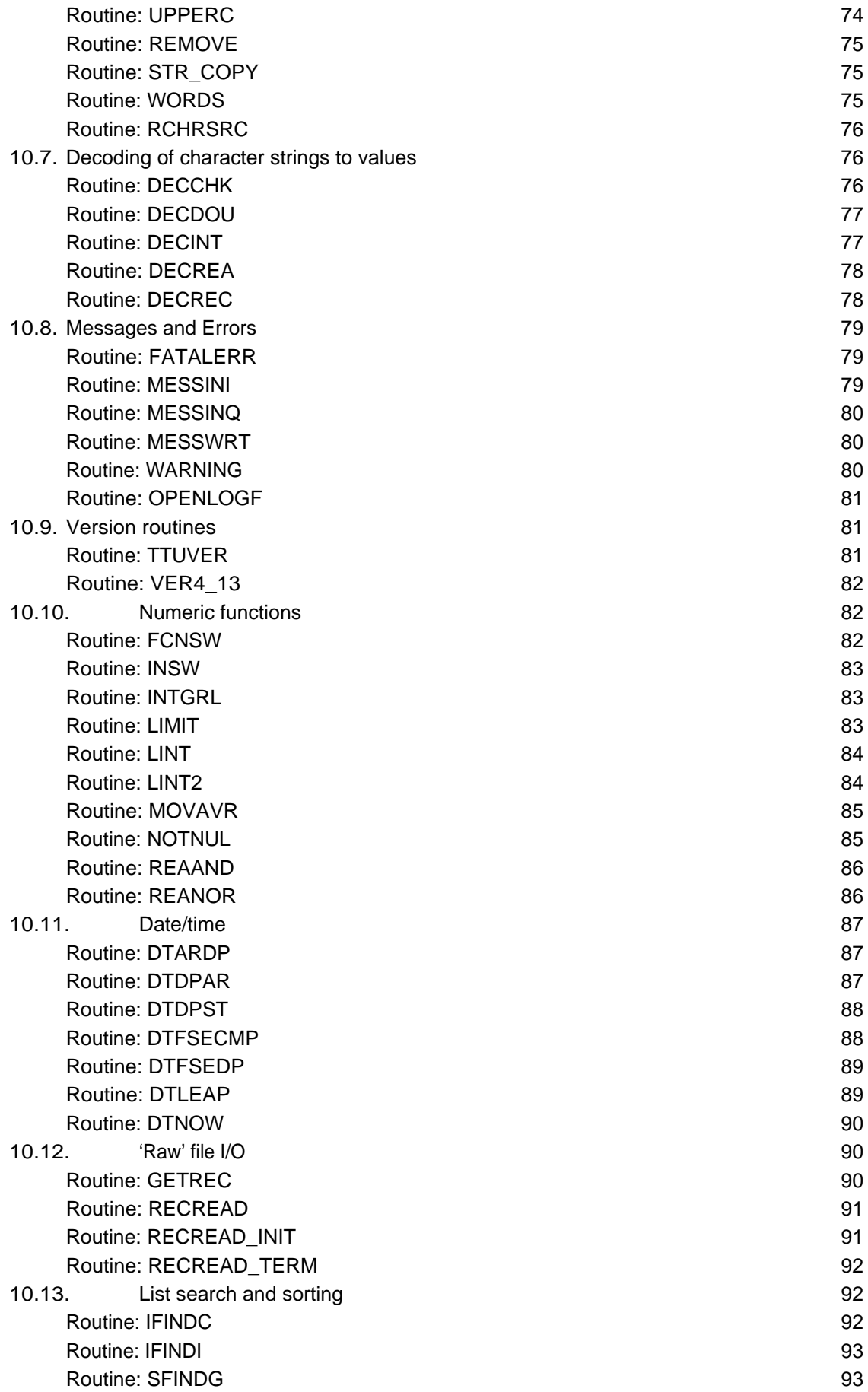

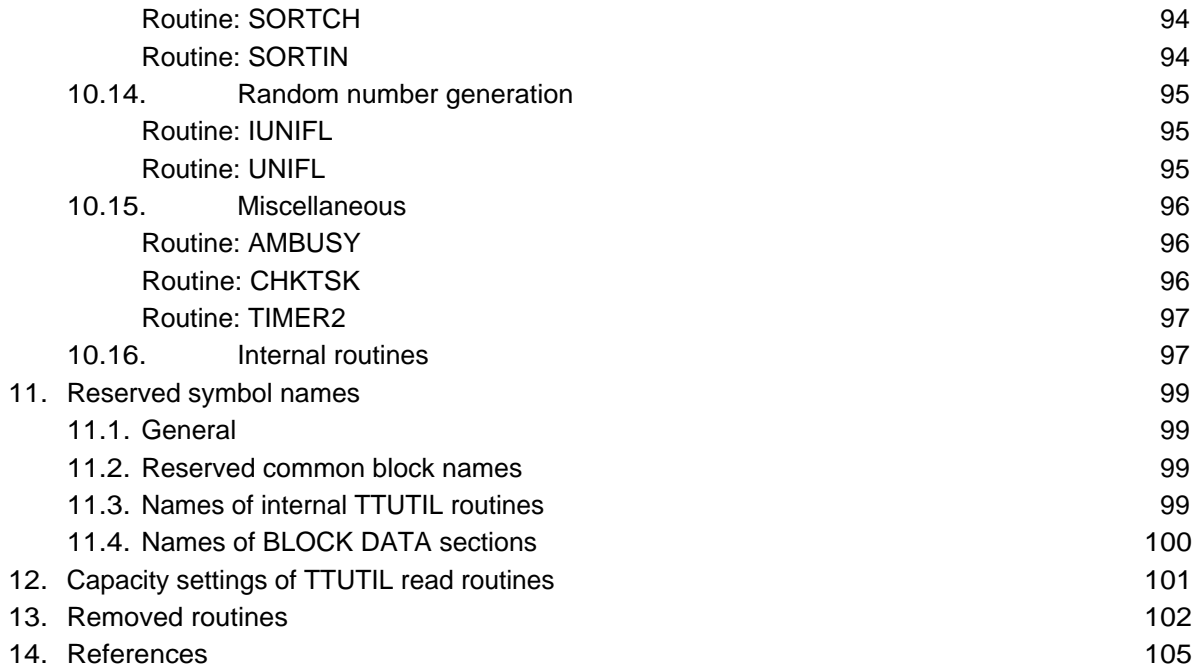

# **1. Introduction**

Over the past years we developed solutions for ever recurring problems with respect to file input, file output, character strings and file handling in Fortran simulation models. Each time we paid a little more attention than strictly necessary for the problem at hand. This has resulted in a slowly growing set of subroutines and functions that proved to be useful in almost any Fortran program. Most of these routines have gone through a number of revisions and a lot of new routines have been added. The set of routines became the utility library TTUTIL. The solutions that are offered by TTUTIL have saved many researchers enormous amounts of time and the library is now used in more than a few hundred places all around the world.

Through our experience on different hardware and software platforms, we are able to garantee a very high degree of portability to other machines. TTUTIL has been used sucessfully on VAX/VMS, OpenVMS for AXP, Prospero Fortran 77 for Atari 1024 ST, Microsoft Fortran 5.1 (MS-DOS), Microsoft Professional Powerstation (MS-DOS, Windows), GNU Fortran for Unix, Sun Fortran, LS Fortran for Macintosh v.2, Digital Visual Fortran v.5 for Windows 95 and Windows NT, Compaq Visual Fortran v.6.1 for Windows 95 and Windows NT and Absoft Fortran-90 for the Macintosh.

This is the last version of TTUTIL which fully complies with the FORTRAN-77 standard. Future versions may contain elements of the Fortran 90 language. We do not foresee a complete redesign of TTUTIL in Fortran 90 or 95 style. We will maintain, however, the functionality described in this report with current and new Fortran compilers.

This report serves as a reference manual in using the library. We hope that others will find the library a useful tool in improving their programs.

This report replaces CABO/TT report no. 20 (Rappoldt & van Kraalingen, 1990).

Authors of this report:

D.W.G. van Kraalingen C. Rappoldt Alterra **Alterna** P.O. Box 47 P.O. Box 47 6700 AA Wageningen 6700 AA Wageningen The Netherlands The Netherlands e-mail: [d.w.g.vankraalingen@alterra.wag](mailto:d.w.g.vankraalingen@alterra.wag-)ur.nl

e-mail: [c.rappoldt@alterra.wag-ur.nl](mailto:c.rappoldt@alterra.wag-ur.nl)

# **2. General description**

#### 2.1. Product perspective

The TTUTIL library is a collection of FORTRAN-77 utility routines for string handling, file i/o and screen i/o. Many routines are utilities in the sense that they do not make use of any mathematical or numerical method, do not contain measured data and do not depend on assumptions concerning some described system. Utilities simply perform their task with respect to input, output, string handling, file handling etc. They are tools for writing reliable and readable FORTRAN programs.

### 2.2. Product identification

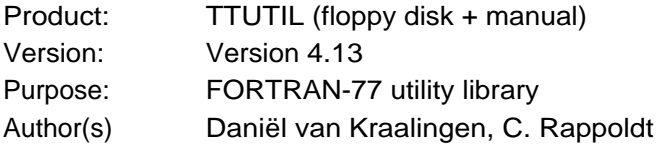

### 2.3. Supported platforms

The TTUTIL library is available for the following platforms (note however, that the source code is capable of running on a wider range of platforms):

#### **Windows NT/95/98 on Intel processors:**

- Digital Visual Fortran v.5.0a-d
- Compaq Visual Fortran v.6.1, v.6.5

#### **Macintosh:**

Absoft Pro Fortran 6.0 (www.absoft.com) consisting of:

- Fortran 77 compiler for PowerMac version 4.5 (1998)
- Fortran 90 compiler for PowerMac version 2.0 (1998)

The linker can link Fortran 90 programs with Fortran 77 libraries, so there is no immediate need for using a Fortran 90 compiled TTUTIL library (see however the use of the function LINT in "knowns bugs").

Language Systems Fortran 77 consisting of:

- compiler for 68k Macs version 3.3 (1993)
- compiler for PowerMac version 1.2 (1996)

The products of Language systems have been taken over by Fortner Research (www.fortner.com). They have given up on this compiler, however, and Language Systems Fortran is no longer available.

Both the Language Systems and Absoft compilers work from Apple's MPW shell. They allow the Fortran programs to be linked as either MPW tools or as standalone applications. Absoft claims its compilers are link compatible with MetroWorks CodeWarrior in PPC mode.

## 2.4. Availability

The TTUTIL library is available by submitting an e-mail request to one of the authors. Usually a nominal fee may be charged for delivery.

# 2.5. Hard and software limitations

The TTUTIL system is written in FORTRAN-77 with a few commonly accepted extensions to the standard. It is therefore easiest to use the TTUTIL library from a Fortran program, however, experienced programmers should have no difficulty calling TTUTIL routines from other programming languages.

# **3. The structure of the TTUTIL library**

Table 3.1 gives a classification of the TTUTIL routines. Closely related routines have names often beginning with the same acronym. For instance, the "DEC" routines **DECCHK**, **DECINT**, **DECREA** and **DECREC** are used for decoding character strings into real or integer values.

Table 3.1 can be used for an efficient search through the library if you are looking for a routine that solves a specific programming problem. The routine descriptions, given in Section 10, provide further information on the individual subroutines and functions. In general, there will be no need for any further documentation. A few groups, however, require a more detailed introduction. These are the RD routines for reading data files with a convenient format (Section 4 and 5), the ENT routines for interactive variable entry (Section 6), the OUT routines for easy output programming (Section 7) and the routines for message and error handling (Section 8).

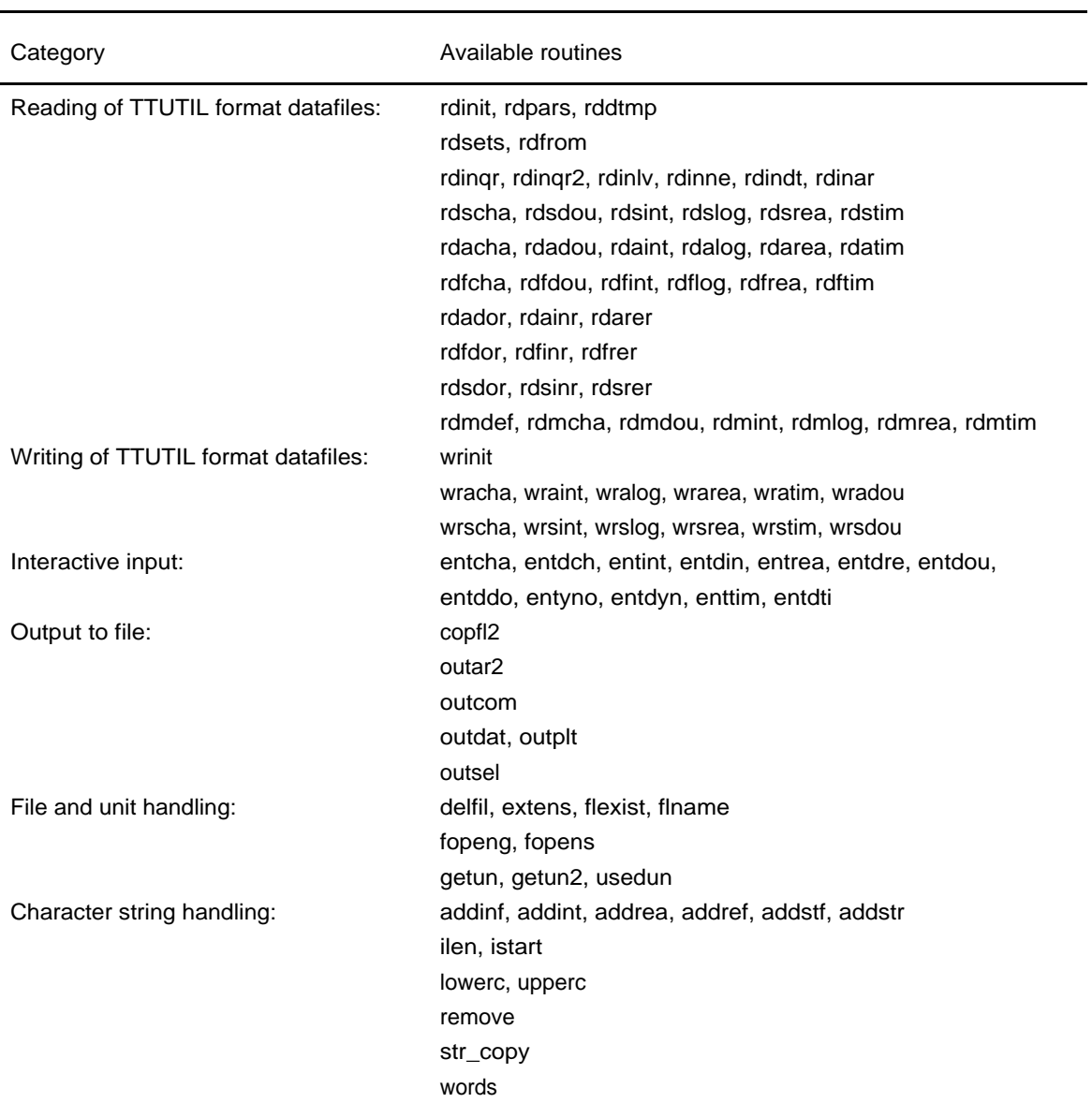

Table 3.1 Available TTUTIL routines

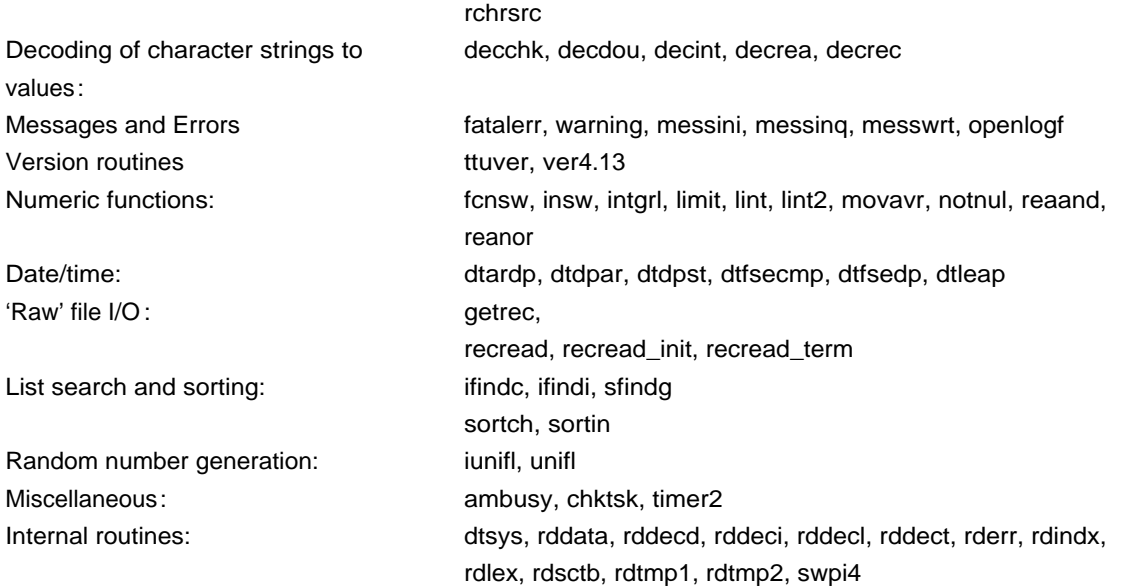

See Section 13 for a description of the routines that have been removed in this version.

# **4. General concept of RD routines**

#### 4.1. A simple example

The ordinary method for reading data from a file consists of a number of READ statements, each reading data from a record of the file. That method clearly requires that the sequence of READ statements is consistent with the contents of the file. Moreover, array lengths have to be known in the program or have to be read as separate data items. The ordinary reading method, moreover, requires accurate positioning of the data items otherwise multiplication or division by 10 can sometimes occur. In general, much time is invested in debugging such "simple" input sections.

The solution suggested sometimes in textbooks on FORTRAN is to read data from file as character strings and to perform the decoding in the program. This method, however, requires a considerable programming effort and a need was felt for generally applicable input routines that allow a great deal of flexibility and provide robustness. The RD routines are designed to do just this. They enable the construction of clear, short and robust input sections consisting of CALL's only and the construction of robust, powerfull, self-explanatory datafiles.

The general idea is that the input file contains both the variable name and the associated value(s). The values are extracted from the data files using a set of subroutines whose names all begin with RD (e.g. RDSREA means 'read a single real value'). With these routines the user can request the value from the datafile by supplying the name of the requested variable (of course after having defined which data file to use). As an example the statement:

```
CALL RDSREA ('WLVI', WLVI)
```
requests the subroutine RDSREA to extract the value of WLVI from the data file and assign it to the variable  $WLVI$ . It does so by searching for the line:  $WLVI = \langle$ value> in the data file (in fact, the procedure is slightly different but that does not affect the understanding of the concept of the RD routines: the values are actually read from a temporary file which is created after syntax check and analysis of the data file). An example datafile is given in Listing 4.1. Note that the comment lines are actually part of the data file

Listing 4.1 Example datafile demonstrating various syntax forms

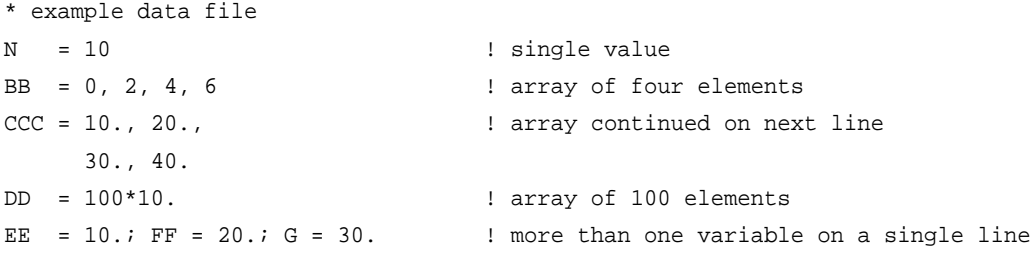

Listing 4.2 reads the values of CCC, BB, EE, FF and N respectively from the above listed data file INPUT.DAT. Also note that it is not necessary to read the values in the same sequence as they occur on the file, just as it is not necessary to read every variable in the file. In the declarations section the parameters ILBMAX and ILCMAX specify the declared lengths of the arrays BB and CC. A further explanation is given below the listing.

Listing 4.2 Example illustrating the use of some RD routines.

```
declarations
INTEGER N, ILBMAX, ILB, ILCMAX, ILC
PARAMETER (ILBMAX=100,ILCMAX=100)
 REAL EE,FF
 REAL BB(ILBMAX),CCC(ILCMAX)
example of input section
 CALL RDINIT (30,40,'INPUT.DAT') <- Initialization of reading
 CALL RDSREA ('EE' ,EE) <- read single value
CALL RDSREA ('FF', FF) \leq call \leq read single value
 CALL RDAREA ('CCC',CCC,ILCMAX,ILC) <- read array
CALL RDAREA ('BB' , BB , ILBMAX, ILB) <- read array
CALL RDSINT ('N' ,N)
 CLOSE (30) <- close reading
```
The statement:

CALL RDINIT (30, 40, 'INPUT.DAT')

calls the RDINIT routine that 1) opens the file INPUT.DAT using unit=31, 2) analyses the data file, 3) creates a temporary file from the data file using unit=30, 4) closes the data file (leaving 30 used for the temporary file !!), and 5) sends all error messages that have occurred to a log file (with unit=40). After this  $R$ DINIT call, the numerical values (including arrays) can be acquired through several RD routines from the library TTUTIL. Note that input sections starting with RDINIT cannot be nested (see Section 9.1).

The values of two real variables EE and FF are read by means of two calls to RDSREA. The first argument of this subroutine is the name of the variable, written as a character constant. Using that name, the routine RDSREA identifies the value to be assigned to the variable. So the character string in the CALL should correspond to the variable name in the data file.

Routine RDAREA reads arrays of real values. In the above example it is called two times for reading the arrays CCC and BB from file. Note that the declared length (=maximum length) is an input argument of RDAREA and the actual array length is an output argument. Clearly, the number of values in the file should not exceed the declared length. This is checked by the RD system and leads to a fatal error message. Finally, the value of the single integer variable N is read using RDSINT. The CLOSE statement disables reading from the datafile.

In the example of Listing 4.1 and Listing 4.2 only INTEGER and REAL datatypes are used. The TTUTIL datafile syntax, however, allows several more datatypes (nl. DOUBLE PRECISION, CHARACTER, LOGICAL, 'Date/time', and 'Missing' datatypes). In Listing 4.3 examples are given of these datatypes.

Listing 4.3 Examples of other supported datatypes

```
D7 = .35D+3 ! DOUBLE PRECISION
L1 = .TRUE. ! LOGICAL
S3 = 'ABC'//'DEF'//'GHI'//'JKL' ! CONCATENATED STRINGS
DT14 = 26-DEC-1905_12:34:23.070 ! Absolute Date/time
AI = 1234, -, 1444 \blacksquare INTEGER array with one element missing
```
#### 4.2. Reading tables and arrays with fixed lengths

Another very powerfull feature of TTUTIL is that data can be organised in tables, showing the conceptual relationship among several variables. In Listing 4.4 a 'normal' datafile is shown:

Listing 4.4 Standard way of defining array values

THICKNESS = 10. , 30. , 50. , 70. FIELD\_CAP = 0.31, 0.33, 0.34, 0.38

But it can more elegantly and more clearly, be written as in Listing 4.5:

Listing 4.5 Tabular way of defining array values

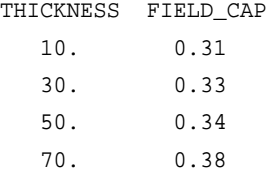

The RD calls to read this from first or the second datafile are identical as shown in Listing 4.6:

Listing 4.6 Program to read both formats of the datafile

```
 INTEGER MAX_NL, NL ! Maximum number of layers
 PARAMETER (MAX_NL=10)
REAL THICKNESS(MAX_NL), FIELD_CAP(MAX_NL)
 ...
read arrays
 CALL RDAREA ('THICKNESS', THICKNESS, MAX_NL, NL) ! determine # of layers
 CALL RDAREA ('FIELD_CAP', FIELD_CAP, MAX_NL, NL) ! check # of layers
```
This program reads exactly the same from the first or the second datafile. As was discussed earlier, the RDAREA call reads a REAL array and returns the number of data found in the datafile. Often when working with compartments or layers, several parameters have to be specified for each compartment or layer. For instance in the example above, each soil layer needs to have a thickness and a water content at field capacity. The 'tabular' way of organising this does provide protection against incomplete specifications (e.g. six thicknesses but five water contents). There is, however, a set of special CALL's that, instead of returning the number of values, checks for a given number of values. This is the category of RDF routines.

The program in Listing 4.7 checks the number of elements of FIELD\_CAP against the number found in THICKNESS. The number of data elements is returned in the first RDAREA call through NL, in the next call, to RDFREA, NL is the required number of data elements to be found.

Listing 4.7 Program that checks for same number of elements among soil arrays

```
 INTEGER MAX_NL, NL ! Maximum number of layers
 PARAMETER (MAX_NL=10)
 REAL THICKNESS(MAX_NL), FIELD_CAP(MAX_NL)
  ...
read arrays
 CALL RDAREA ('THICKNESS', THICKNESS, MAX_NL, NL)
 CALL RDFREA ('FIELD_CAP', FIELD_CAP, MAX_NL, NL)
```
# 4.3. Using missing values

As shown in Listing 4.3 missing values can be defined by a '-' in the datafile. Dependent on the datatype of the elements around the missing value (in case of an array), or the datatype of the call with which the missing value is read, a missing value code is returned. (See the reference section on the details of these values). The user, however, can override the default return value of missing elements by using a special call such as RDMREA (-300.). For each datatype, RDM routines are available to modify the missing value behaviour. The defaults for missing values are restored for all datatypes at once by a call to RDMDEF.

### 4.4. Getting information about a variable

In some cases you want information about a variable other than its value(s). For instance you might want to know whether it is present in the datafile, its number of values, its datatype, or whether it is an array or a scalar variable. Several routines are available to do just that, see the reference part of this manual.

Probably the most common kind of information that is necessary in a program is to know whether a variable exists at all in a datafile. Sometimes it is not absolutely required for a specific variable to be available in a datafile, especially in cases where a default behaviour is wanted. For instance if output options are defined in a datafile, we want the program to read them and behave accordingly. If output options are not defined, default output options can be choosen. A special RD call exists to find out if a variable exists in the datafile nl. RDINQR. This is demonstrated in Listing 4.8.

Listing 4.8 Program that finds out the presence of a variable and takes action accordingly

```
 LOGICAL RDINQR
      CHARACTER*80 WEATHER_DIRECTORY
      IF (RDINQR ('WEATHER_DIRECTORY')) THEN
* weather directory defined in data file
        CALL RDSCHA ('WEATHER DIRECTORY', WEATHER DIRECTORY)
```

```
 ELSE
* weather directory not defined in data file, use default path
        WEATHER DIRECTORY = 'C:\SYS\WEATHER\'
      END IF
```
### 4.5. Range checks on input

Often the value of one or more elements in the datafile is restricted to a certain range (e.g. relative humidities between 0 and 100%). The RD routines can check for this with several datatypes nl. REAL, DOUBLE PRECISION and INTEGER (Date/Time not yet implemented). The RDSRER routine for instance reads a single REAL and checks the value on the datafile against a lower and upper limit. If the value is not within this range, an error will occur. In Listing 4.9 an example program is shown.

Listing 4.9 Program that checks the input of a REAL variable.

```
 REAL X
 ...
 CALL RDSRER ('X', 0., 100., X)
```
### 4.6. Making reruns with the RD routines

The use of the RD routines for input has the additional advantage of a built in "rerun facility". Calculations often need to be carried out for different values of input variables. Suppose that something is calculated using the input variables BB, EE and FF from the program described in Listing 4.2 Suppose the calculations have to be repeated for different combinations of BB and EE. Then a so called rerun file can be created by the user, containing the desired combinations of BB and EE. For example:

<start of rerun file RERUNS.DAT>

```
* example rerun file
BB = 1, 3, 5, 7 ; EE = 10. <br>
<br>
<br>
! set 1
BB = 2, 4 ; EE = 10. <br>BB = 2, 4 ; EE = 10.
BB = 0, 2, 4, 6 ; EE = 30. ! set 3
BB = 1, 3, 5, 7, 1 and 1 set 4 (with a long array)
    8, 9, 8, 9 ; EE = 30.
BB = 2, 4, 5, 7 ; EE = 30. <br>
<br>
<br>
! set 5
<end of file>
```
A rerun file thus consists of sets of variables. The order of the variables should be identical in all sets. The other syntax rules are identical to those of an ordinary data file. Actual array lengths may differ between sets (see the example above). A great advantage of the rerun facility is that most of the program code remains unchanged when a model is modified to be able to do reruns ! Listing 4.10 shows how this works.

Listing 4.10 Program that demonstrates how to program a rerun loop

```
open logfile and read rerun file
 CALL FOPENS (40,'RERUNS.LOG','NEW','DEL')
 CALL RDSETS (20,40,'RERUNS.DAT',INSETS)
* runs
 DO ISET = 0,INSETS
  select rerun set
    CALL RDFROM (ISET,.TRUE.)
   an ordinary input section:
    CALL RDINIT (30,40,'INPUT.DAT')
    CALL RDAREA ('BB' ,BB ,ILBMAX,ILB)
    CALL RDSREA ('EE' ,EE)
    CALL RDSREA ('FF' ,FF)
    CLOSE (30)
   calculations
    ........
 END DO
 CLOSE (20)
```
With a call to **FOPENS** a log file is opened, which is used for writing a report on rerun file usage. In the call to **RDSETS** the rerun file is analysed and a short report is written to the log file (unit 40). When the rerun file is not present or empty the output variable INSETS is set to zero. Otherwise the number of rerun sets is returned in INSETS (in the above example there are 5 rerun sets). By means of the call to **RDFROM** in the DO–loop, a certain set is selected. Selection of set zero means that the contents of the original data file will be used. The input section for reading the values of  $BB$ ,  $EE$  and  $FF$  is just a usual input section for reading variables from a data file. The RD routines, however, internally check whether reruns are being made and whether a non–zero set was selected. In that case, for variables occurring in the rerun file, the data file contents are replaced by the contents of the rerun file. Since this is a rather hidden activity, each replacement is reported to the log file.

The file "RERUNS.DAT" may be absent or present. If the file is absent, the above program section will carry out only one run using the contents of the data file.

The rerun facility has a global character, i.e. variables stored in different data files may occur in a single rerun file. Within the above  $DO-loop$ , for instance, the variables BB and EE could be read from different input files by writing two separate input sections (each containing a call to **RDINIT**). As a consequence, the use of identical variable names in different input files leads to problems when reruns are made for that variable. Then the value of both variables will be replaced by the contents of the rerun file. Both replacements will be reported to the produced log file. Before a rerun is started, a check is done to see if all the variables of the preceding set were used. If this is not the case, it is assumed that there is a typing error in the data files and the simulation is halted.

# 4.7. Note when using reruns and the RDINIT routine

In Listing 10 a rerun loop is made around some straightforward calculations. With each new rerun loop, however, a call to RDINIT is made which would imply parsing and checking a datafile that is, under most circumstances already parsed and checked. To avoid this inefficient behaviour, RDINIT will recover the processed contents of a previous datafile from a .TMP file. The second RDINIT call with the same datafile is therefore considerably faster than the first call.

In some cases, however, it is mandatory that the datafile is parsed and checked again, e.g. in cases where a program generates datafiles for input to itself. In that case, instead of RDINIT, RDPARS calls should be used that do not recover any previous information from .TMP files.

## 4.8. Summary of available interface calls

#### 4.8.1. Routines for opening and closing files

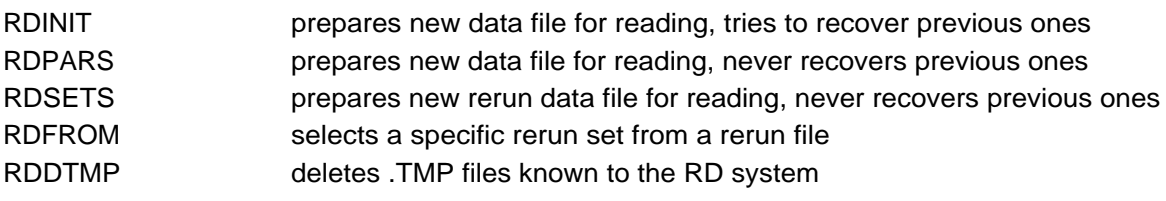

#### 4.8.2. Basic RD routines for reading data

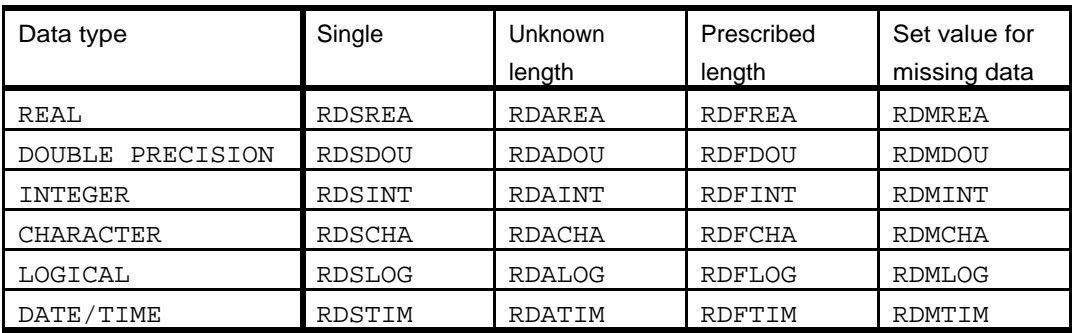

### 4.8.3. Routines that perform range checks

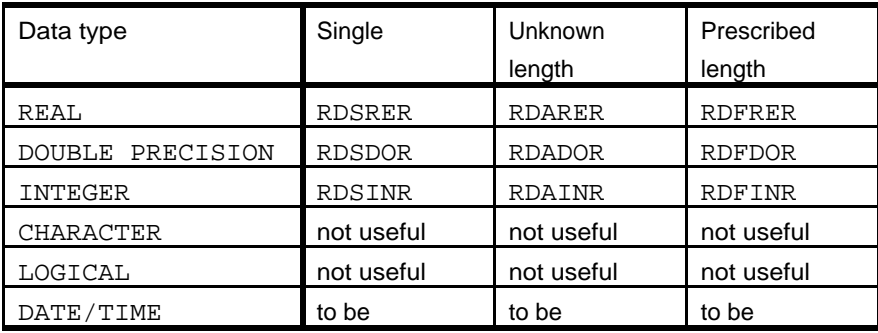

# **5. Reference manual of data file syntax**

### 5.1. Variable name syntax

Variable names in TTUTIL format data files can be up to 31 characters long. They are caseinsensitive and should begin with a letter (a-z). Letters (a-z), digits (0-9) and the underscore  $\Box$ character can be used after the first letter. Variable names can occur more than once in rerun files, in standard datafiles, however, they can occur only once.

Examples:

```
X = 5.
X_1 = 5.X234567890123456789012345678901 = 5.
X23456789012345678901234567890_ = 5.
X2345678901234567_901234567890_ = 5.
abcdefg = 5.
```
Invalid examples:

 $3X = 5$ . [X&X@X](mailto:X&X@X) = 5.

### 5.2. Definitions of data types

#### 5.2.1. REAL and DOUBLE PRECISION data type

The specification of a REAL or DOUBLE PRECISION data type is very similar to how it would be done in a Fortran program. Both contain one decimal point (.) and may have a positive or negative exponent (denoted with an E or e for REAL's or D or d for DOUBLE PRECISION datatype). The plus sign  $(+)$  is optional and indicates a positive number. The minus sign  $(-)$  is required to indicate a negative number.

Although both floating point types have a different range and accuracy in Fortran programs we handle them identically 'inside' the read routines of the TTUTIL library as a DOUBLE PRECISION data type. In other words, a floating point number without an exponent or with an E exponent is stored internally as a DOUBLE PRECISION number. When the user request for the value through a REAL RD call, a conversion to REAL is done. They are stored in 8 bytes on the .TMP file.

So,  $X1 = 5.$  $X2 = 5.E3$  $X3 = 5.D3$  are all stored in the same way in the .TMP file. They can be requested through RDSREA and RDSDOU calls.

The valid range for the REAL and DOUBLE PRECISION data type is:

-1.E+38 to -1.E-38, 0, 1.E-38 to 1.E+38

Up to 15 digits are decoded, more digits gives a 'loss of accuracy' error.

Examples

 $R1 = 3$ .  $R2 = 3.5$  $R3 = 3.5E3$  $R4 = 0.35$  $R5 = -.35$  $R6 = .35E3$  $R7 = 35E + 3$  $R8 = .35E + 21$ R9 = 0.123456789012345E-20

Invalid examples:

 $R1 = 3...$  $R2 = 3E3$ 

### 5.2.2. INTEGER data type

Integers are stored in 4 bytes in the .TMP file. An integer is a whole number with no decimal point. Integers may have positive and negative values, negative integers must begin with a minus sign (-). The plus sign (+) is optional for positive integers.

The valid range for integers is between -2147483647 and +2147483647.

Examples:

I1 = 1 I2 = 1111111111  $I3 = -44444$ 

Invalid examples:

 $I1 = 0.$ I2 = 92147483647  $I3 = -2E0$ 

### 5.2.3. LOGICAL data type

Logicals are stored in 4 bytes on the .TMP file. Their value should be either .TRUE. or .FALSE. (=case insensitive).

16

#### Examples:

- $LI = .TRUE.$
- $L2 = .FALSE.$
- $L3 = .TrUe.$
- $L4 = .false.$

#### Invalid examples:

- $L1 = TRUE$
- $L2 = false$
- $L3 = 'True'$

#### 5.2.4. CHARACTER data type

The CHARACTER data type is defined in the data file in a manner similar to Fortran. They should be between quotes and should have ASCII value between decimal 32 and 127. Separate character strings can be concatenated to form one string with the // operator.

#### Examples:

```
S1 = 'A'S2 = 'AAAAAAAAAAAAAAAAAAAAAAAAAAAAAAA'
S3 = 'ABC'//'DEF'//'GHI'//'JKL'
```
Invalid examples:

 $S1 = A$  $S2 = 'A\hat{a}\hat{a}\hat{a}\hat{a}'$  $SS = 'ABC' + 'DEF' + 'GHI' + 'JKL'$ 

### 5.2.5. Date/time data type

Date/time data are stored in 8 bytes on the .TMP file. They are returned to the user as a DOUBLE PRECISION data type. The integer part of the value is defined as the number of days since 1 January 1900, the fractional part corresponds to the fractional day (e.g. noon is 0.5).

The date/time data type consists of a date part and/or a time part. If both are defined they should be separated with an underscore character (\_).

Possible formats for the data part are:

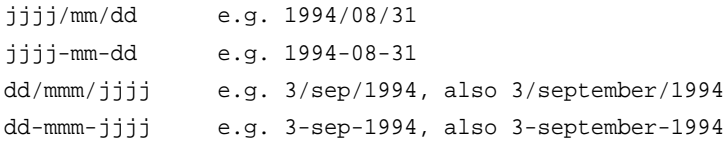

#### Examples:

DT1 = 1905/12/26  $DT2 = 1905 - 12 - 26$  DT3 = 1905/0012/0026 DT4 = 26/DEC/1905  $DT5 = 26-DEC-1905$ DT6 = 26-decEMBER-1905

In the time part, at least hours and minutes should be available. The number of hours may exceed 24.

Possible formats are:

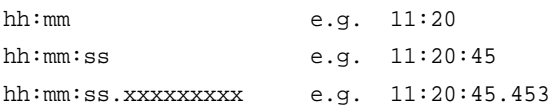

#### Examples:

 $DT7 = 12:34$  $DT8 = 12:34:23$ DT9 = 12:34:23.070  $DT10 = 25:34$  $DT11 = 25:34:23.070$ 

Both date part and time can be combined into one value by the underscore character ().

#### Examples:

DT12 = 26-DEC-1905\_12:34 DT13 = 26-DEC-1905\_12:34:23  $DT14 = 26 - DEC - 1905 12:34:23.070$ 

### 5.2.6. 'Missing' data type

A value can be made missing by a dash character (-).

Examples:

 $M = -$ 

See the RDMDEF routine for the default values.

### 5.3. Defining arrays

Arrays can be specified by repeating values of the same data type, separated by a comma, a space or an end\_of\_line. Also arrays, or part of arrays, can be specified by a multiplication factor followed by the asterisk '\*' character. The data types of the elements of an array must be identical, except that the Missing data type can occur in an array.

As has been discussed in Chapter 1, arrays can also be written as a table.

```
Examples:
A1 = 1234, -1, 1444, 10A2 = 1234 -1 1444 10A3 = 1234, -1, 1444, 10
A4 = 100*1234, 10*-1, 1444, 10A5 = 100*1234, -1444, 10MTR MTD MTI MTL MTS MTDT
3. 3.D0 123 .TRUE. 'AAA' 26-DEC-1905_12:34:23.070
3. 3.D0 123 .TRUE. 'AAA' 26-DEC-1905_12:34:23.070
3. 3.D0 123 .TRUE. 'AAA' 26-DEC-1905_12:34:23.070
```
An array with just a single element is distinguished from a scalar value in one of the following ways:

• Use of a multiplier asterisk, as in:

 $A1 = 1 * 7.3$ 

• When given as part as a table with at least two columns, as in:

A1 A2

5 7 A degenerate array (consisting of a single element) cannot be read by RDS\* routines. Similarly, a scalar value cannot be read by RDA\* routines.

## 5.4. Comment lines

Comment lines start with '\*' in the first column, or '!' in any column. The remainder of that line is then ignored. They can occur anywhere in the program even in tables.

```
Examples:
* example
AI = 1234, -1, 1444, 10 ! first specification
AI = 1234 -1 1444 10
AI = 1234, -1, \overline{a} | first specification <EOL>
     1444, 10
AI = 100*1234, 10*-1, 1444, 10MTR MTD MTI MTL MTS MTDT
3. 3.D0 123 .TRUE. 'AAA' 26-DEC-1905_12:34:23.070 ! first line
3. 3.D0 123 .TRUE. - 26-DEC-1905_12:34:23.070
* last line
3. 3.D0 - .TRUE. 'AAA' 26-DEC-1905_12:34:23.070
```
## 5.5. Separation of specifications

Different specifications can be separated by the semicolon character ';'. Also an end\_of\_line when followed by a variable name is a valid separator.

Examples: EE1 = 10.; FF1 = 20.; G1 = 30. <EOL> EE1 =  $10.$  <EOL>  $FF1 = 20. < EOL$ G1 =  $30.$  <EOL>

# **6. The ENT routines**

The usual way to obtain interactive input from the user is to write a question to the screen and to read the answer from the screen. Exactly that is the function of the simple routines ENTCHA, ENTINT and ENTREA. They can be used to ask for a character string, an integer value and a real value, respectively. For instance, the statement

CALL ENTREA ('Size of square',SIZE)

writes the question "Size of square" to the screen and the number returned is assigned to the real variable SIZE. Several such calls together form a relatively short program section for interactive input. Successive questions are written neatly below each other and the cursor is always in column 53 of the screen, independent of question length.

Somewhat less trivial are the subroutines ENTDCH, ENTDIN and ENTDRE. Again, the three routines are meant for entering a character string, an integer value or a real value, respectively. As an additional input argument, however, they accept a default value. The default value is returned to the calling program when the user does not type in a new value and presses the <Enter> key only. The three ENTD routines write the default value between square brackets following the question. For instance, the statement

CALL ENTDRE ('Size of square',2.300,SIZE)

causes the following line being written to the screen:

Size of square [2.3]:

The user either supplies a new value or just presses <Return> to accept the default. Note that the second argument (the default value) may also be a variable. The variable SIZE could be used, for instance, as the second and third argument of ENTDRE. Than the (current) value of SIZE is used as the default answer. In section 5.1 the use of that trick to simplify testing of newly written subroutines is illustrated.

# **7. The OUT routines**

The OUT routines can be used to generate neat output tables with a minimum of programming effort. During calculations the name and value of a variable can be sent to routine OUTDAT which behaves as a temporary output storage. It stores the received output in a temporary file. After completion of the calculations, a table can be constructed from the gathered data by means of a special call to OUTDAT. The table can be used as the final result or can be imported into a spreadsheet or a statistical program.

The use of OUTDAT is illustrated in the example program TEST below. A table and a printplot are created of the sine and cosine of x between 0 and  $\pi$ .

```
01 PROGRAM TEST
02 IMPLICIT REAL (A-Z)
03 INTEGER IX
04 PARAMETER (PI=3.141597)
0506 * initialize output ; X is independent
07 CALL OUTDAT (1, 20, 'X', 0.0)
08
09 DO 10 IX = 0,20
10 X = FLOAT(IX) * PI/20.0
11 SINX = SIN (X)12 COSX = COS (X)13 * repeated output calls
14 CALL OUTDAT (2, 0, 'X' , X )
15 CALL OUTDAT (2, 0, 'SINX', SINX)
16 CALL OUTDAT (2, 0, 'COSX', COSX)
17 10 CONTINUE
18
19 * table construction
20 CALL OUTDAT ( 4, 0, 'sine + cosine', 0.0)
21
22 * printplot contruction
23 CALL OUTPLT ( 1, 'SINX')
24 CALL OUTPLT ( 1, 'COSX')
25 CALL OUTPLT ( 7, 'sine + cosine')
26
27 * delete temporary
28 CALL OUTDAT (99, 0, ' ', 0.0)
29 STOP
30 END
```
Listing 7.1 shows the output produced by this example program. The first parameter of the routines OUTDAT and OUTPLT is a task parameter. The first CALL to OUTDAT in line 7 of the above program (with ITASK=1) specifies that X will be the independent variable and that unit=20 can be used for the output file. Subsequent calls in lines 14,15 and 16 with ITASK=2 instruct OUTDAT to store the incoming names and values in a temporary file (with unit=21).

The number of values that can be stored is only dependent on free disk space and not on RAM memory. The terminal call to OUTDAT in line 20 (with ITASK=4) instructs the routine to

Listing 7.1 Output produced by example program TEST in the text.

```
 *----------------------------------------------------------------------------
 * Run no.: 1, (Table output)
 * sine + cosine
      X SINX COSX
  .00000 .00000 1.0000
  .15708 .15643 .98769
  .31416 .30902 .95106
  .47124 .45399 .89101
  .62832 .58779 .80902
  .78540 .70711 .70711
  .94248 .80902 .58778
  1.0996 .89101 .45399
  1.2566 .95106 .30902
  1.4137 .98769 .15643
  1.5708 1.0000 -0.19809E-05
  1.7279 .98769 -.15644
  1.8850 .95106 -.30902
  2.0420 .89101 -.45399
  2.1991 .80902 -.58779
  2.3562 .70710 -.70711
  2.5133 .58778 -.80902
  2.6704 .45399 -.89101
  2.8274 .30901 -.95106
  2.9845 .15643 -.98769
  3.1416 -0.45280E-05 -1.0000
          sine + cosine
```

```
 Variable Marker Minimum value Maximum value
 -------- ------ ------------- -------------
SINX 1 -0.4528E-05 1.000
 COSX 2 -1.000 1.000
```
Scaling: Common -1.000 1.000

X

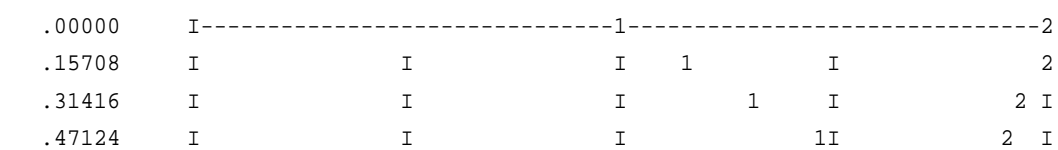

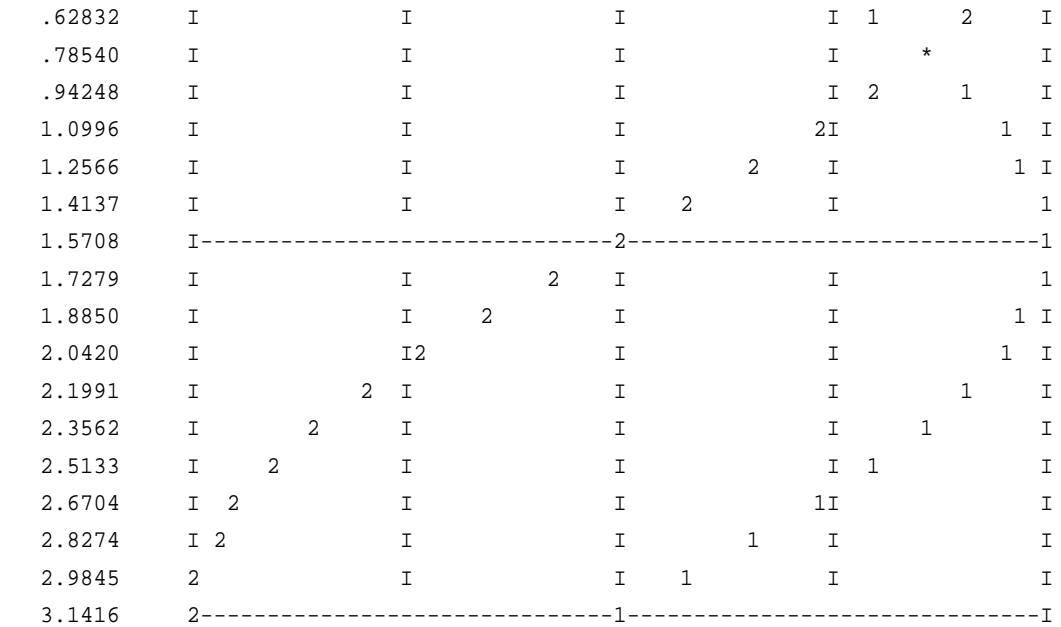

create an output table using the information stored in the temporary file. Dependent on the value of the task variable, different output formats are chosen. Tab-delimited format (for a spreadsheet) can be generated with ITASK=5, two column format with ITASK=6. The string between quotes is written above the output table.

The calls to OUTPLT in line 23 and 24 (with ITASK=1) instruct the routine to put "SINX" and "COSX" in a graph (up to 25 variables can be printed per plot). The subsequent call with ITASK=7 causes OUTPLT to create the plot. Two different widths of the printplot are possible, 80 and 132 columns, and two different types of scaling, a common scale and individual scales (see Table 7.1). The process can be repeated to create several print plots based on the same output data. The final call to OUTDAT (in line 28 with ITASK=99) deletes the temporary file.

Table 7.1 The task variable that should be supplied to OUTPLT to generate the different print plot types

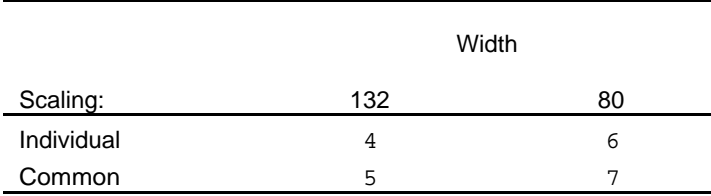

# **8. Messages and Error handling**

A Fatal error condition in any of the TTUTIL routines results in a call like:

CALL FATALERR ('MODULE', 'message on what went wrong')

which displays

ERROR in MODULE: message on what went wrong

After displaying the error a STOP statement is executed. This is the only STOP statement in the library. If necessary the STOP can be easily replaced by some other (machine dependent) procedure halting program execution. Uniformity in error handling can be achieved by calling FatalERR from user routines as well.

Warnings and general messages can be displayed using calls in the same style to WARNING and MESSWRT. These routines return to the calling program.

The default output for FATALERR, WARNING, MESSWRT and all other TTUTUL routines is the screen. Only RDINIT and RDSETS accept a logfile unit number for displaying messages. This can be changed by calling MESSINI at some point in the user program, but usually at the very begin of it. For instance,

CALL MESSINI (.FALSE., . TRUE., IUNIT)

disables screen output and enables logfile output to unit IUNIT, which must be the unit associated with an open, sequential and formatted file (e.g. use FOPENS). The use of MESSINI affects all TTUTIL routines that generate messages, including FATALERR, WARNING and MESSWRT. Only the ENT\* routines are not affected, since they were designed for screen and keyboard i/o. The screen and logfile settings are available to any (user) routine by

CALL MESSINQ (TOSCR, TOLOG, IUNIT)

If the two logicals and the unit IUNIT are subsequenty used to control local output, a uniform program behaviour is realized in a simple way.

### 8.1. A logfile with version and author in a single call

A logfile usually contains the name of the program generating it, a version number and the name of the author(s). It is also convenient to have the time of the program run stored in the header of the logfile. All this is realized by means of a single call to OPENLOGF at the beginning of the program run. With

call OPENLOGF (TOSCR, 'Test', ProgNam, '1.34\_Beta', 'Daan and Kees', .true.)

a logfile TEST.LOG is created and a logfile header is composed containing the date and time of file creation, program name, Version\_String and Author\_Name\_String. Note that version number is passed as a string which means that any sort of version identification will do. Optionally, with the last argument of the OPENLOGF call, the header includes the version of the TTUTIL library used. OPENLOGF generates a logfile unit number in the range [41,99] and calls MESSINI to initialize message output as described above. Hence, if OPENLOGF is used, subroutine MESSINI need not to be called anymore. The logfile unit number is available via routine MESSINQ.

# 8.2. RD\* routines and logfile use

After a MESSINI or OPENLOGF call, the routines RDINIT and RDSETS neglect their second argument, which is a logfile unit number. Instead, all RD\* routines follow the instructions given in the MESSINI or OPENLOGF call. The only way to revert to default behaviour is to reset MESSINI by

CALL MESSINI (logical, .TRUE., 0)

The combination of a .TRUE. for logfile use and a zero unit number resets MESSINI (first argument arbitrary). All TTUTIL routines revert to their default behaviour which is output to screen in combination with logfile units passed to RDINIT and RDSETS as arguments in the call.

# **9. Known problems**

### 9.1. Illegal nesting of input sections

There are basically two types of input sections in the TTUTIL library. There are sections starting with RDINIT or RDPARS and ending with CLOSE(unit), and there are sections starting with RECREAD INIT and ending with RECREAD TERM. These input procedures cannot be nested within themselves. For instance the following RDINIT, CLOSE(unit) input section is illegal (irrespective of the values of the unit numbers):

```
CALL RDINIT (20,40,'INPUT1.DAT')
    <possible reading of values from file>
CALL RDINIT (30,40,'INPUT2.DAT')
    <possible reading of values from file>
CLOSE (30)
    <possible reading of values from file>
CLOSE (20)
```
The same applies to input sections using the RECREAD\_INIT, RECREAD\_TERM routines. However, it is possible to nest RECREAD\_INIT, RECREAD\_TERM calls within an RDINIT, CLOSE(unit) input section. The reverse is not possible.

All this applies equally to situations where input sections are within called subprograms. In general this means that calls to large subprograms from within input sections should be avoided.

## 9.2. Closing RD\* input files

The following erroneous construction is not yet properly detected by the RD\* routines:

```
CALL RDINIT (20,40,'INPUT1.DAT')
    <possible reading of values from file>
CLOSE (20)
OPEN(20,FILE=…)
<continue reading of values from file>
```
The illegal construction here is that unit 20 is closed and re-assigned to another file within the input section. In this situation the RD routines do not give a proper error message.

## 9.3. Compiler specific problems

#### 9.3.1. Digital Visual Fortran and Compaq Visual Fortran

Use of the function ILEN leads to the following warning, which should be ignored by the user:

Warning: Arguments' data types are incompatible with intrinsic procedure, assume EXTERNAL. [ILEN]

#### 9.3.2. All Macintosh MPW Fortran compilers

If a Fortran application is linked as an MPW tool, interactive screen input with the ENT\* routines does not work. A fix requiring a small change in ttutil routine ENTCHA is available from the

authors. Most programs which read a few values or strings from the keyboard will be linked as applications, however. In that case there is no problem.

### 9.3.3. Macintosh Absoft Fortran 90 compiler

The use of the TTUTIL function LINT in Fortran 90 source code leads to problems with the Absoft Fortran 90 compiler. It classifies LINT as an intrinsic function and gives an error message. This compiler bug is fixed by the inlusion of the following explicit interface in the subprogram in which LINT is being used"

INTERFACE FUNCTION lint (Table, iltab, x) REAL :: lint INTEGER, INTENT(IN) :: lint REAL, DIMENSION(iltab), INTENT(IN) :: Table REAL, INTENT(IN) :: X END FUNCTION lint END INTERFACE

The program may still be linked with a Fortran 77 compiled TTUTIL library. This problem may have been solved in the latest version, Absoft Fortran Pro 7.0. We do not know yet.

# **10. Reference manual of interface calls**

# 10.1. Reading of TTUTIL format datafiles

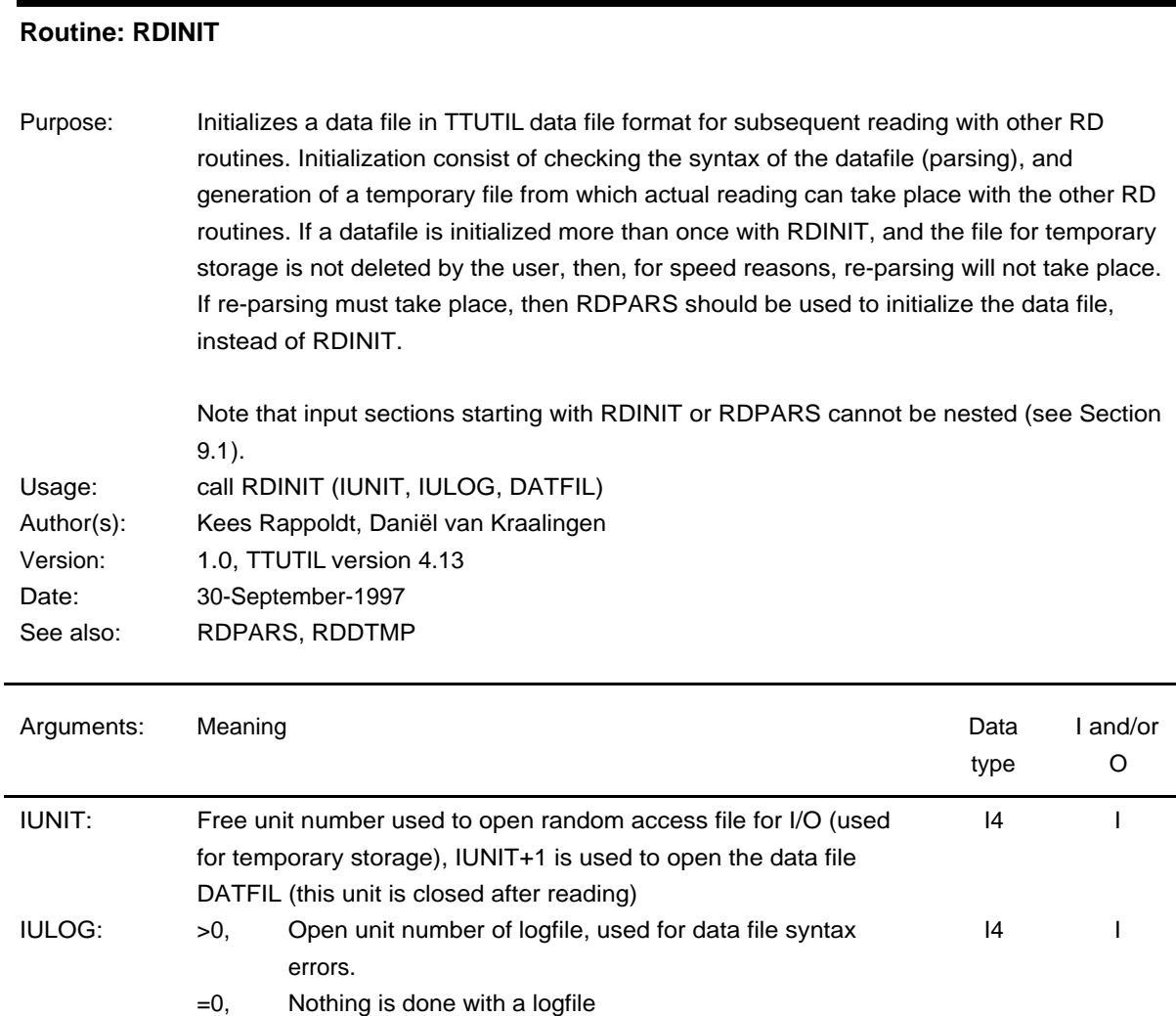

DATFIL: Name of data file to be read  $C^*(*)$  I

#### **Routine: RDPARS**

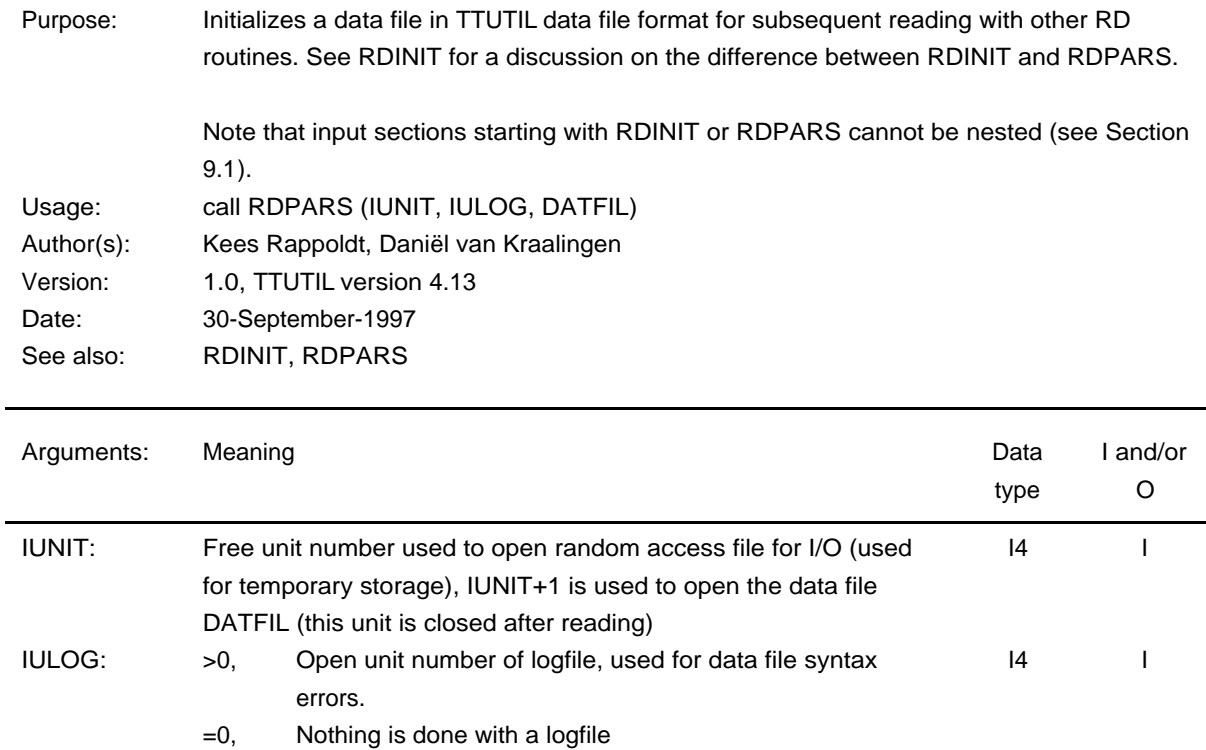

#### **Routine: RDDTMP**

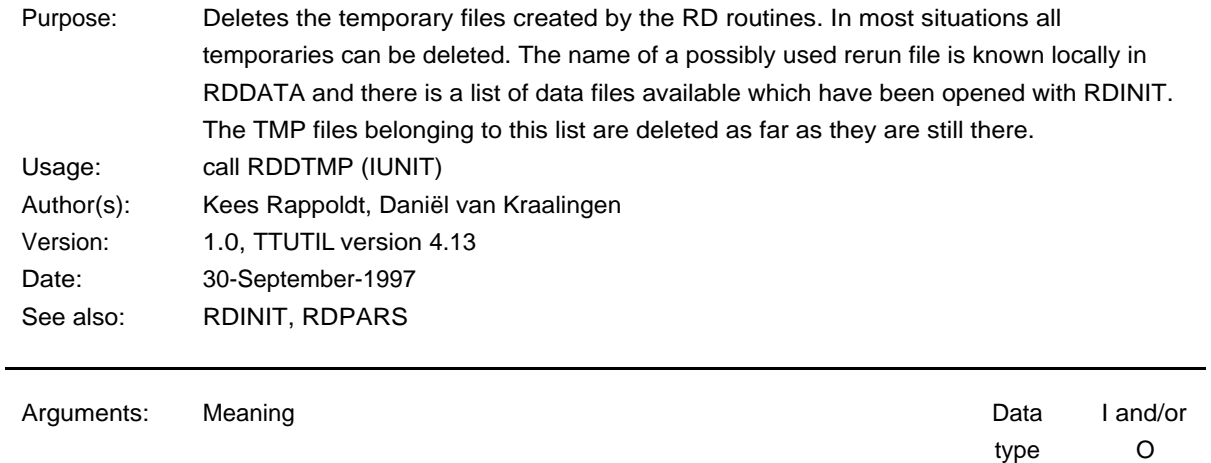

DATFIL: Name of data file to be read  $C^*(*)$  I

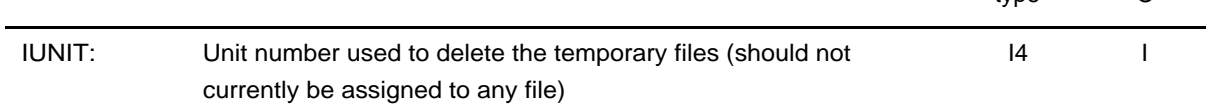

#### **Routine: RDSETS**

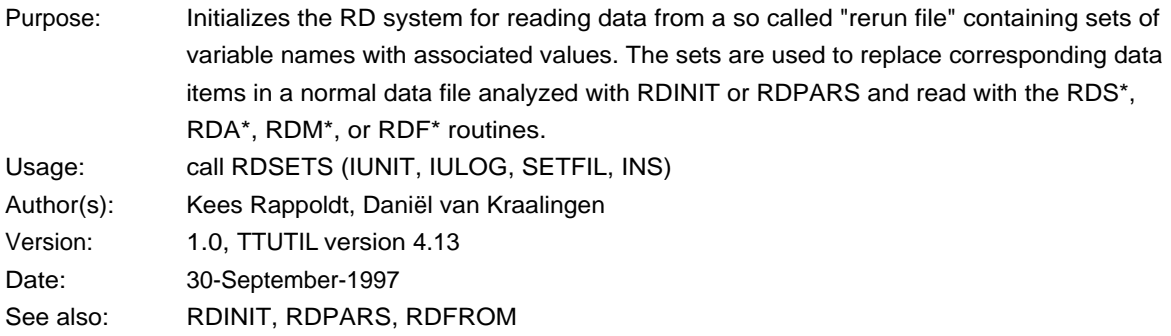

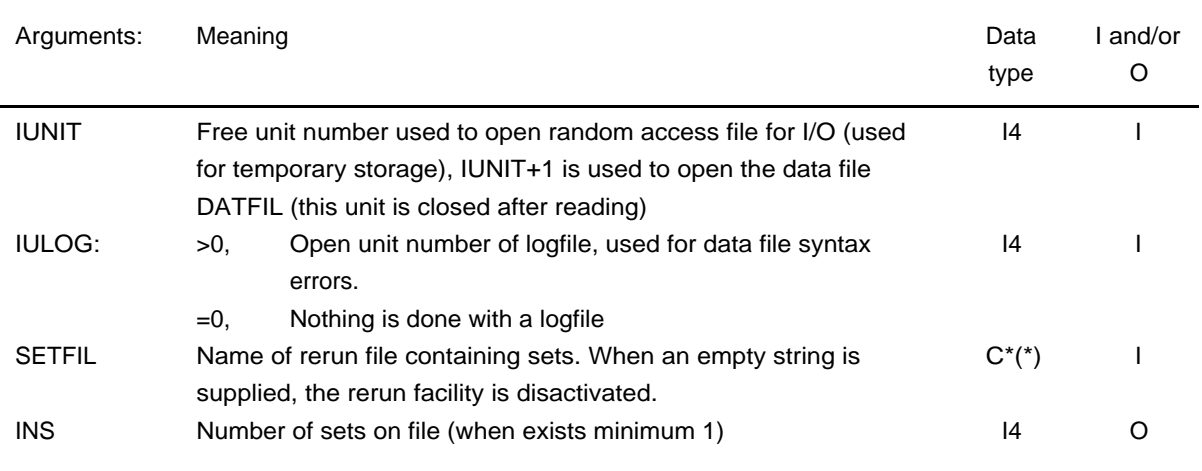

#### **Routine: RDFROM**

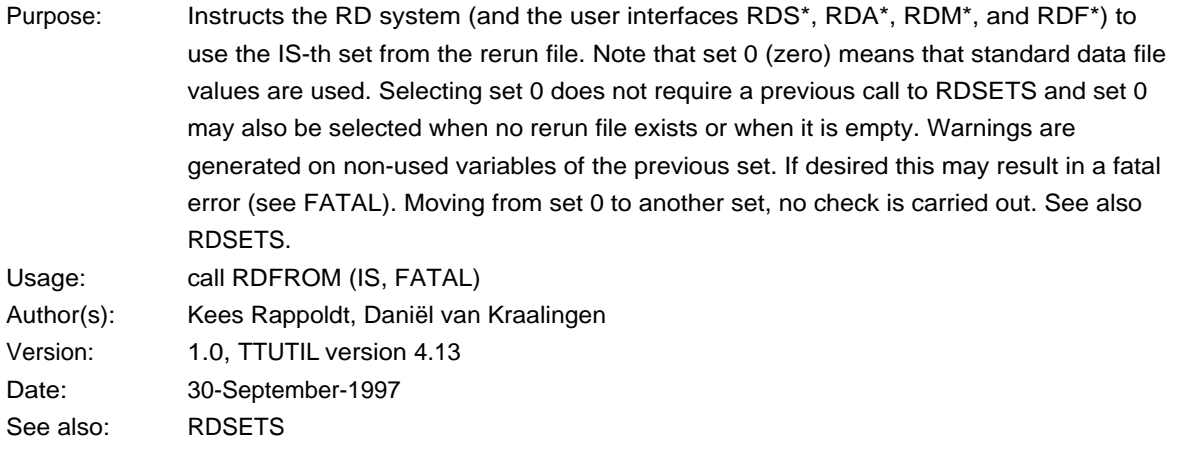

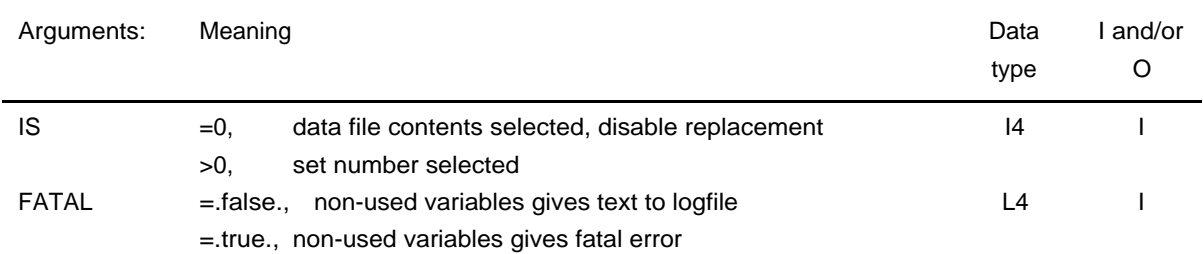

#### **Routine: RDINQR**

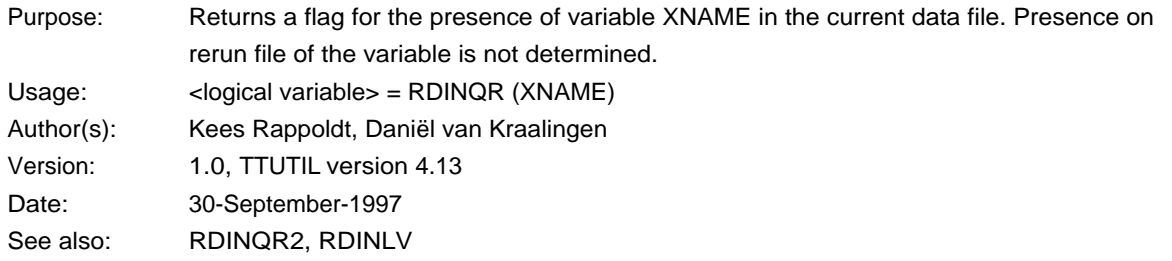

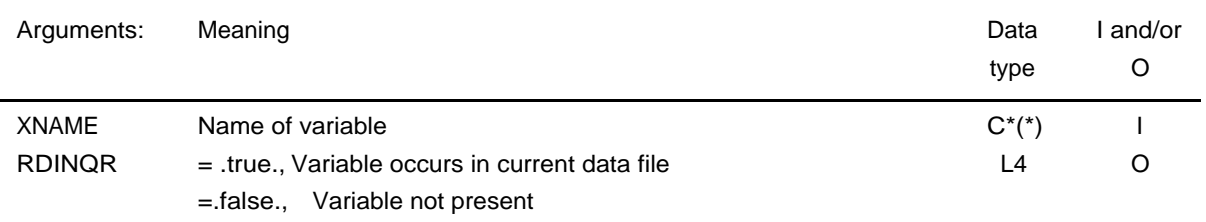

#### **Routine: RDINQR2**

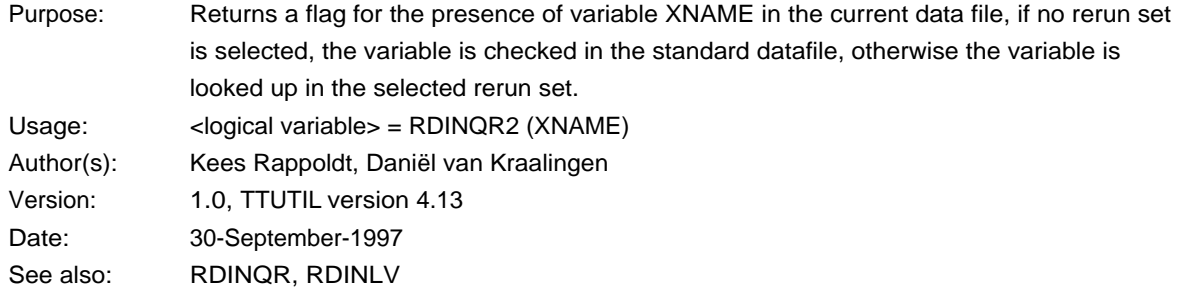

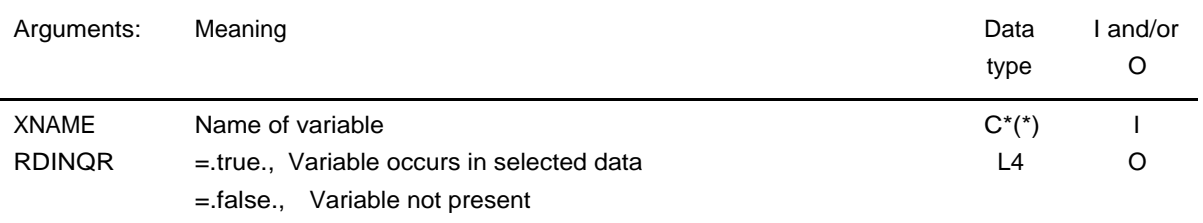

#### **Routine: RDINLV**

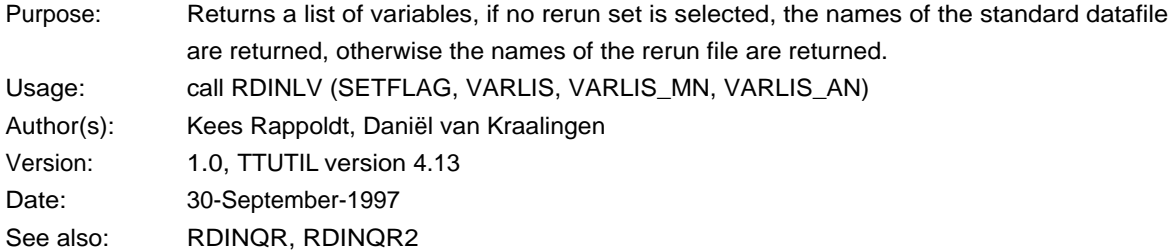
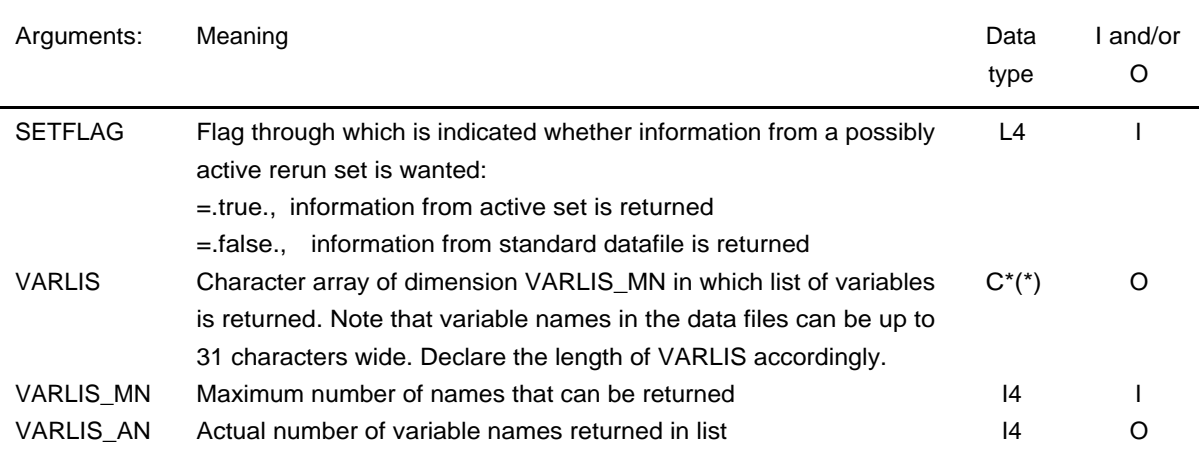

# **Routine: RDINNE**

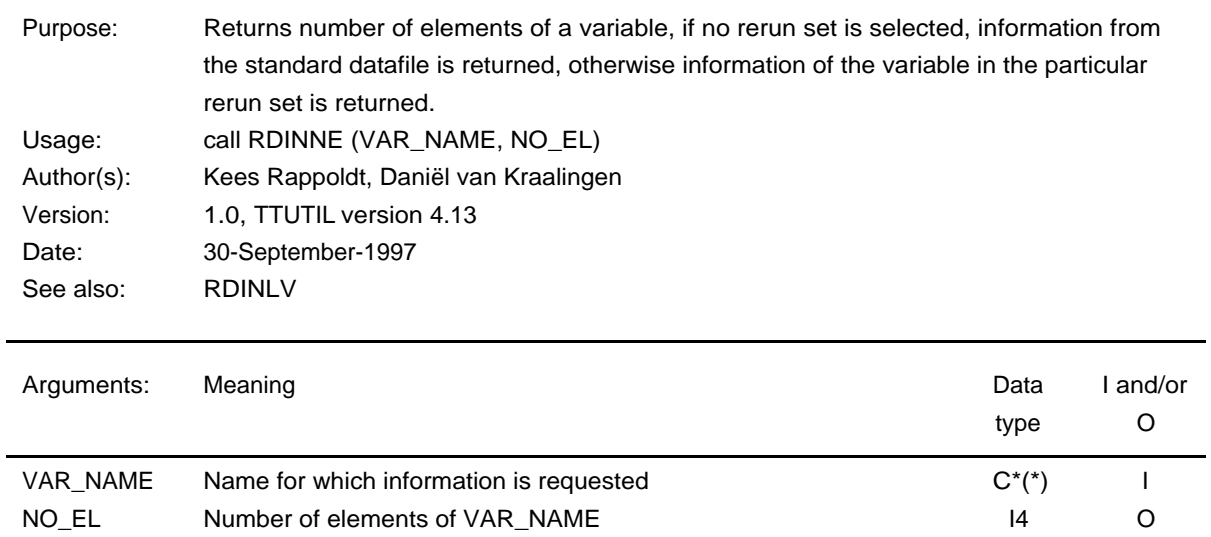

# **Routine: RDINDT**

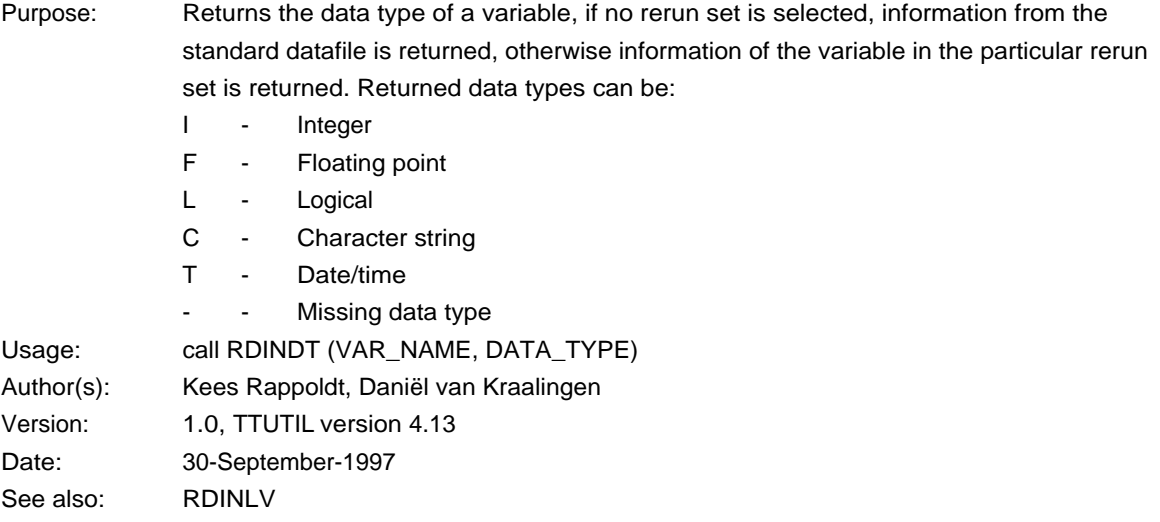

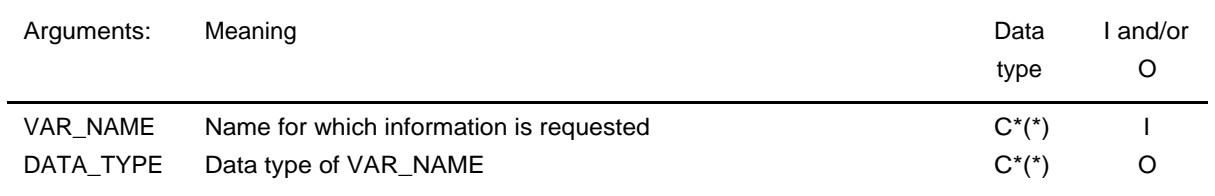

#### **Routine: RDINAR**

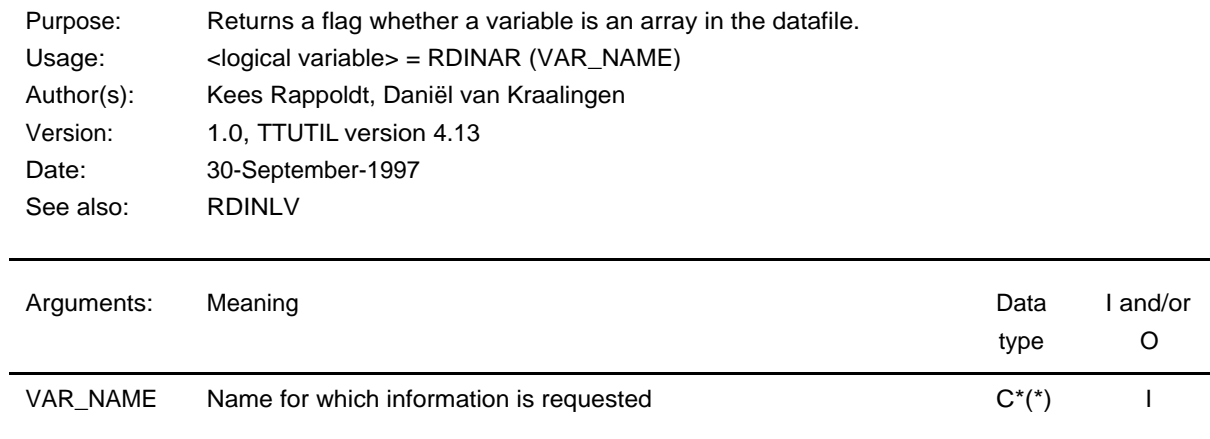

# **Routine: RDSCHA**

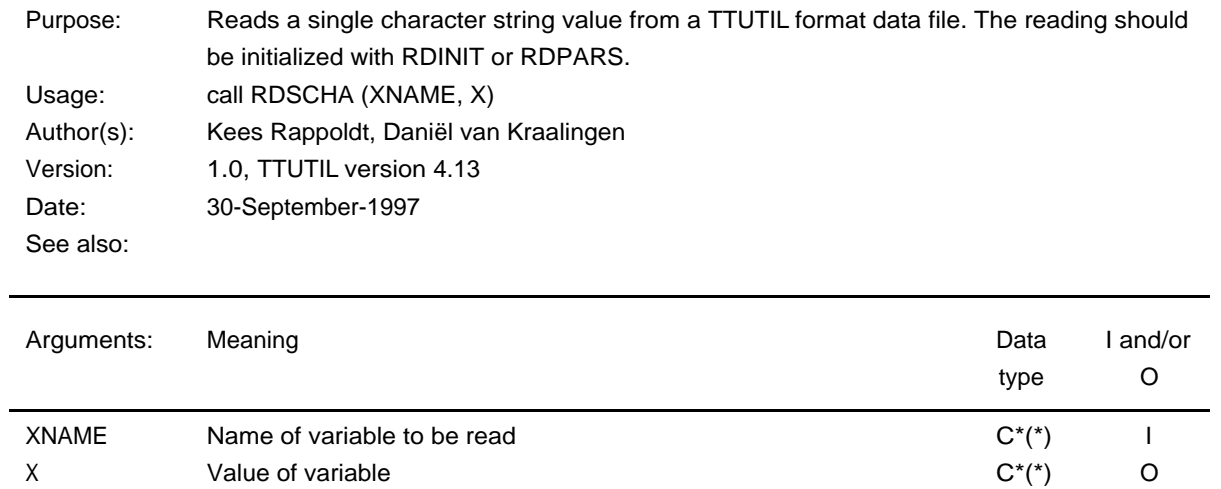

# **Routine: RDSDOU**

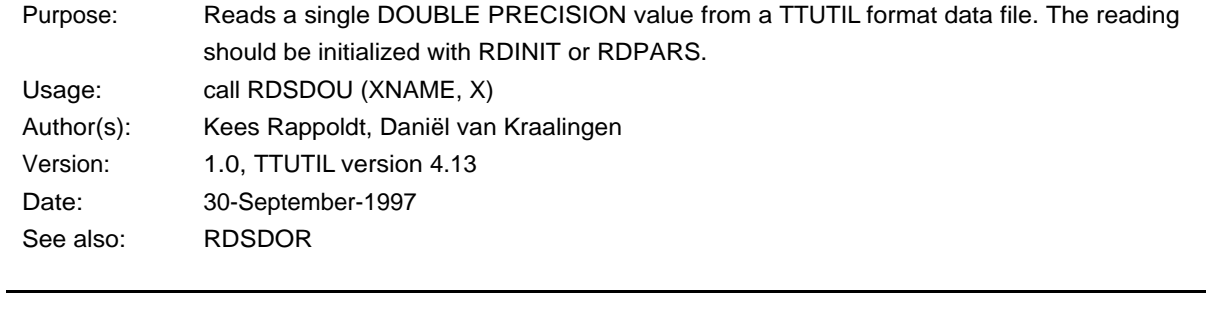

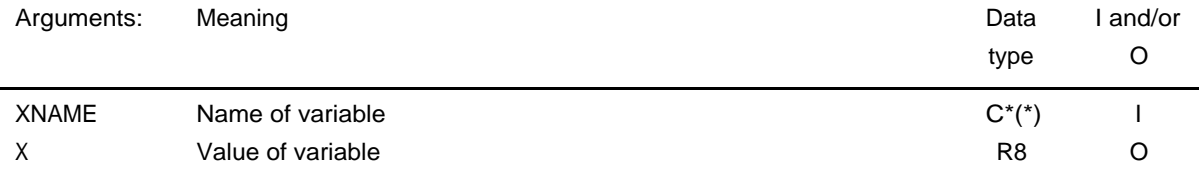

# **Routine: RDSINT**

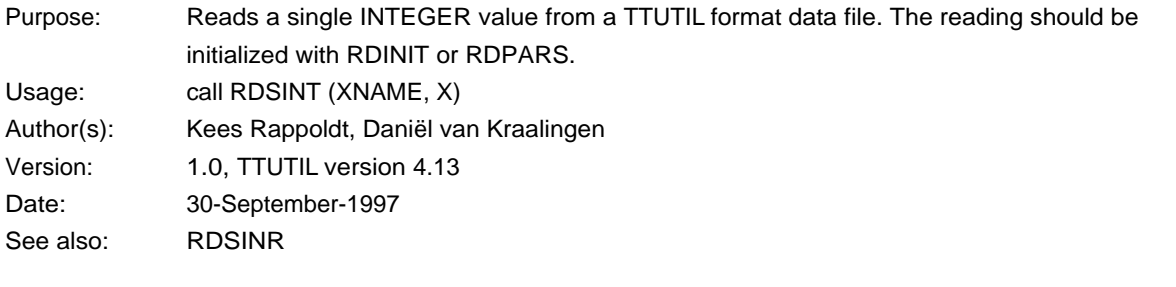

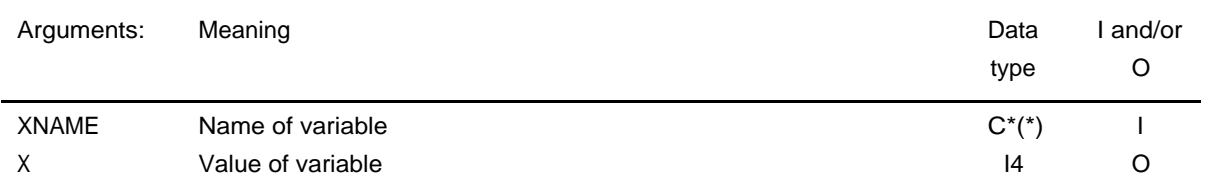

# **Routine: RDSLOG**

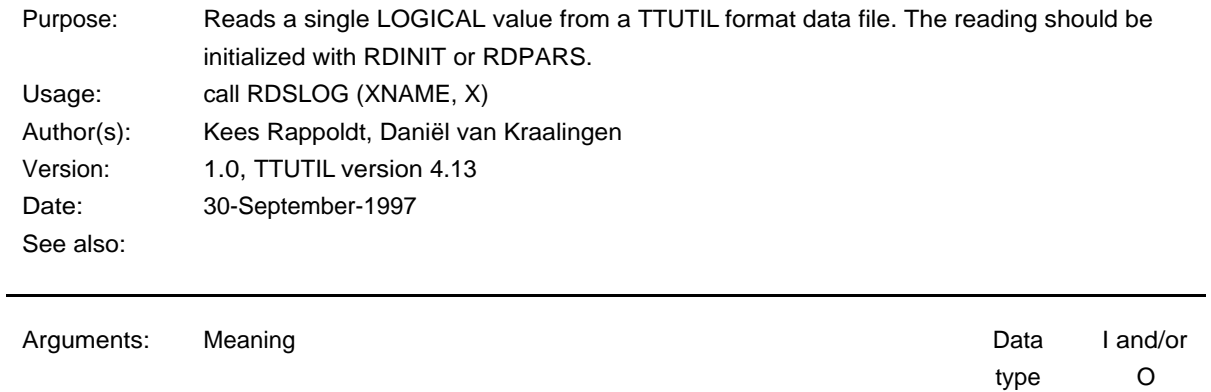

 $\blacksquare$ 

# **Routine: RDSREA**

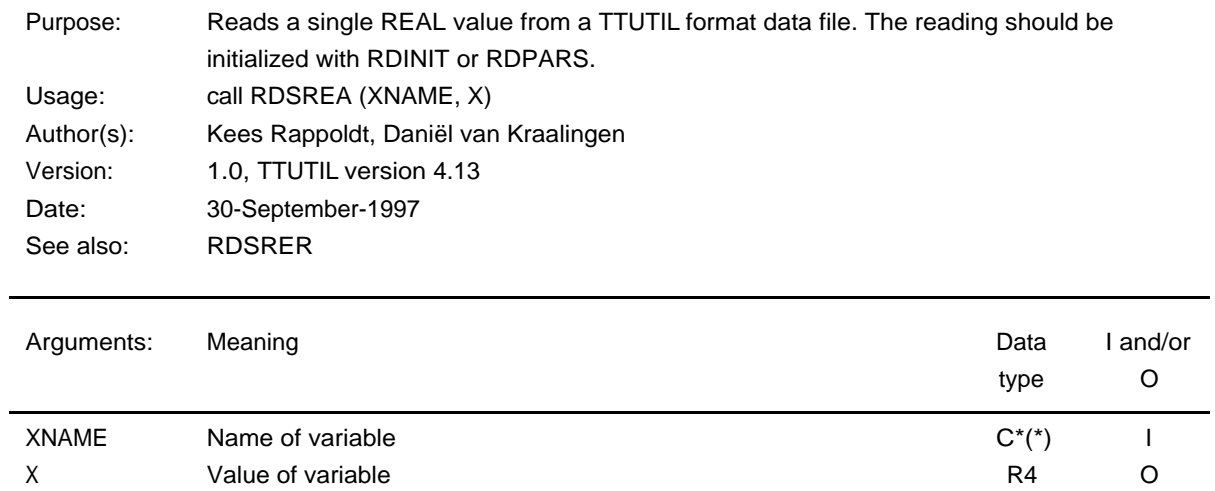

#### **Routine: RDSTIM**

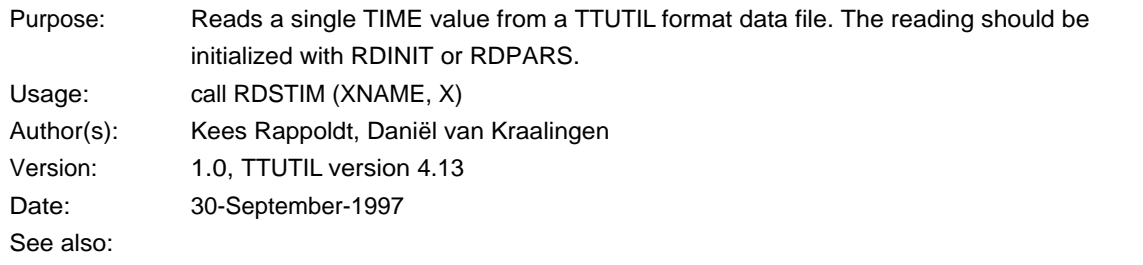

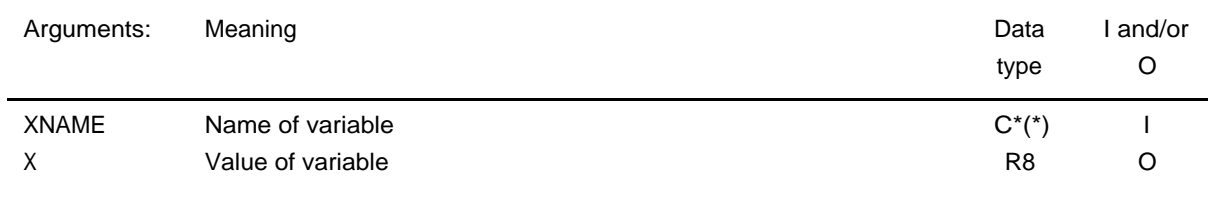

#### **Routine: RDACHA**

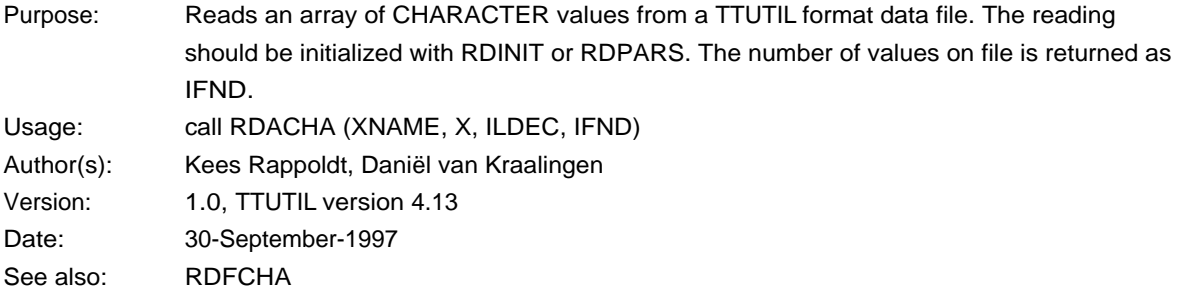

38

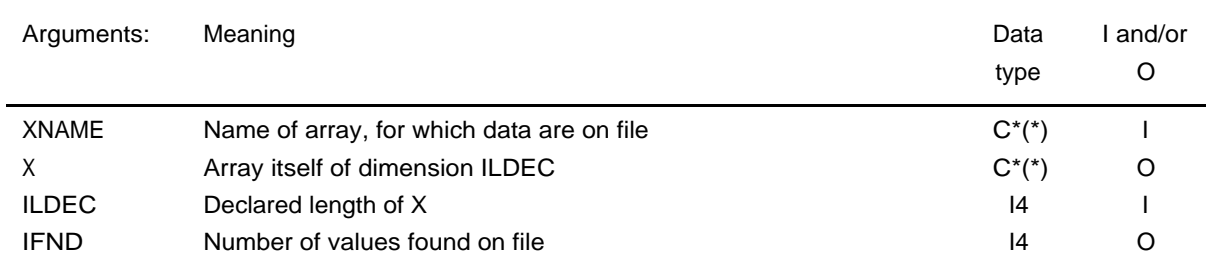

# **Routine: RDADOU**

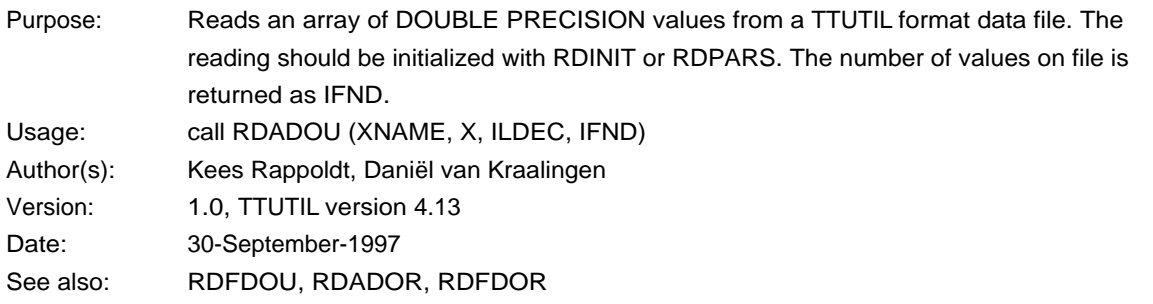

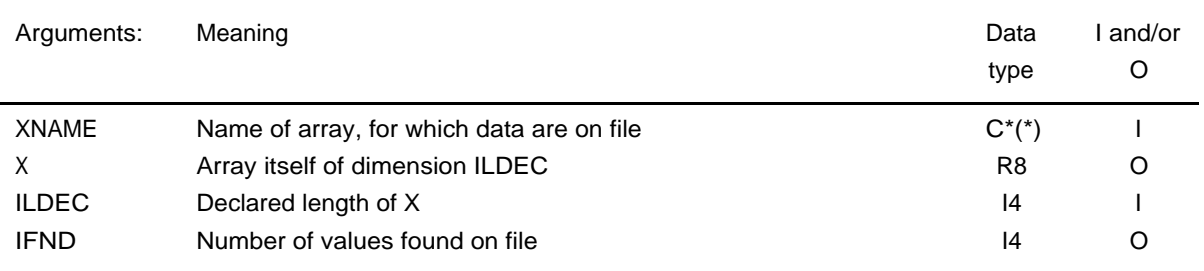

# **Routine: RDAINT**

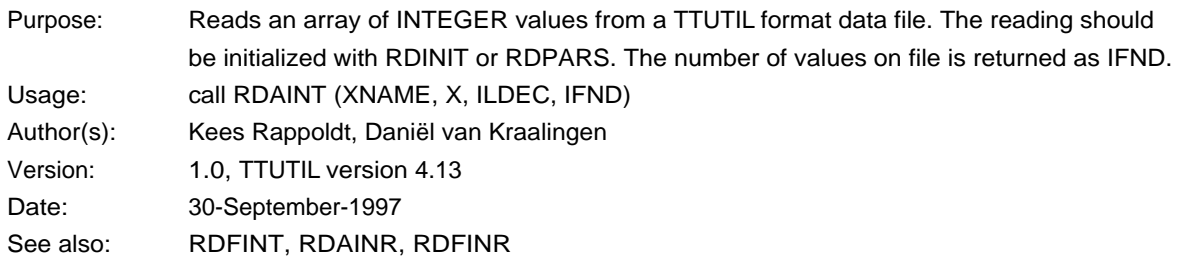

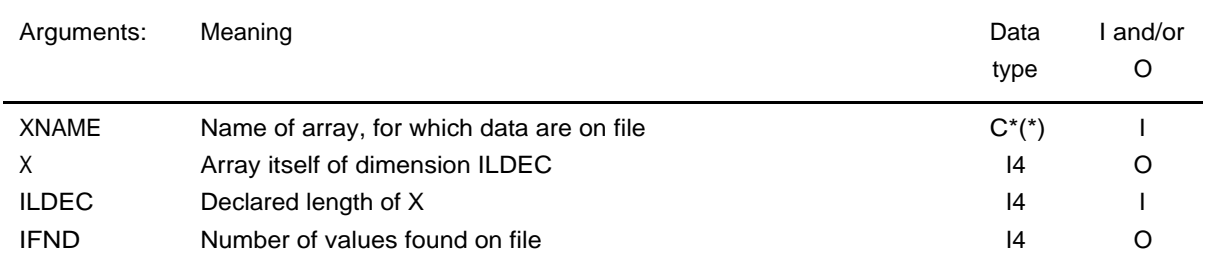

# **Routine: RDALOG**

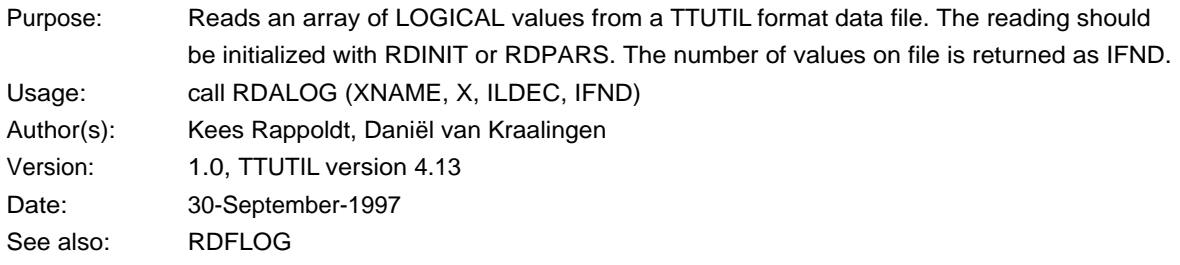

ī

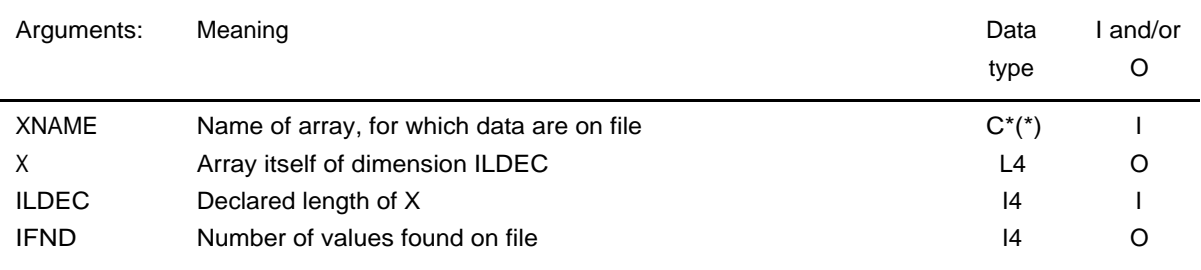

# **Routine: RDAREA**

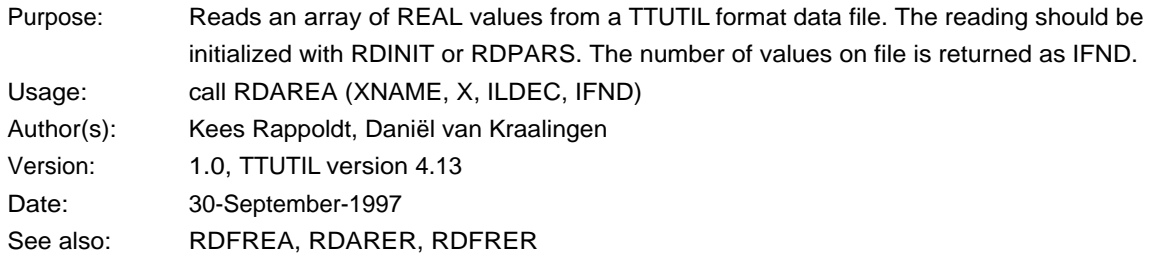

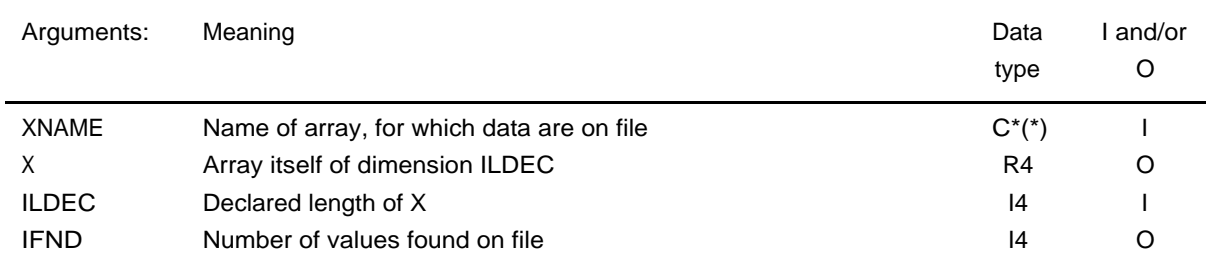

#### **Routine: RDATIM**

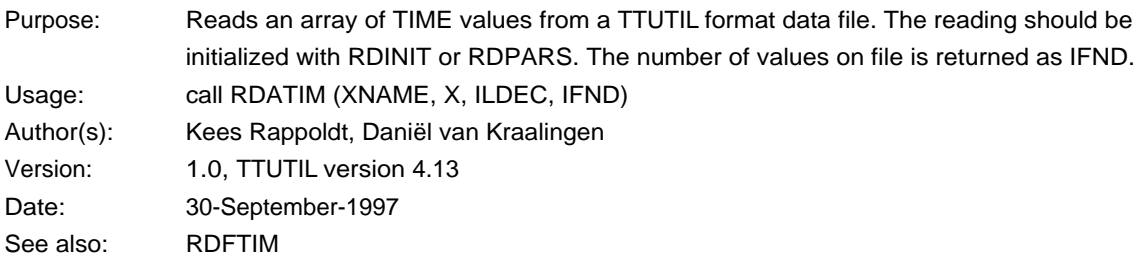

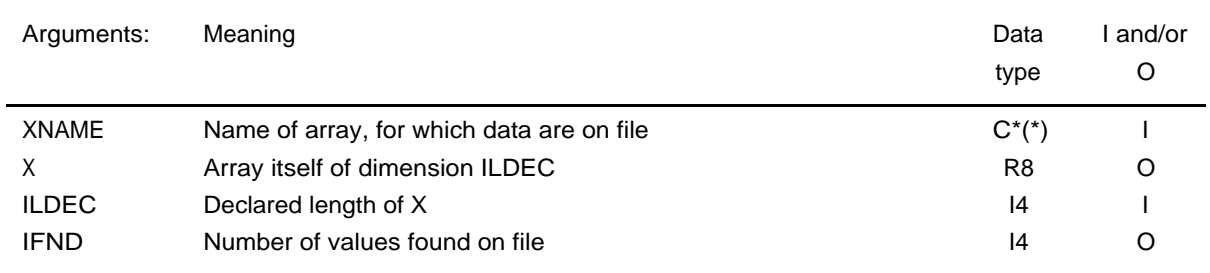

# **Routine: RDFCHA**

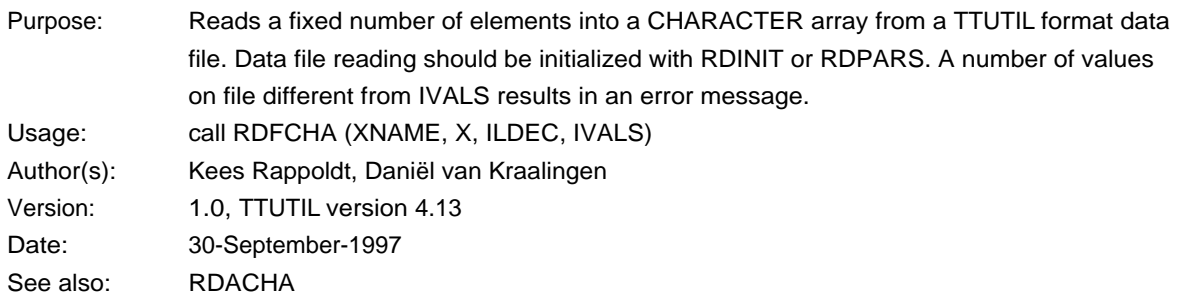

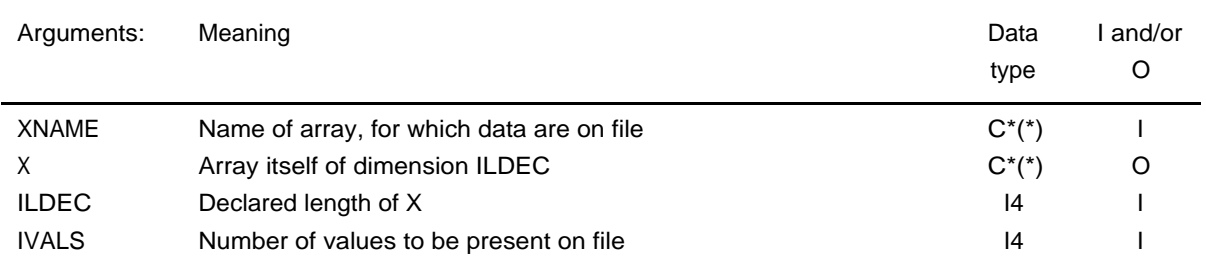

# **Routine: RDFDOU**

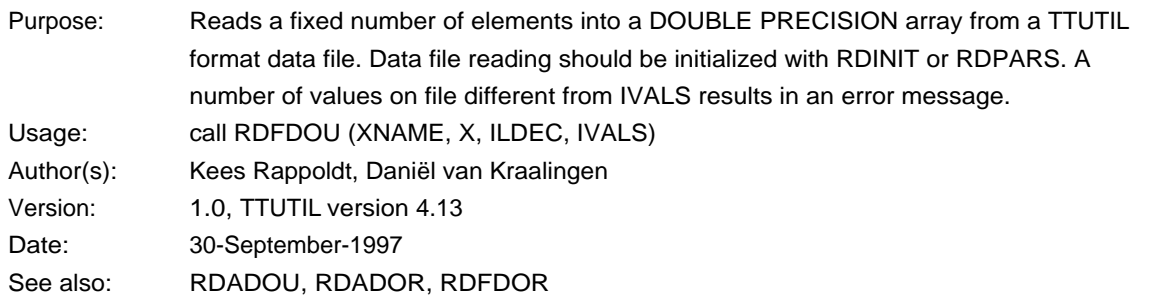

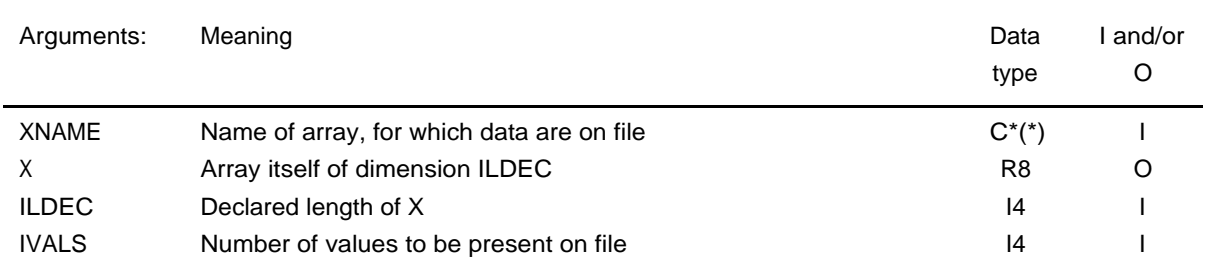

# **Routine: RDFINT**

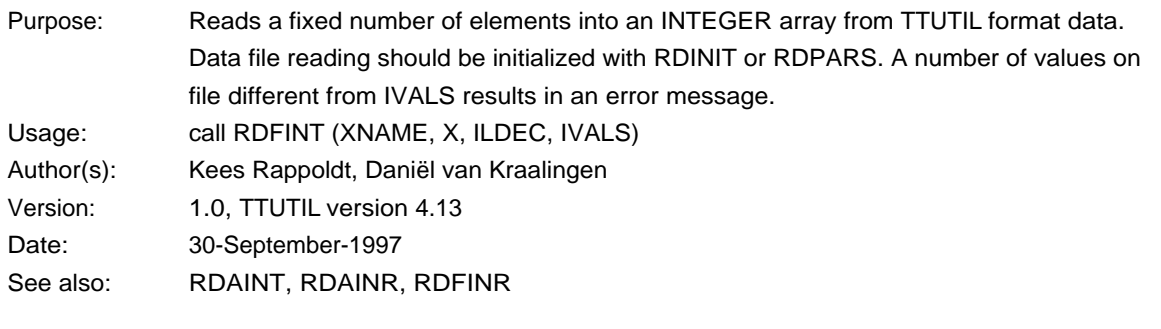

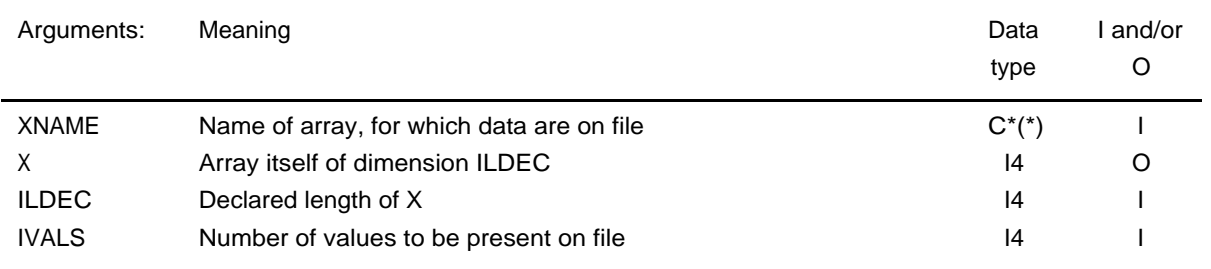

# **Routine: RDFLOG**

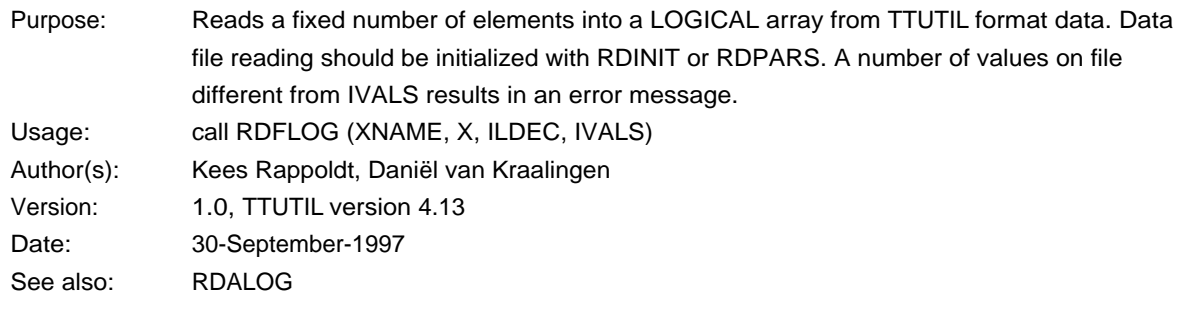

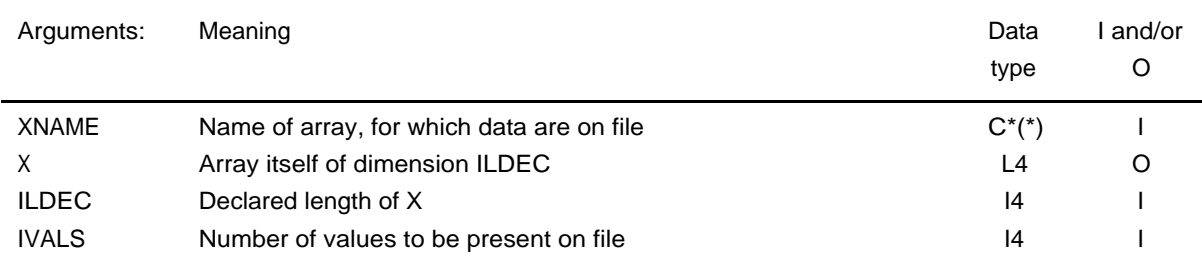

# **Routine: RDFREA**

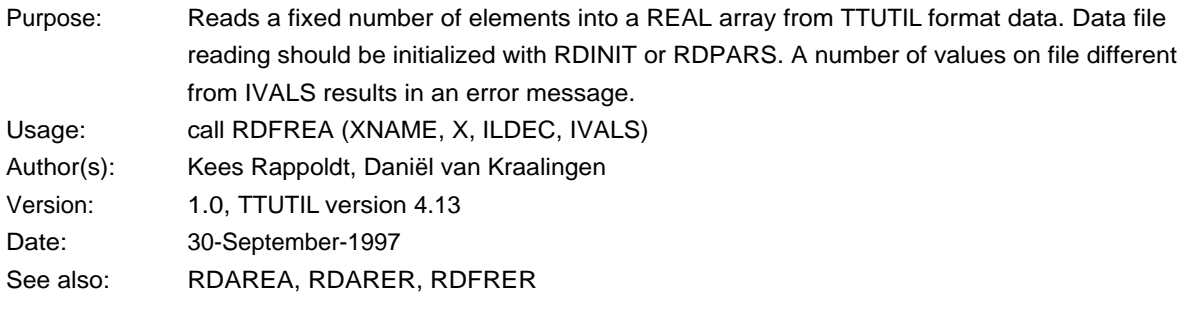

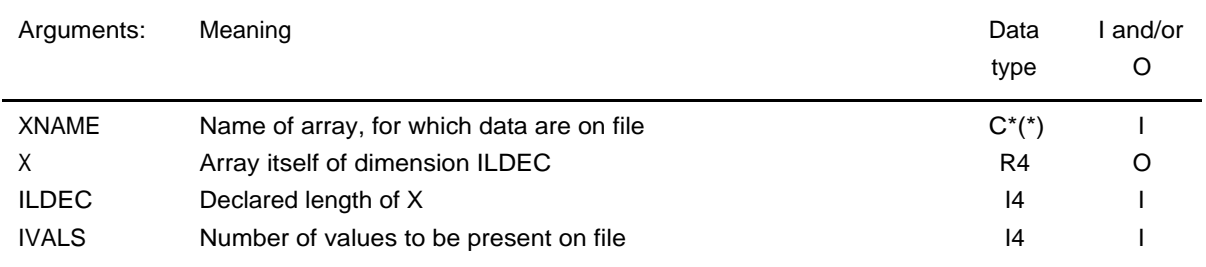

# **Routine: RDFTIM**

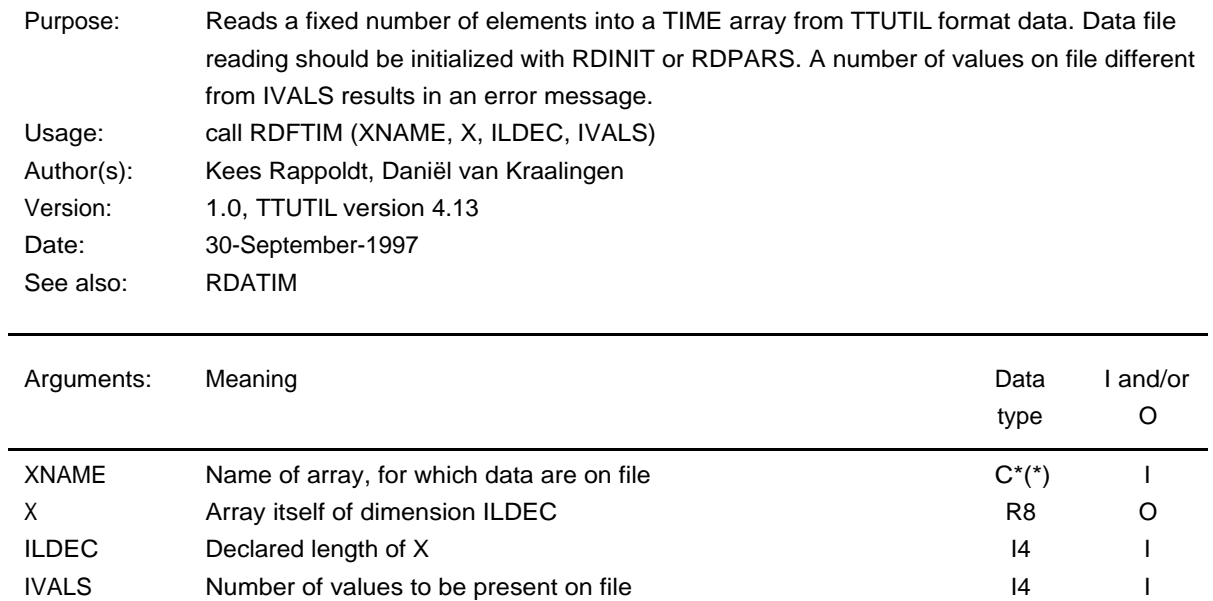

# **Routine: RDADOR**

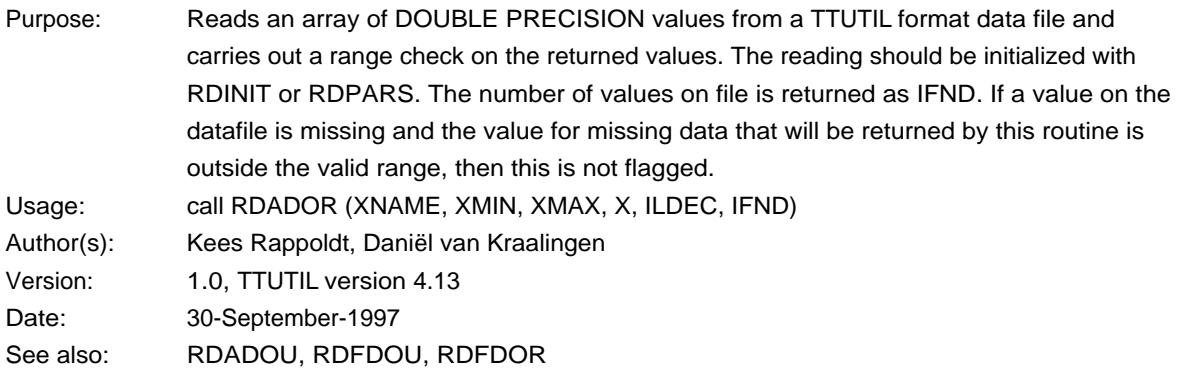

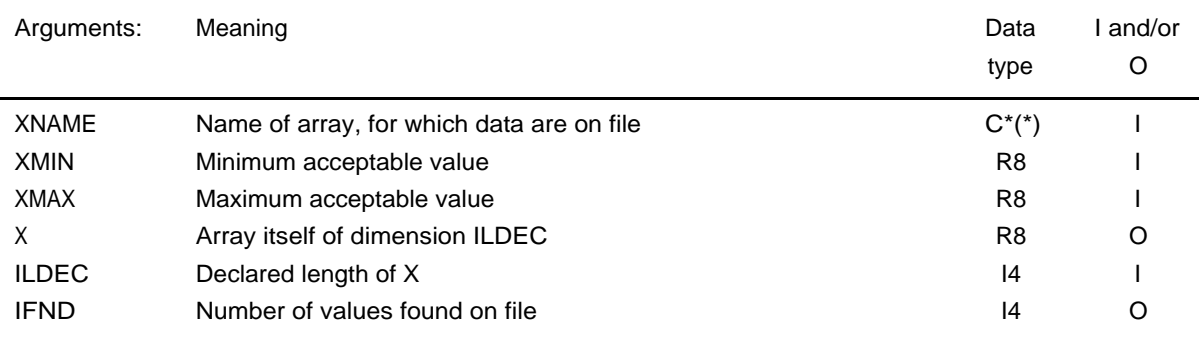

#### **Routine: RDAINR**

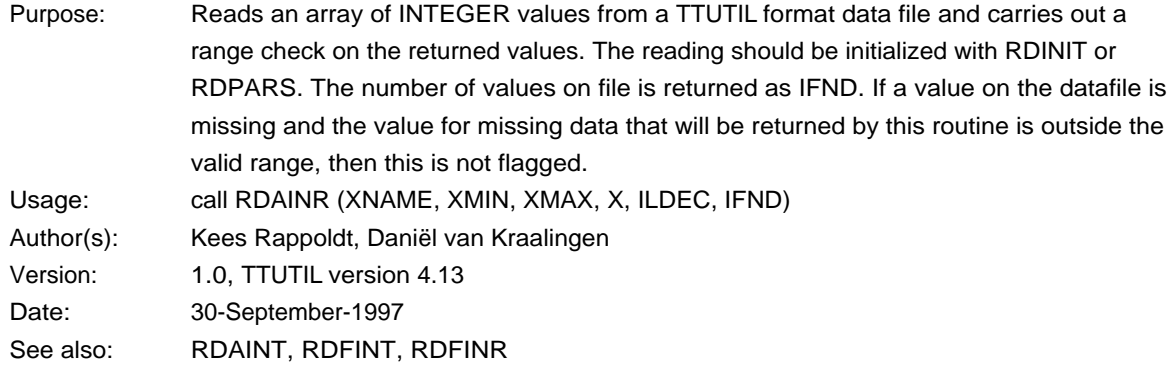

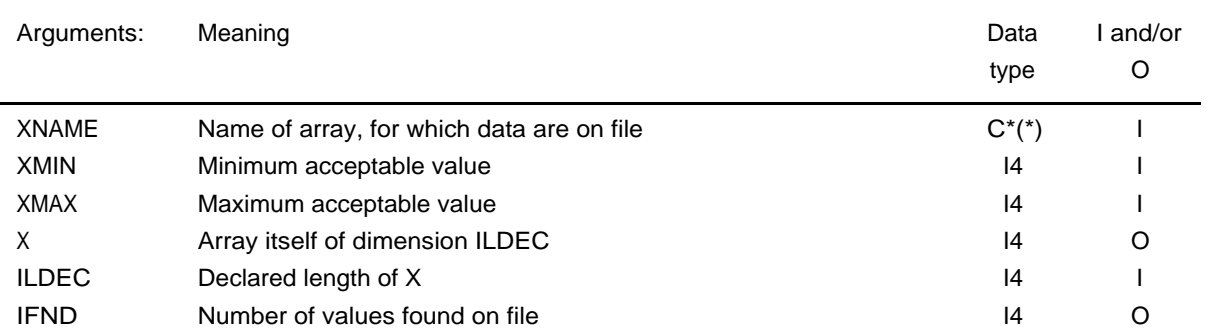

# **Routine: RDARER**

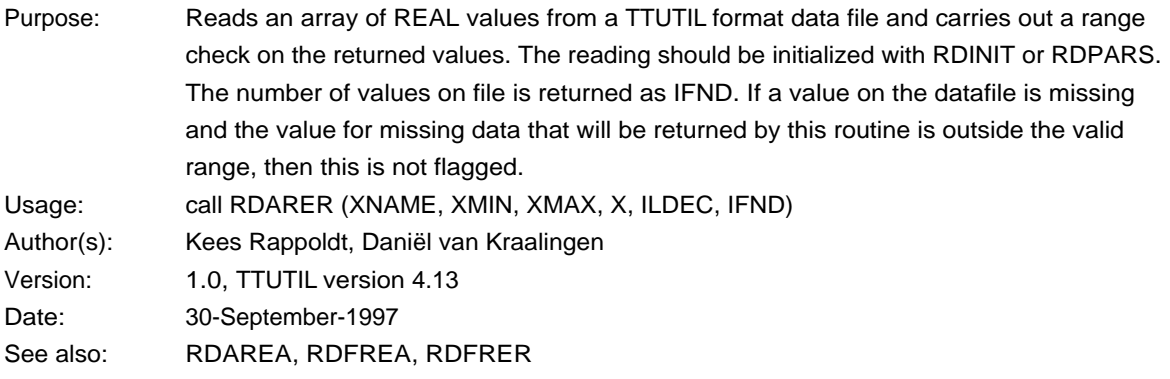

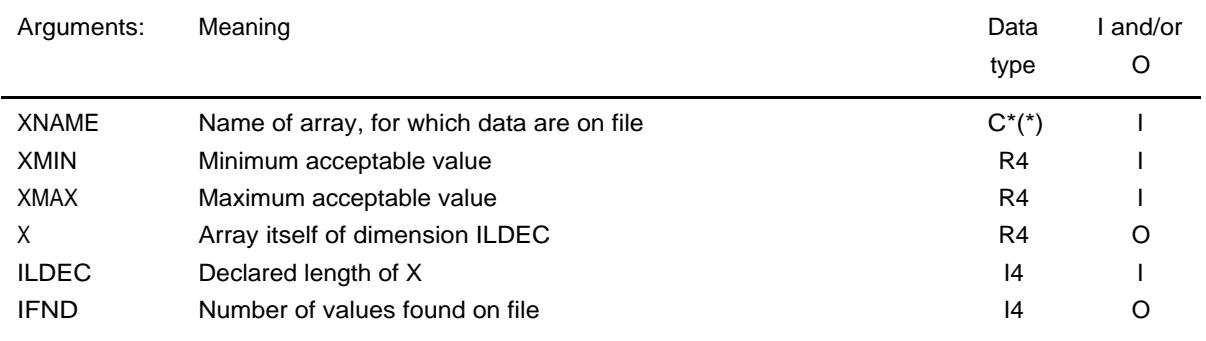

#### **Routine: RDFDOR**

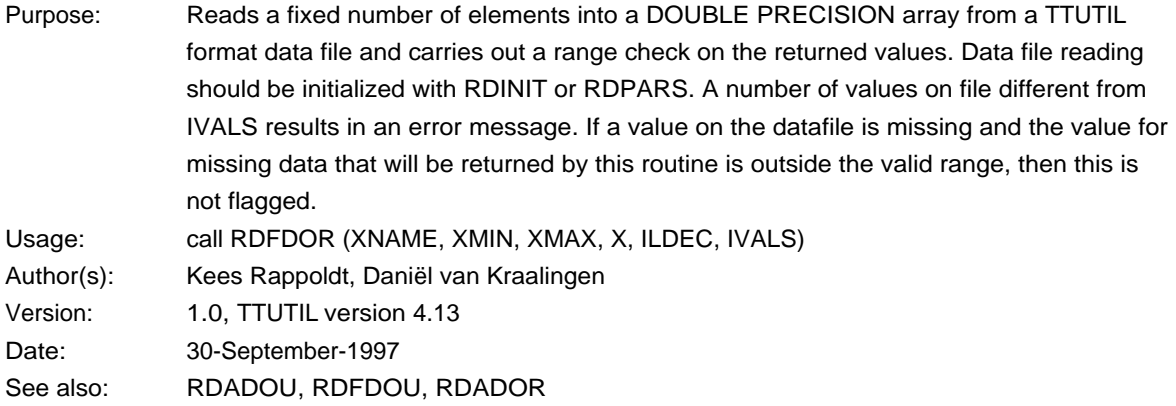

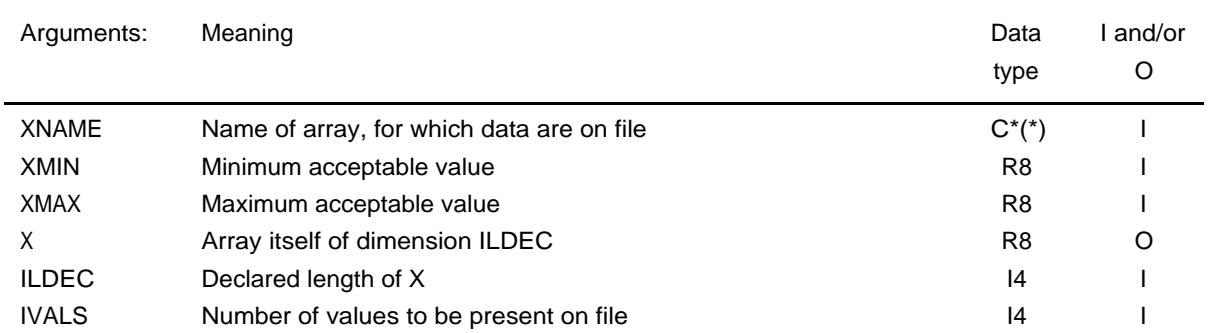

# **Routine: RDFINR**

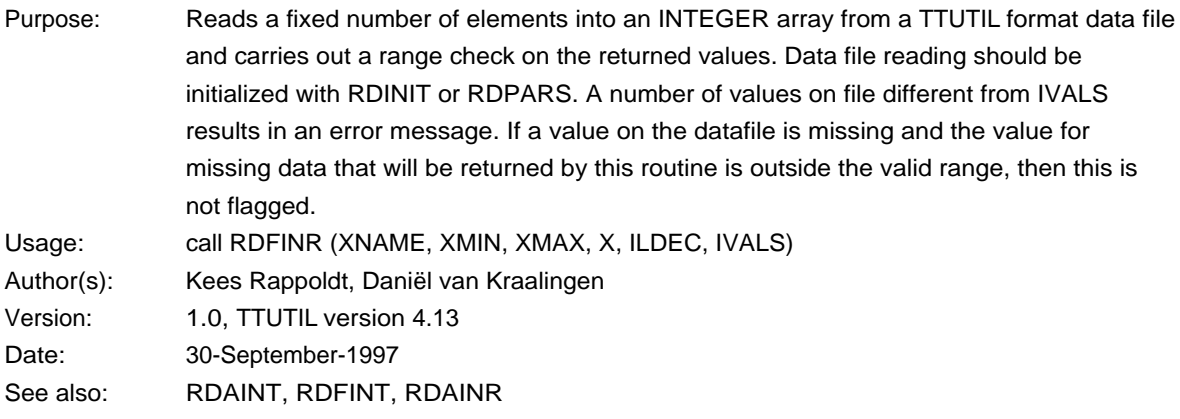

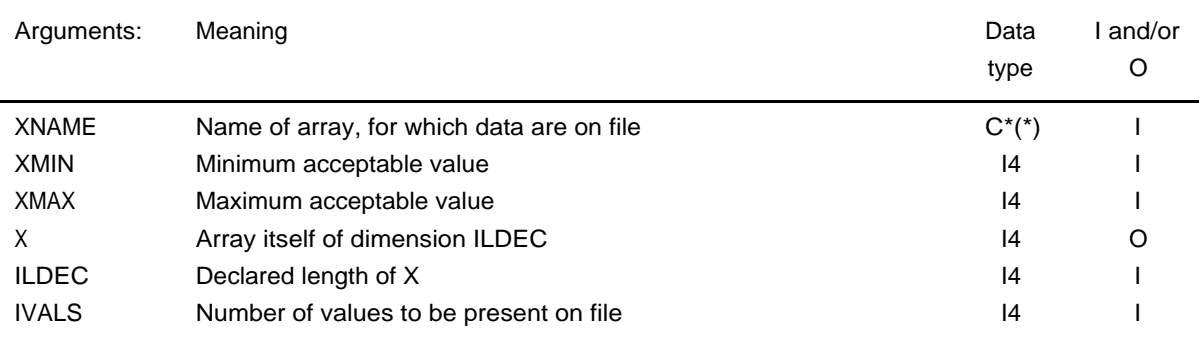

# **Routine: RDFRER**

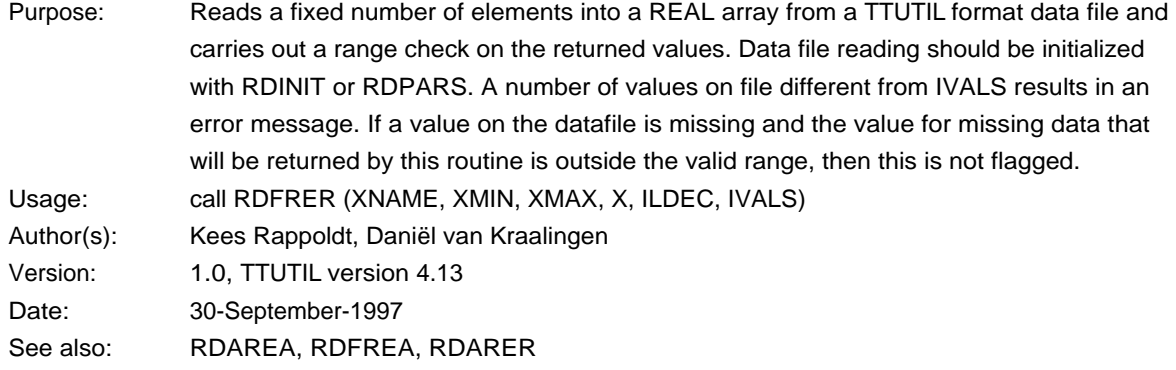

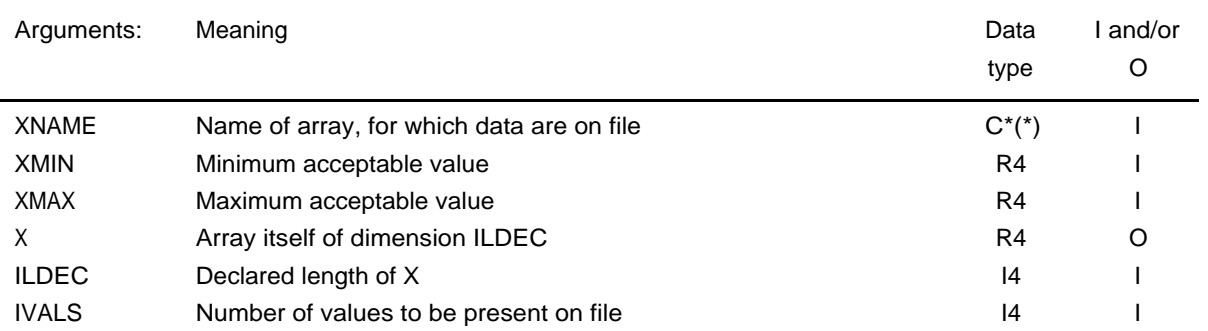

# **Routine: RDSDOR**

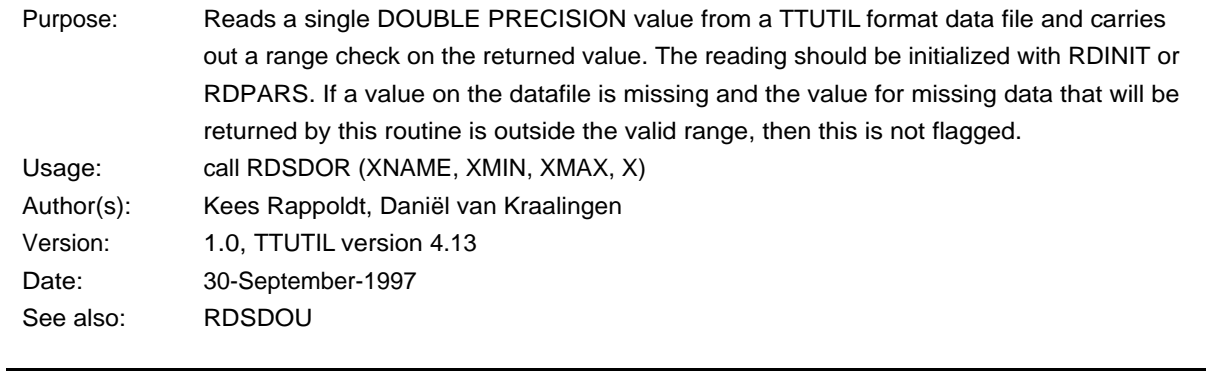

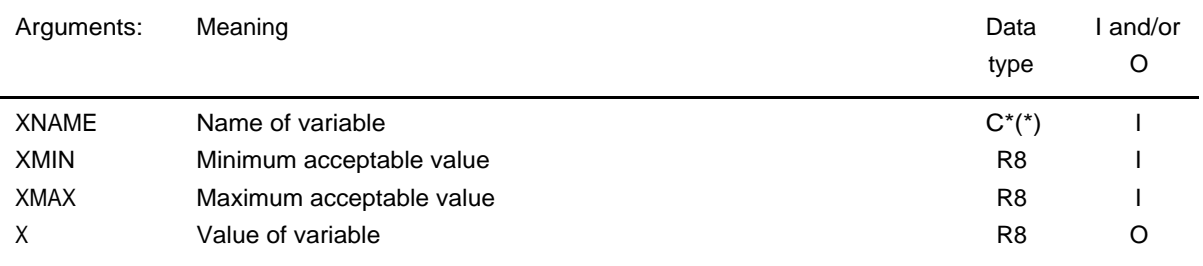

# **Routine: RDSINR**

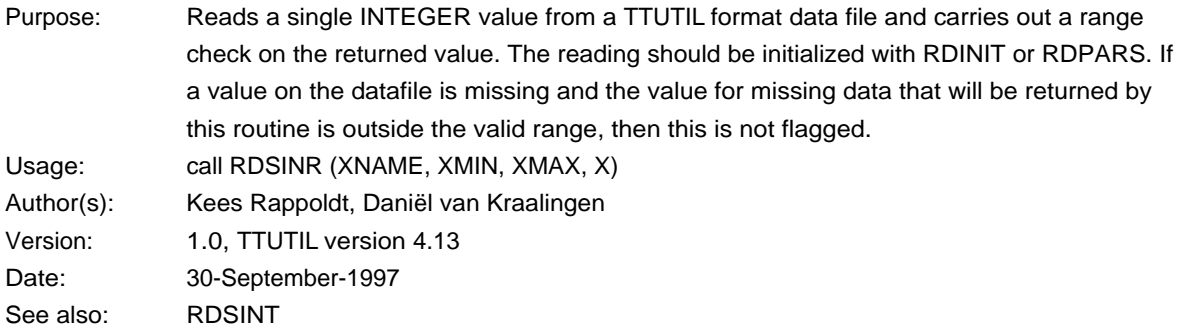

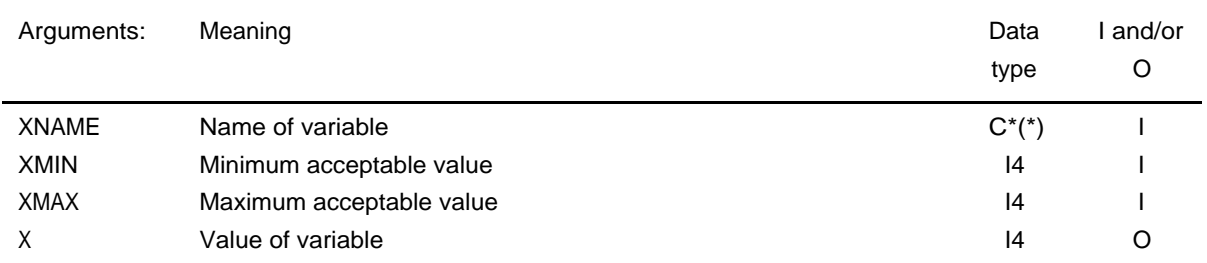

# **Routine: RDSRER**

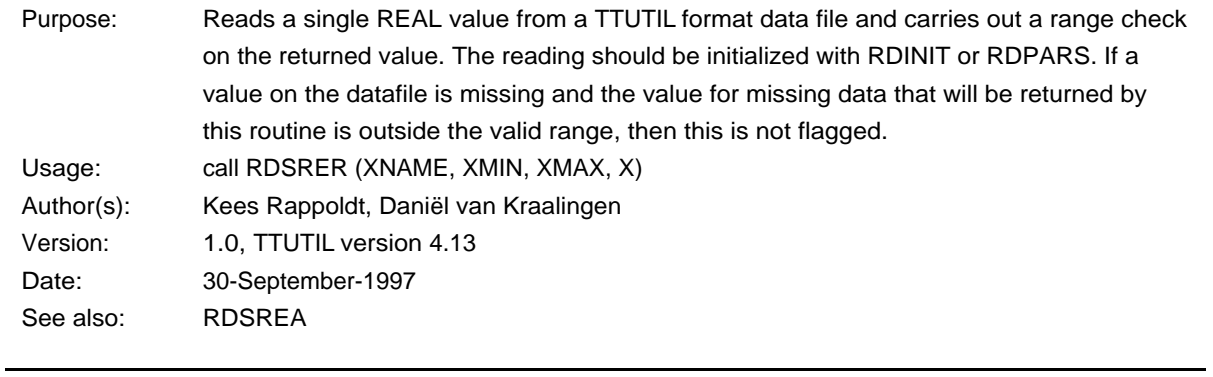

ī

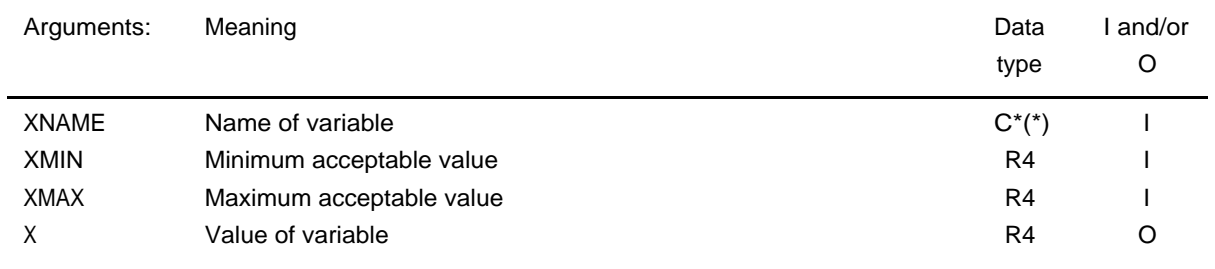

# **Routine: RDMDEF**

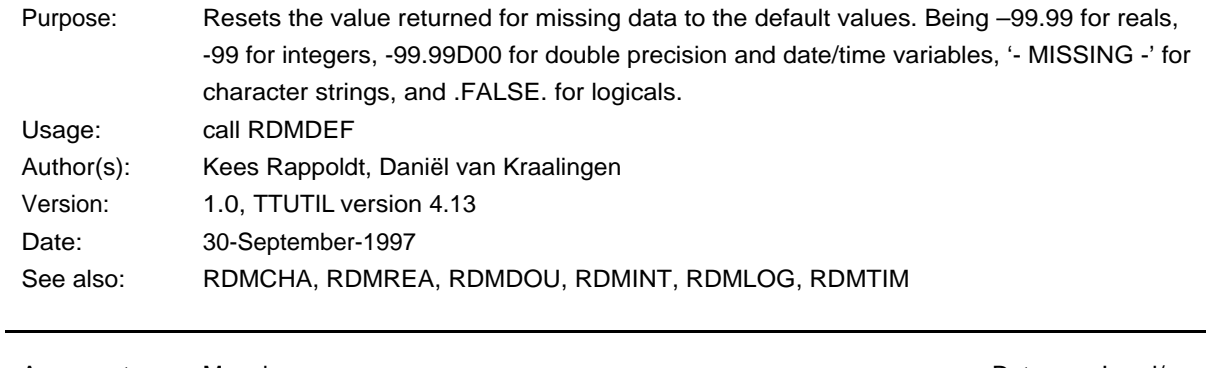

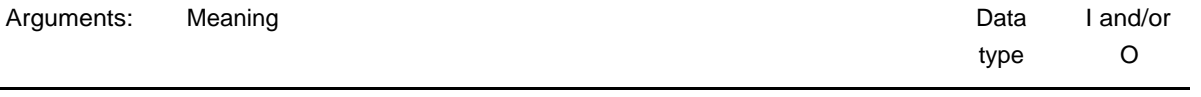

none

L.

#### **Routine: RDMCHA**

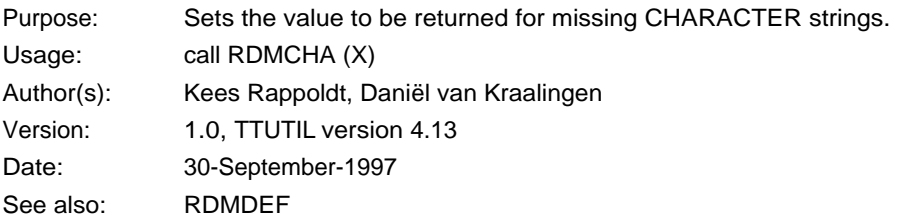

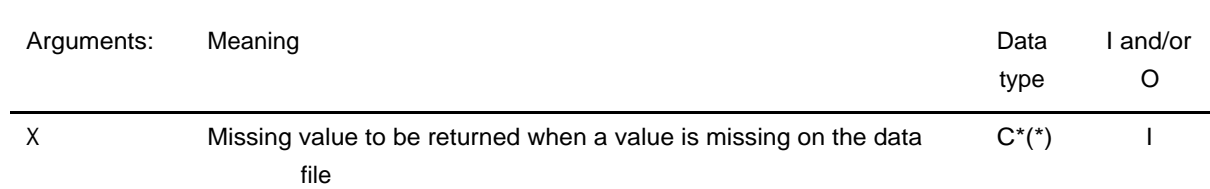

#### **Routine: RDMDOU**

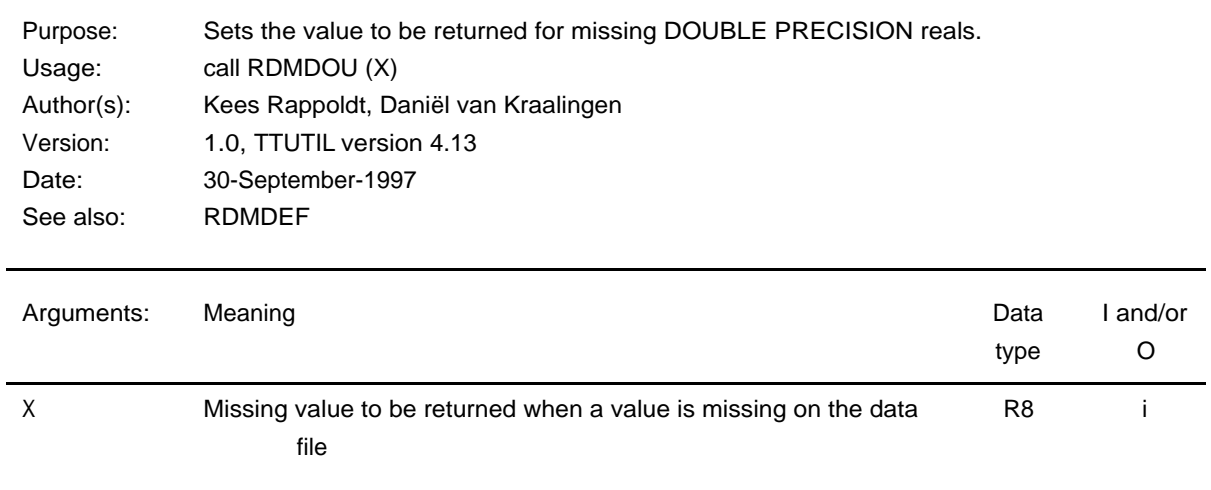

# **Routine: RDMINT**

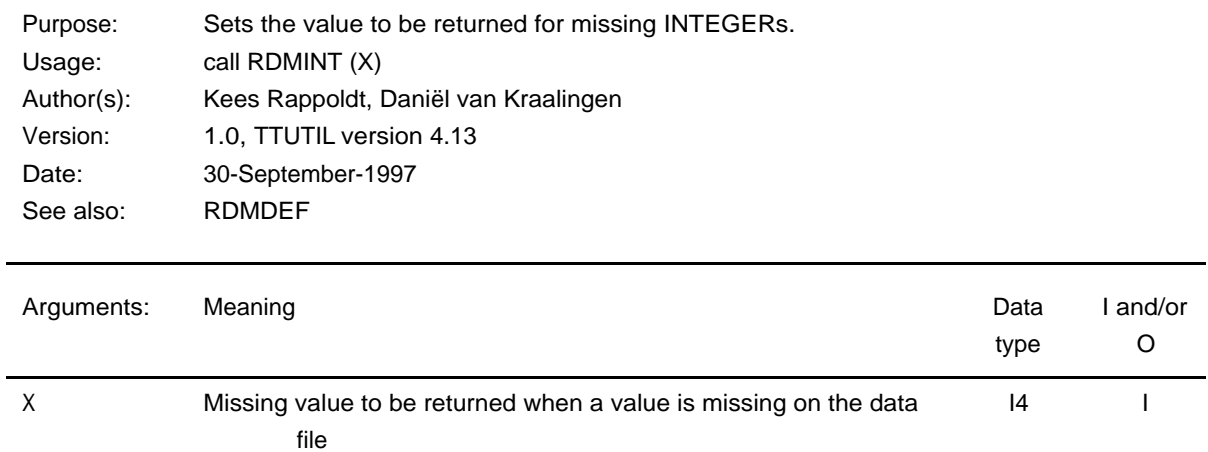

#### **Routine: RDMLOG**

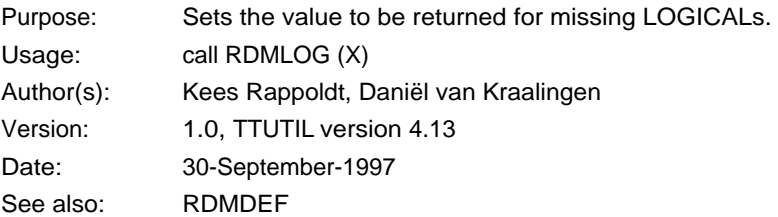

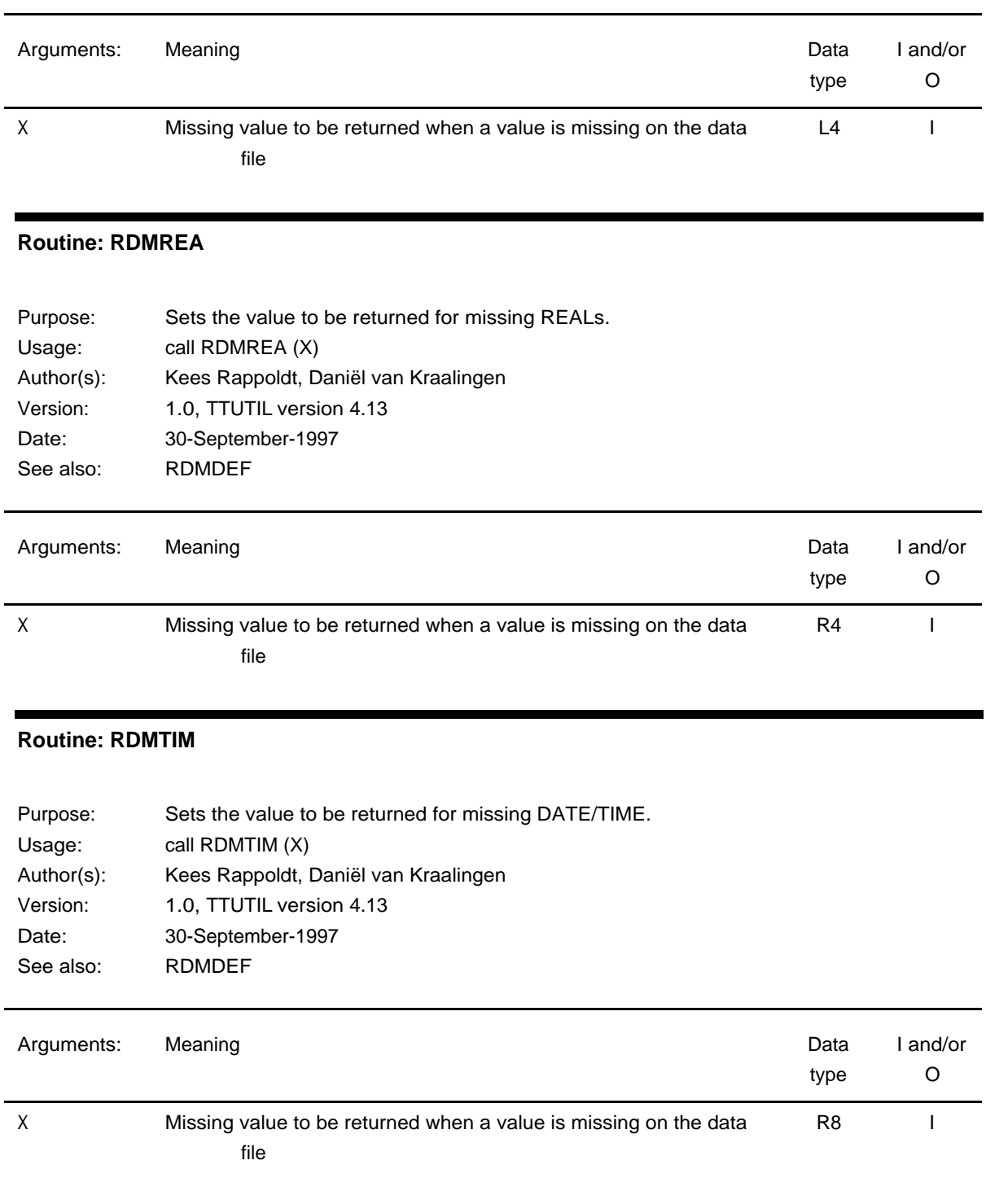

# **Routine: WRINIT**

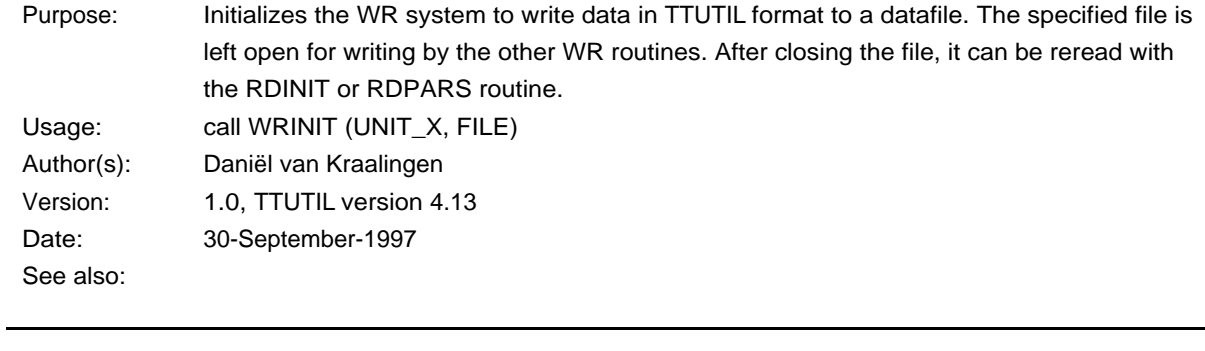

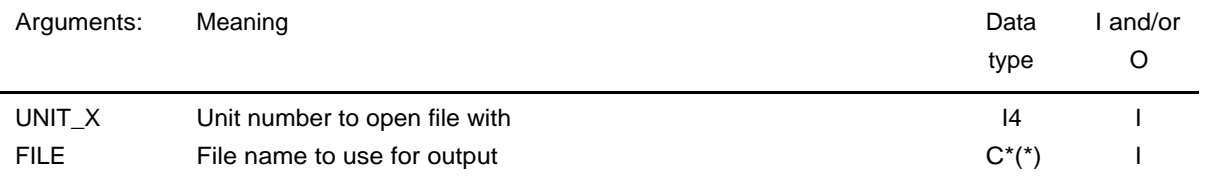

# **Routine: WRACHA**

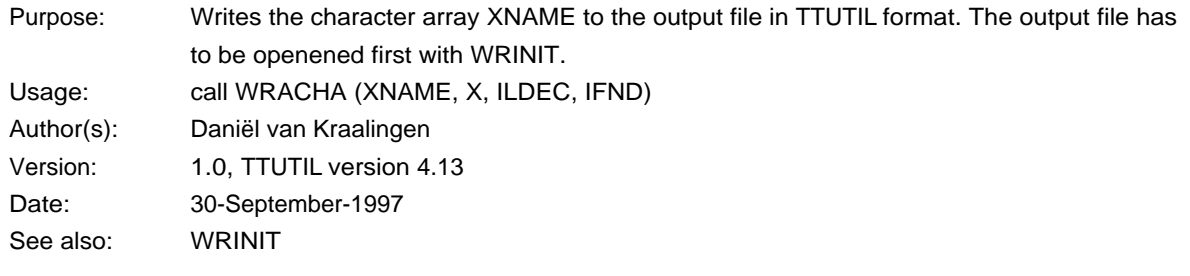

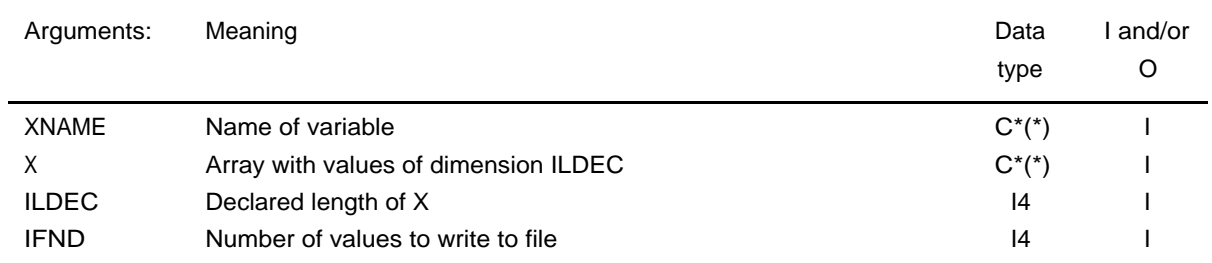

# **Routine: WRADOU**

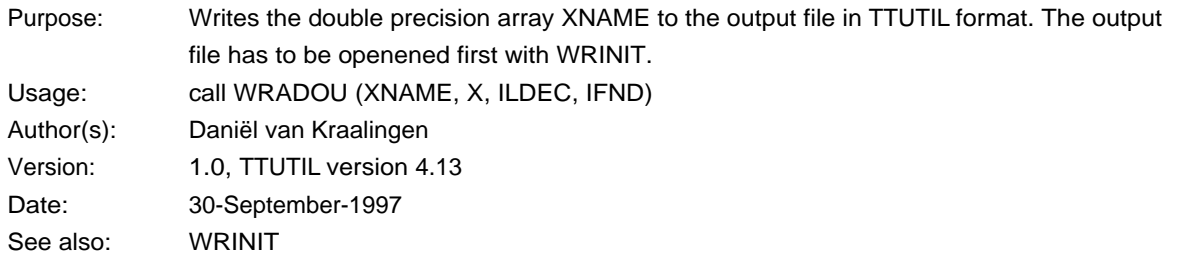

ä

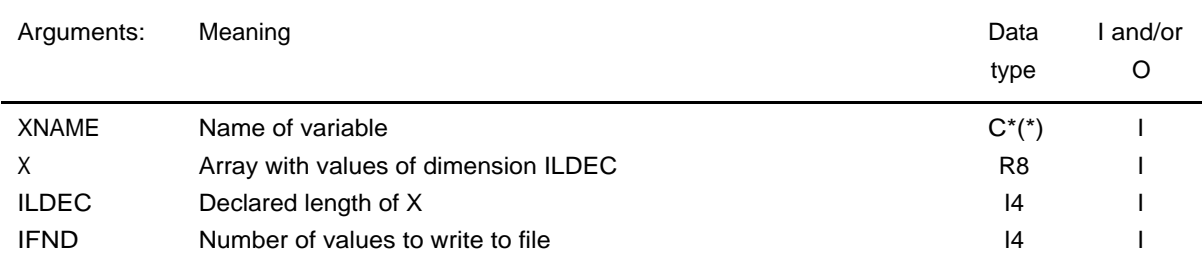

# **Routine: WRAINT**

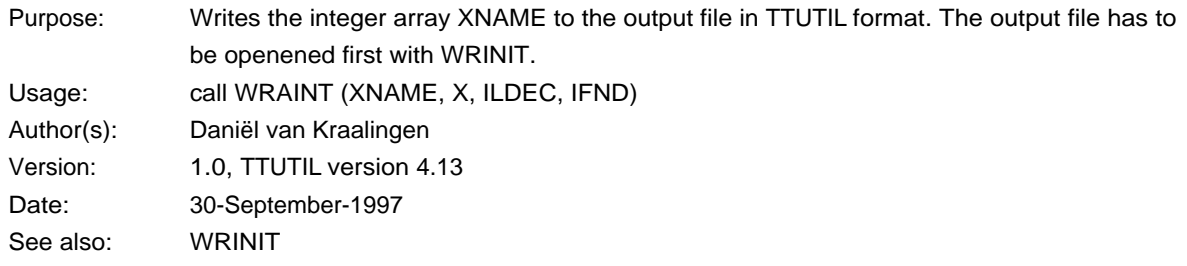

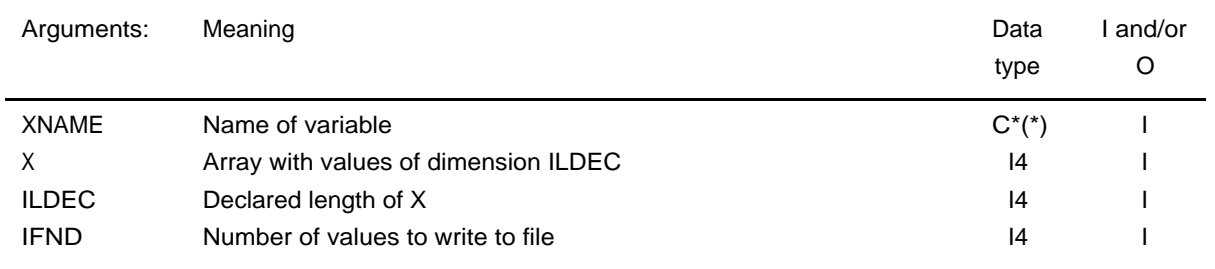

#### **Routine: WRALOG**

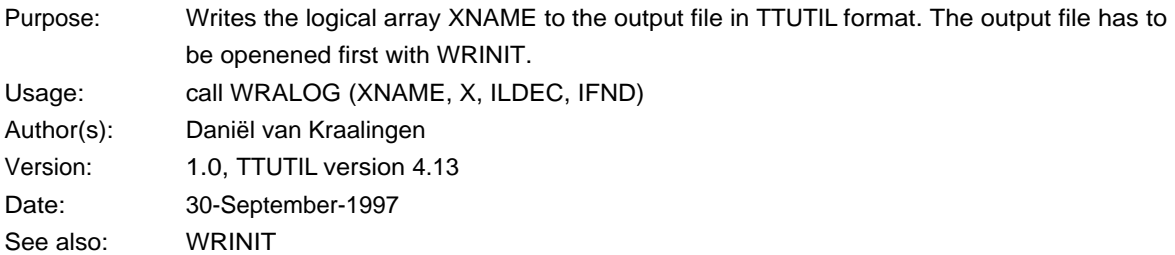

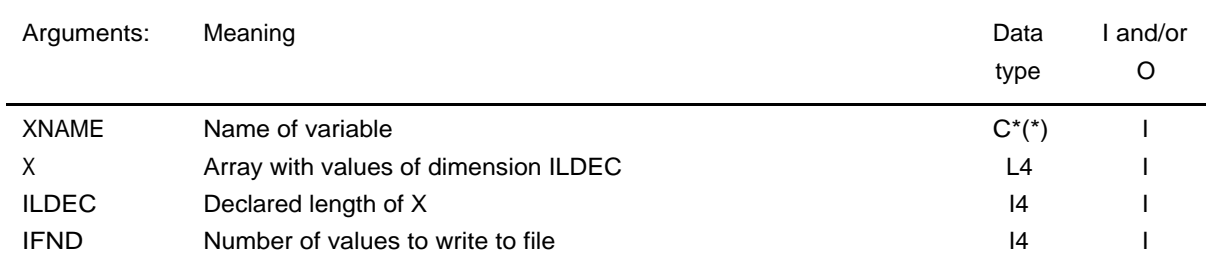

# **Routine: WRAREA**

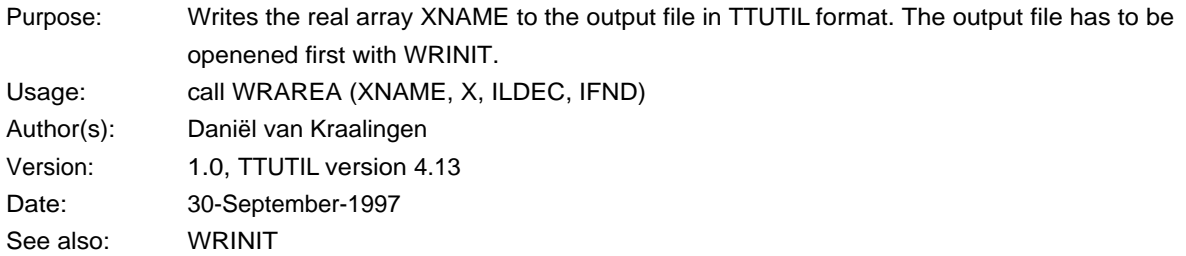

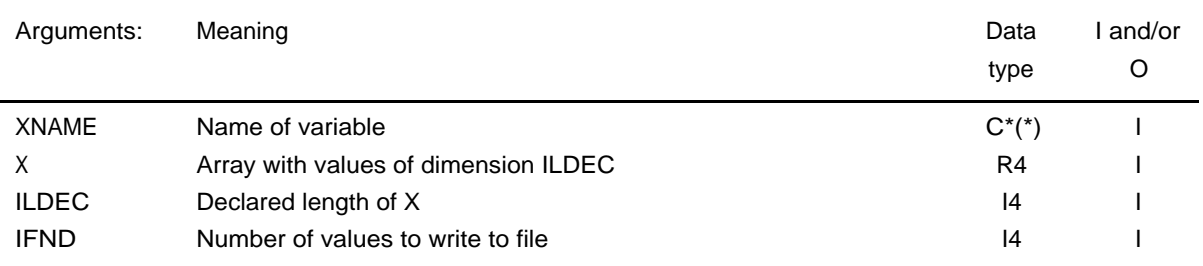

### **Routine: WRATIM**

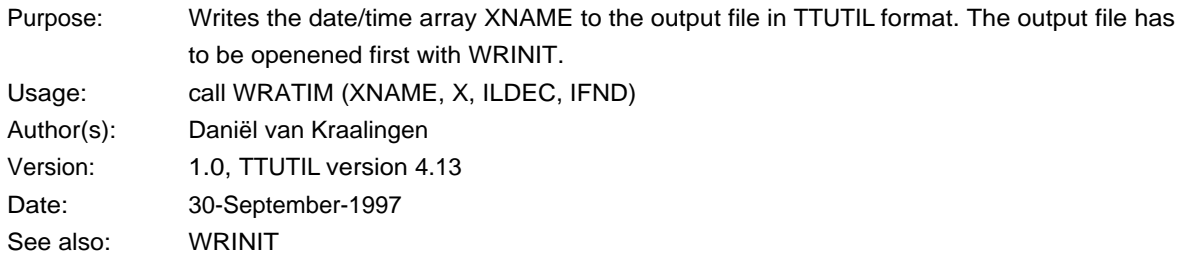

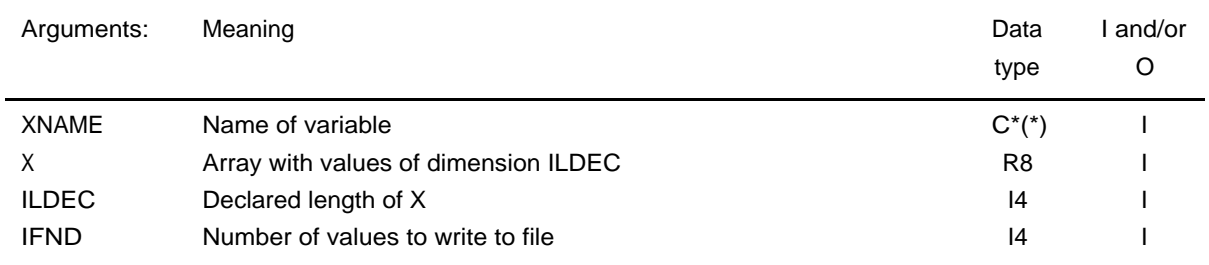

# **Routine: WRSCHA**

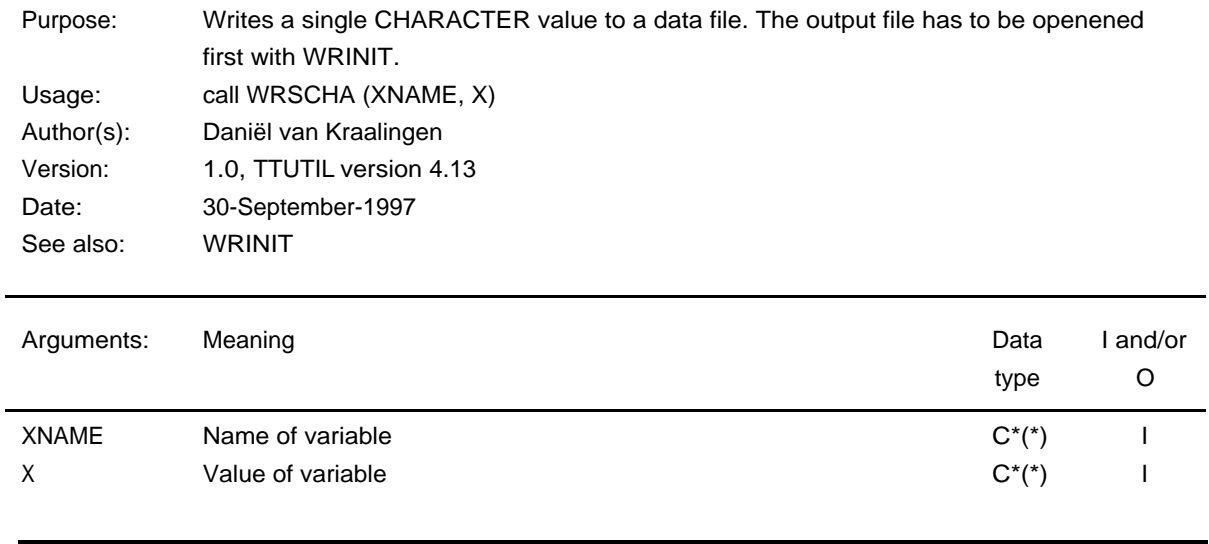

# **Routine: WRSDOU**

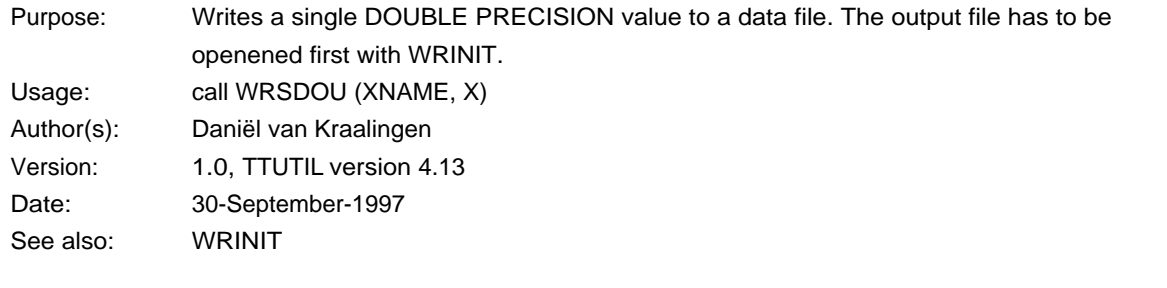

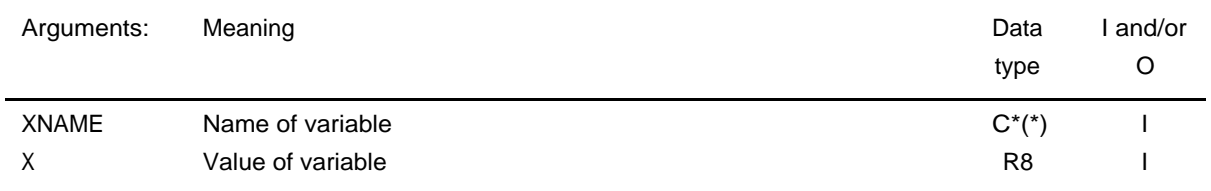

# **Routine: WRSINT**

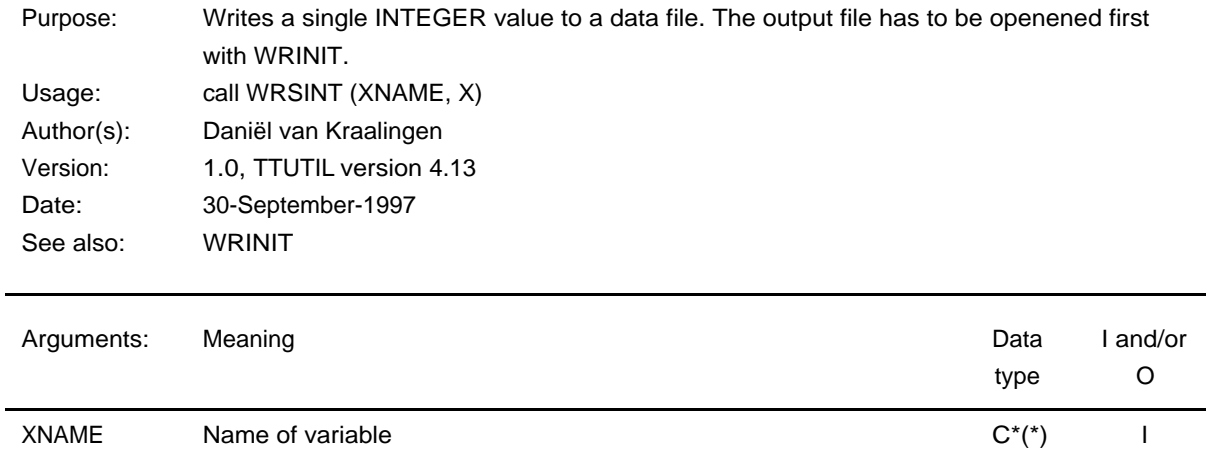

# **Routine: WRSLOG**

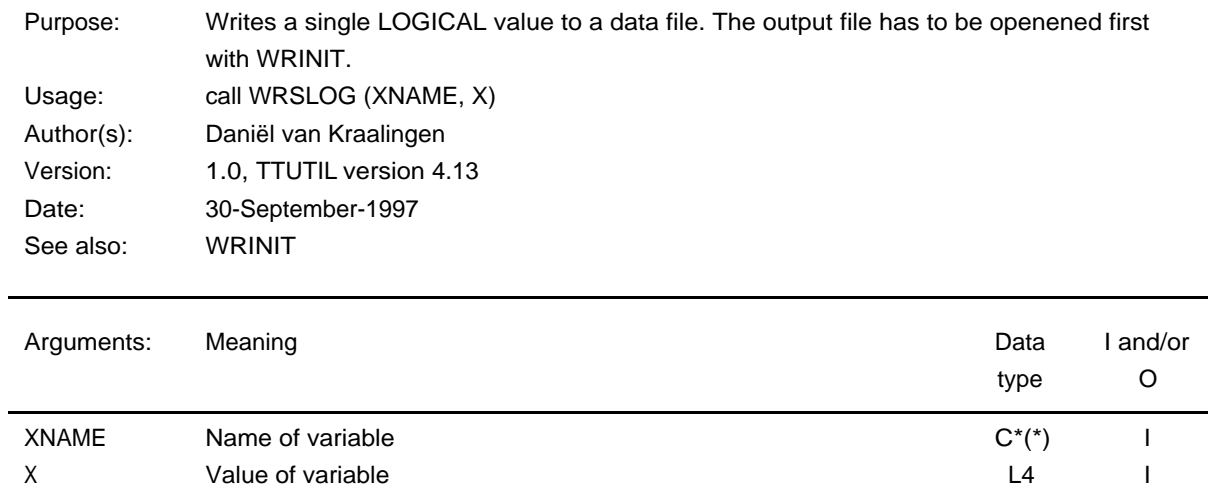

#### **Routine: WRSREA**

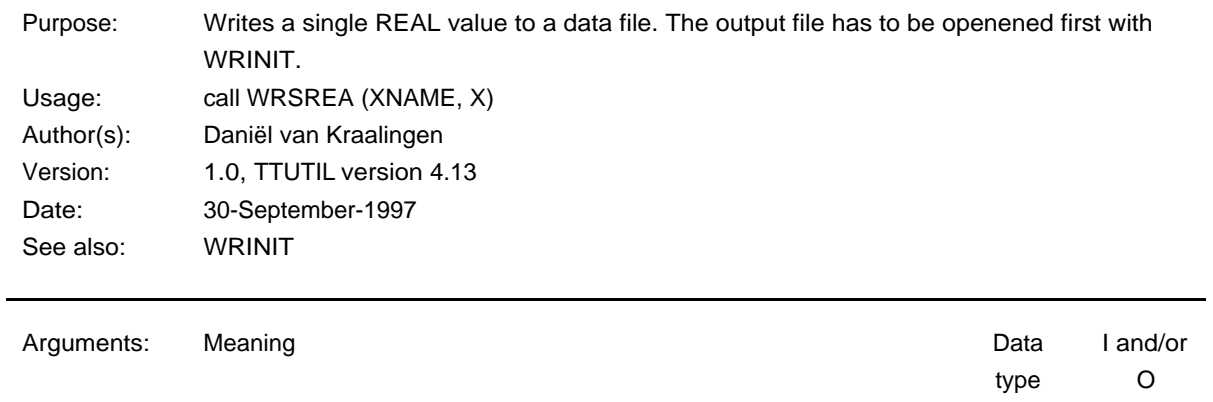

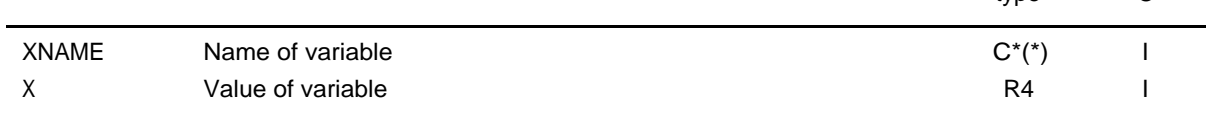

#### **Routine: WRSTIM**

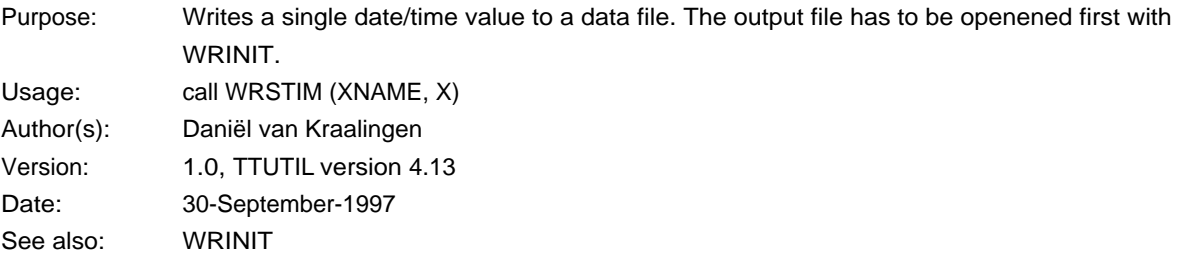

e<br>H

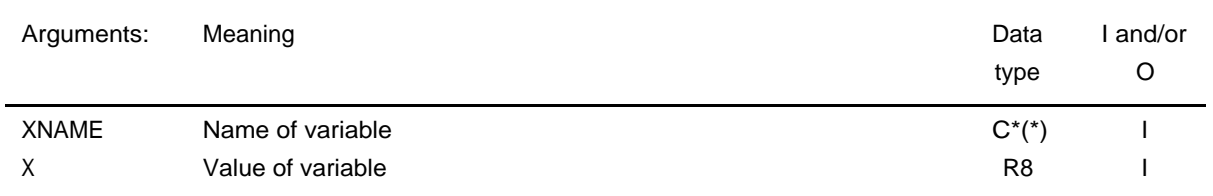

# 10.3. Interactive input

# **Routine: ENTCHA**

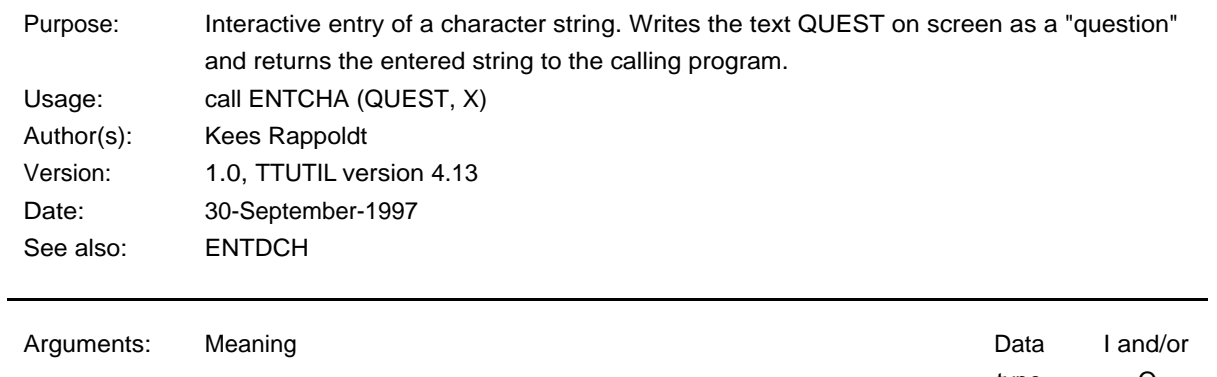

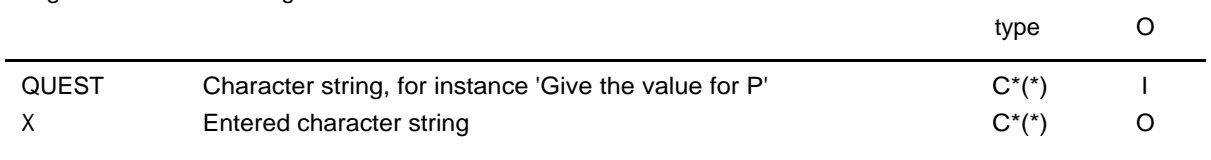

### **Routine: ENTDCH**

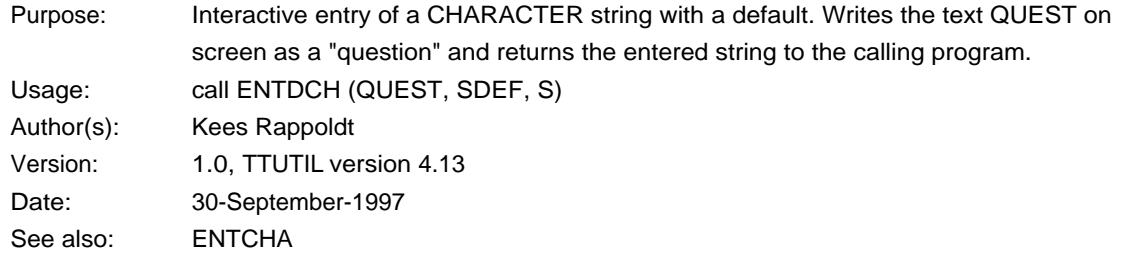

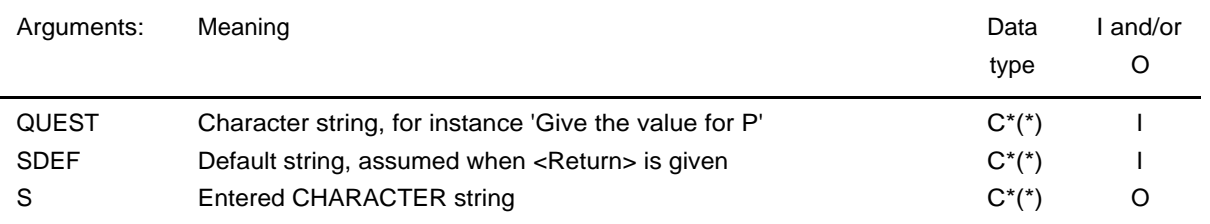

# **Routine: ENTINT**

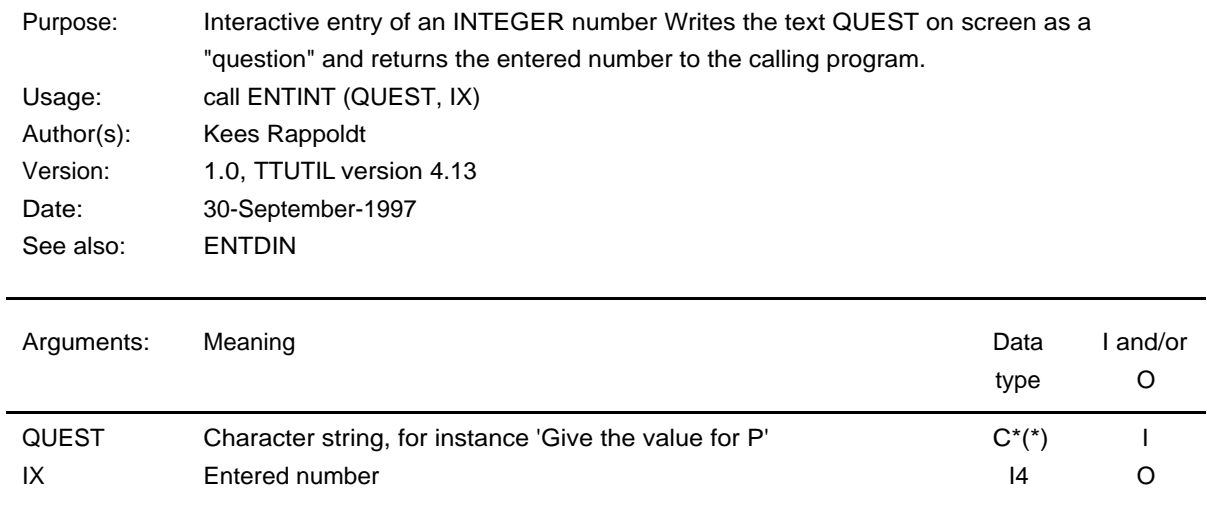

#### **Routine: ENTDIN**

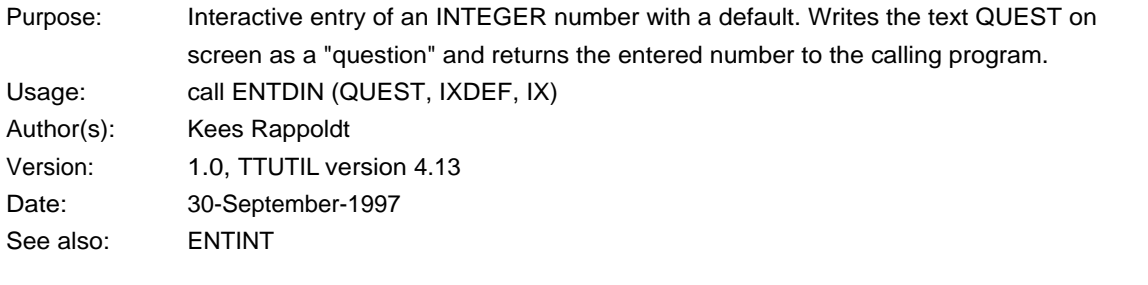

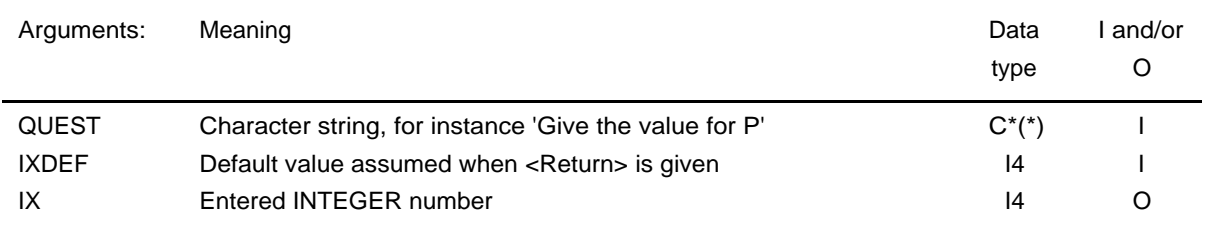

# **Routine: ENTREA**

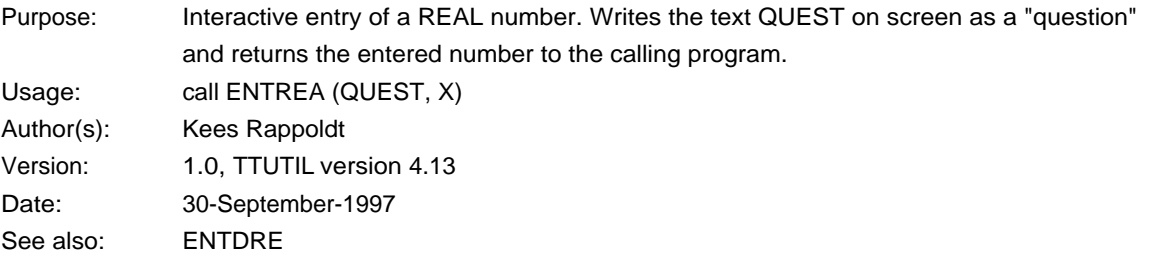

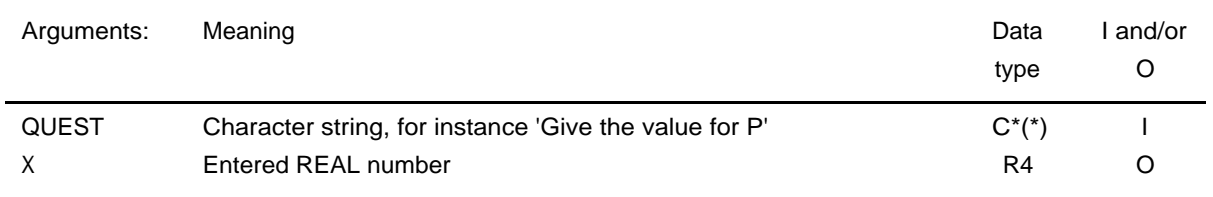

#### **Routine: ENTDRE**

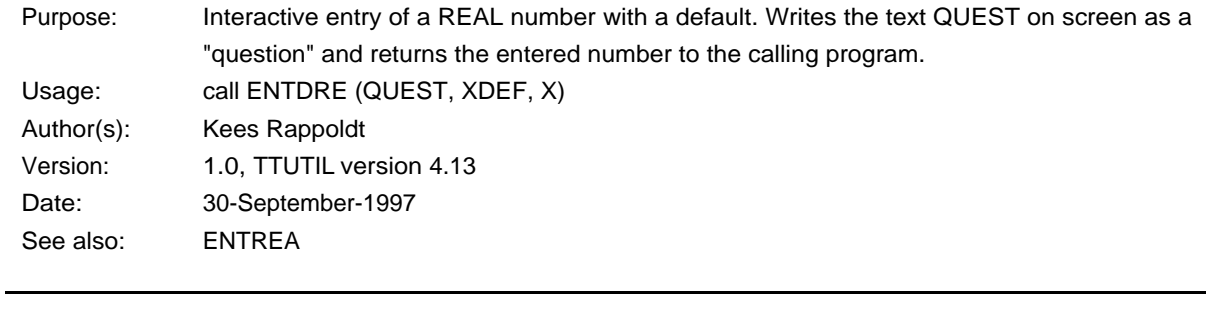

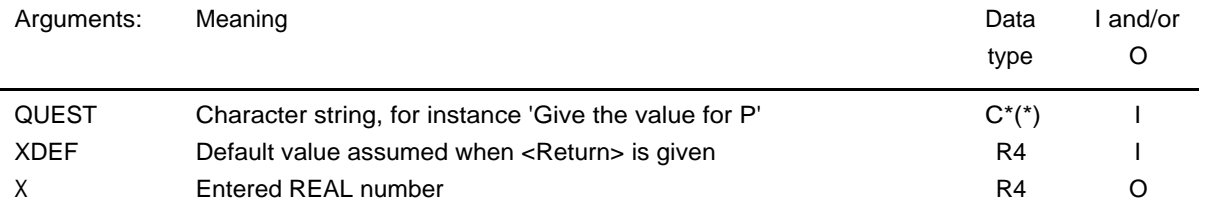

# **Routine: ENTDOU**

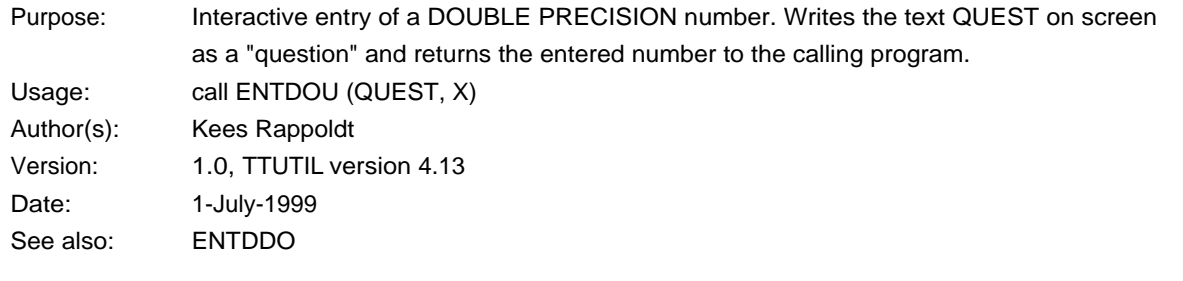

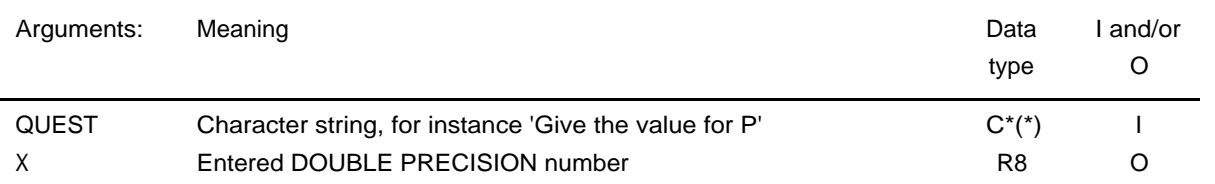

# **Routine: ENTDDO**

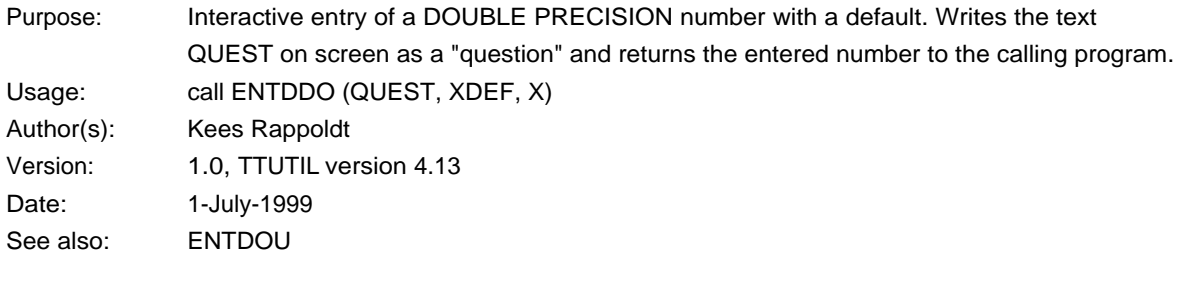

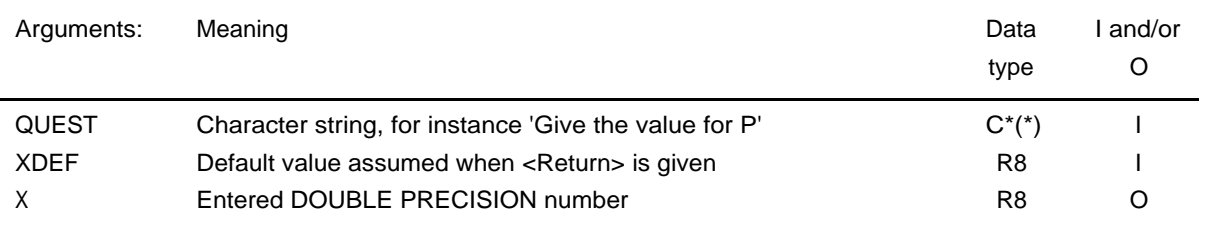

# **Routine: ENTYNO**

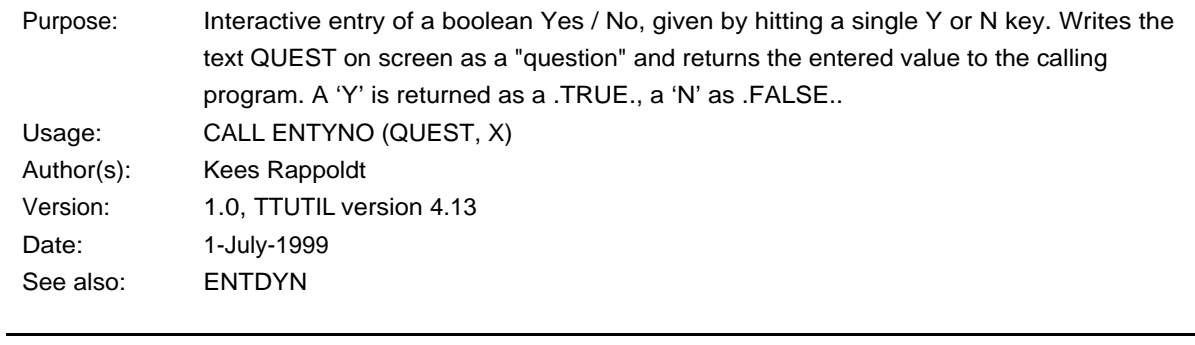

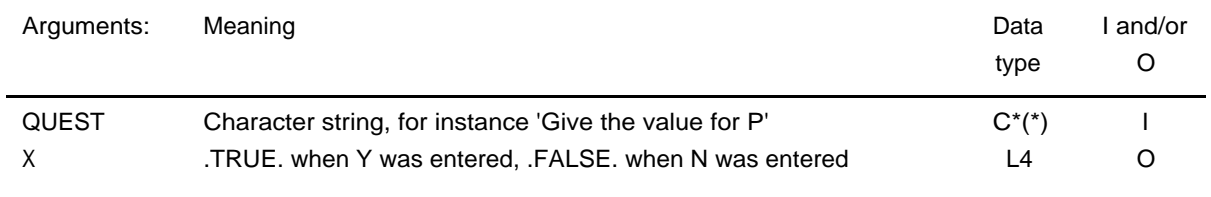

# **Routine: ENTDYN**

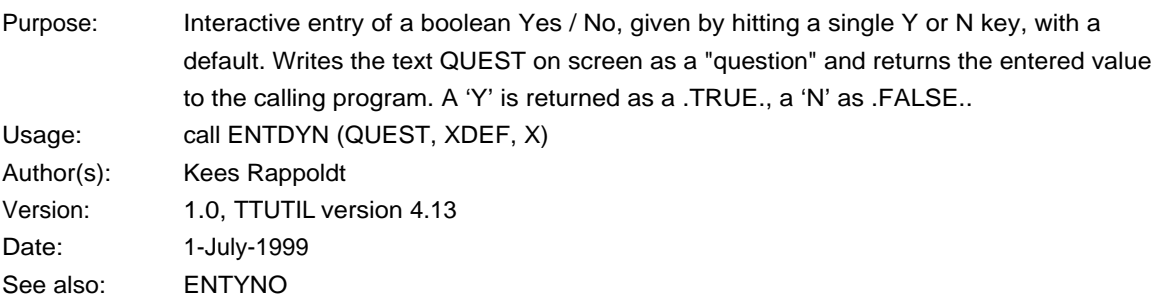

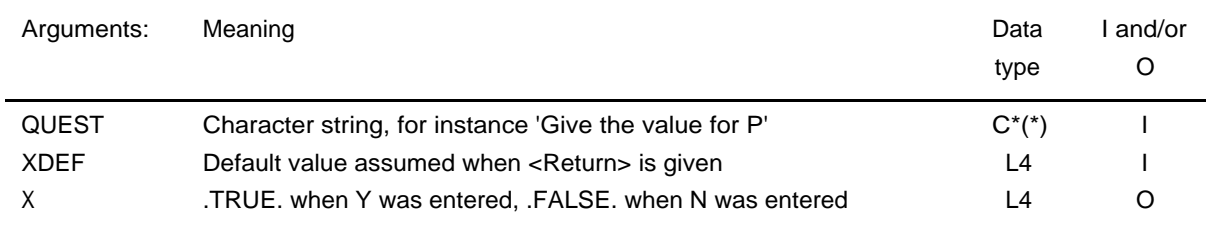

# **Routine: ENTTIM**

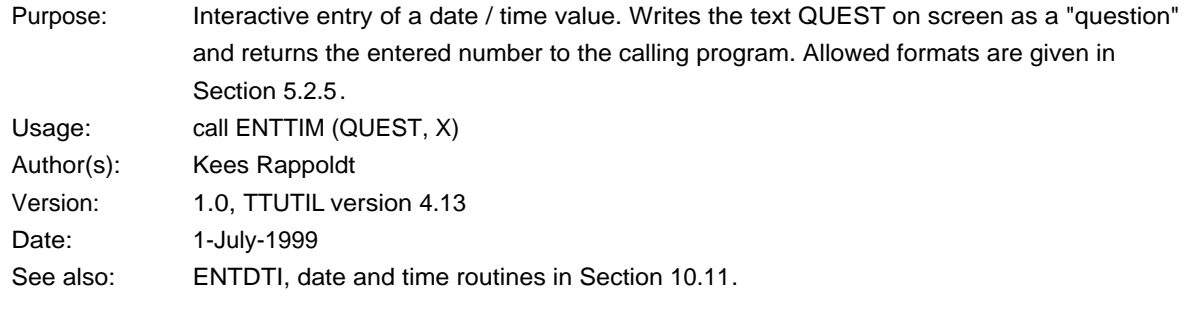

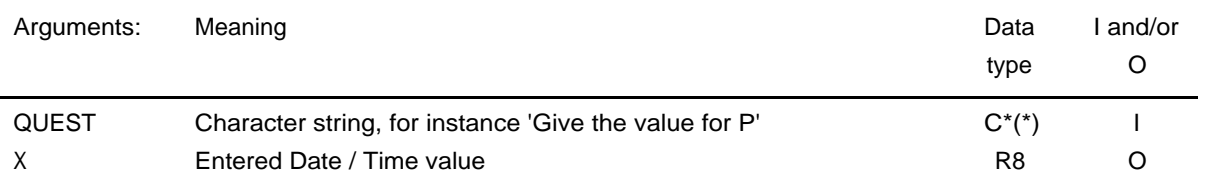

# **Routine: ENTDTI**

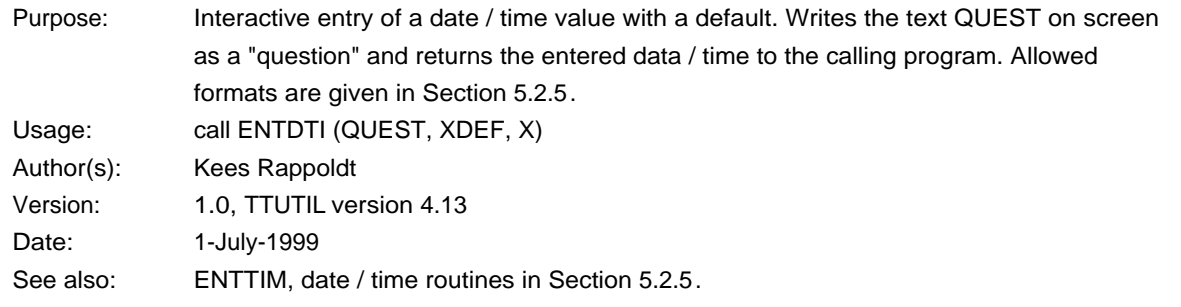

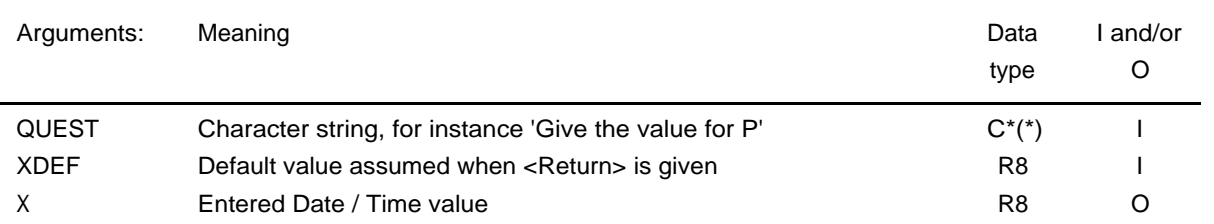

# **Routine: COPFL2**

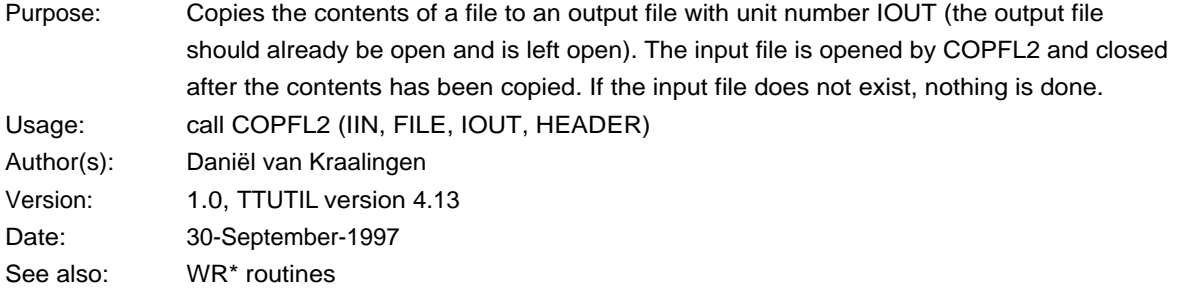

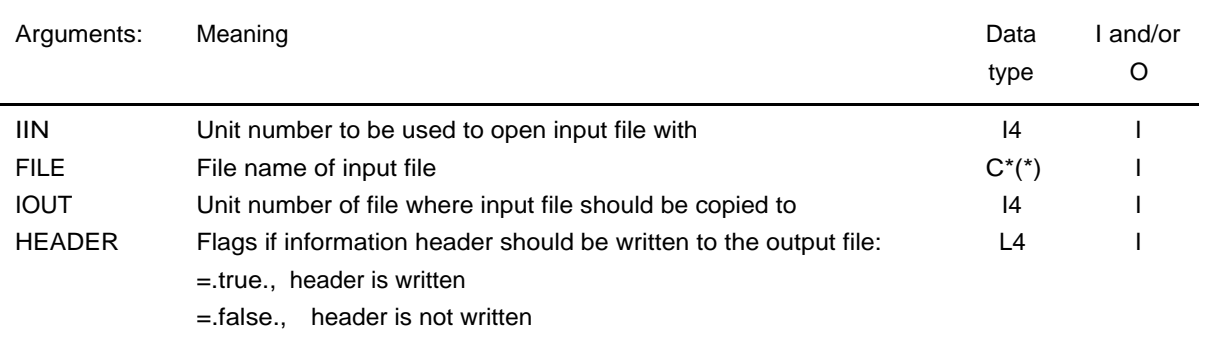

# **Routine: OUTAR2**

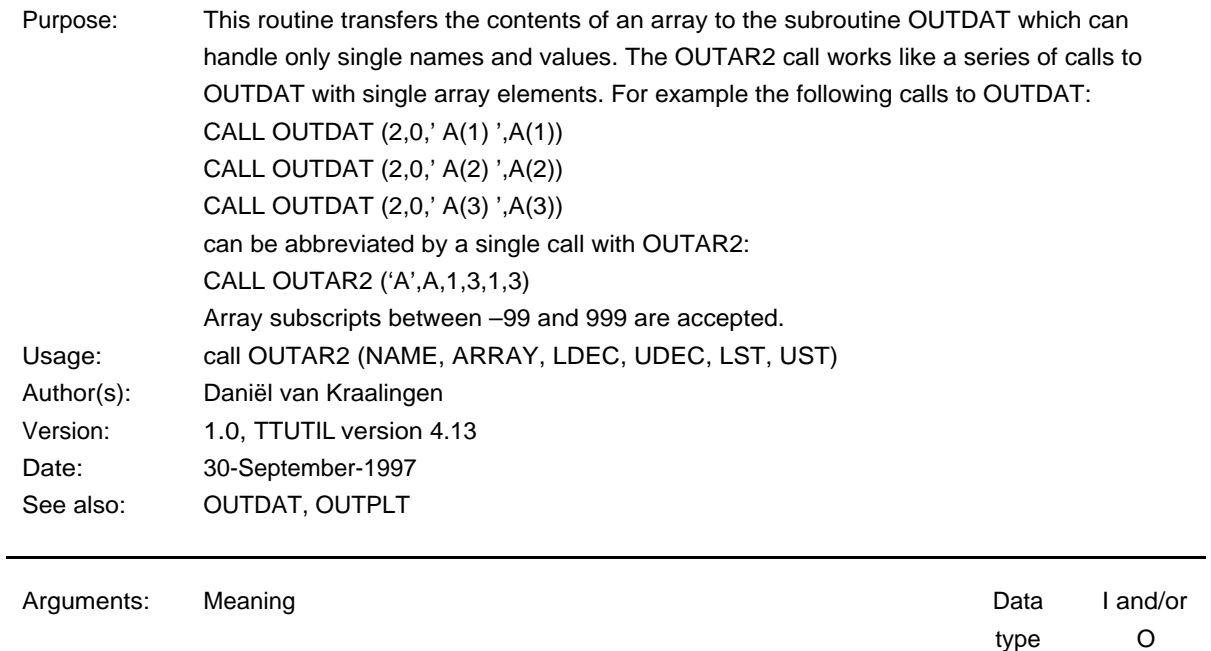

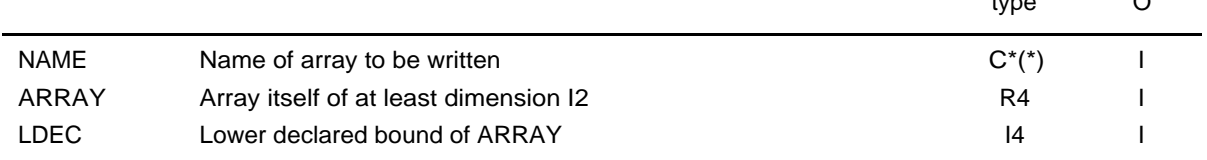

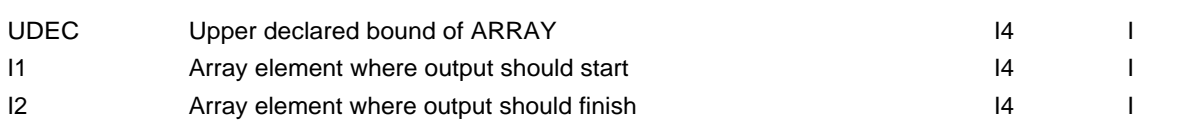

#### **Routine: OUTCOM**

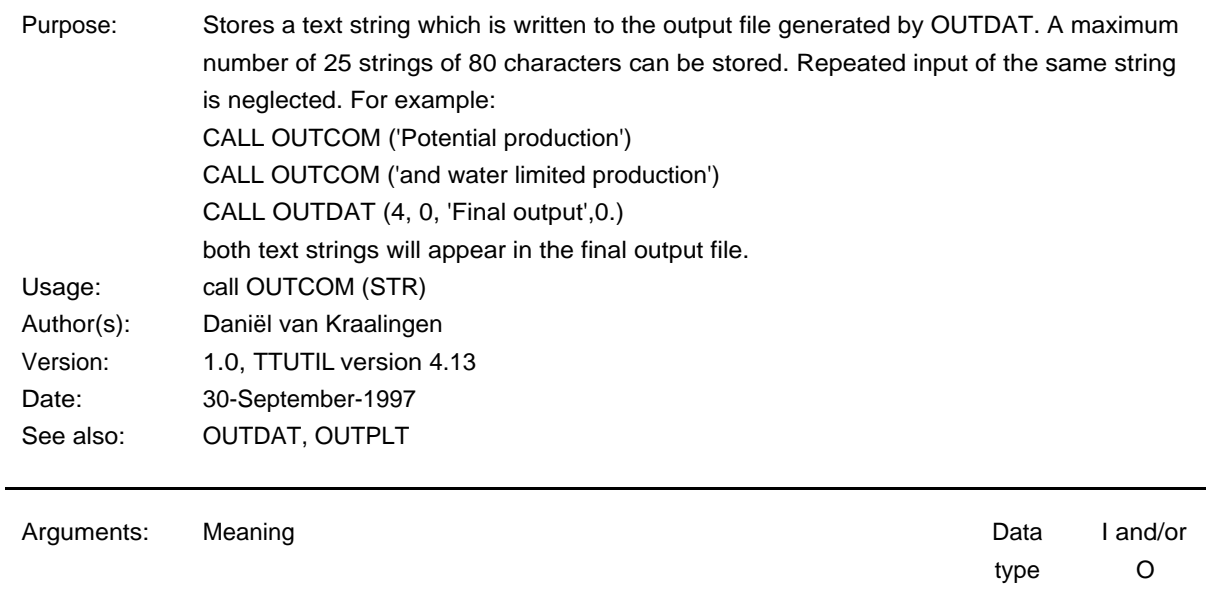

STR Text string  $C^*(*)$  I

# **Routine: OUTDAT**

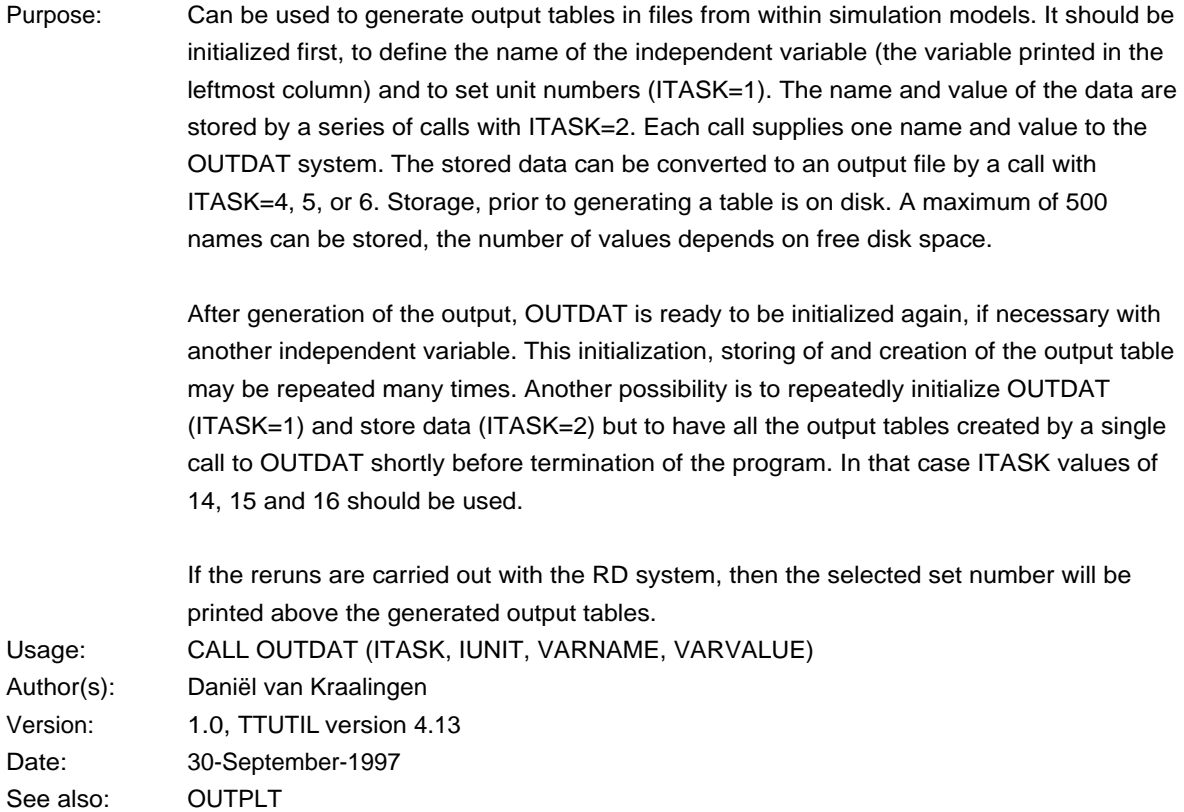

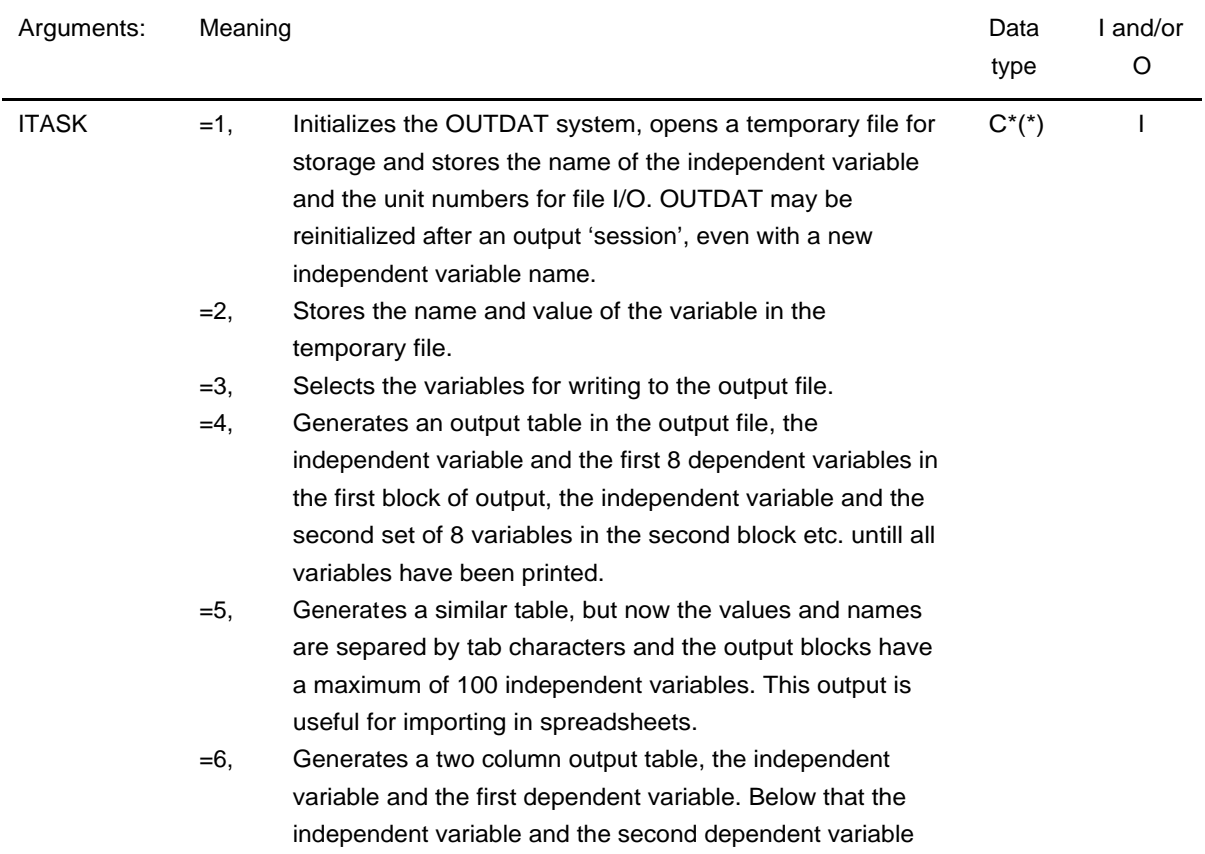

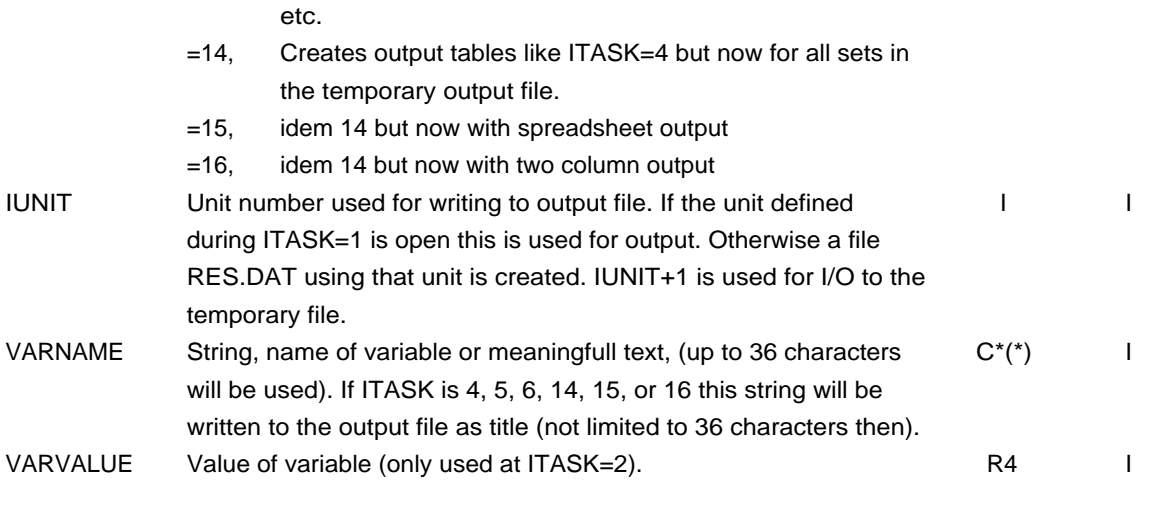

#### **Routine: OUTPLT**

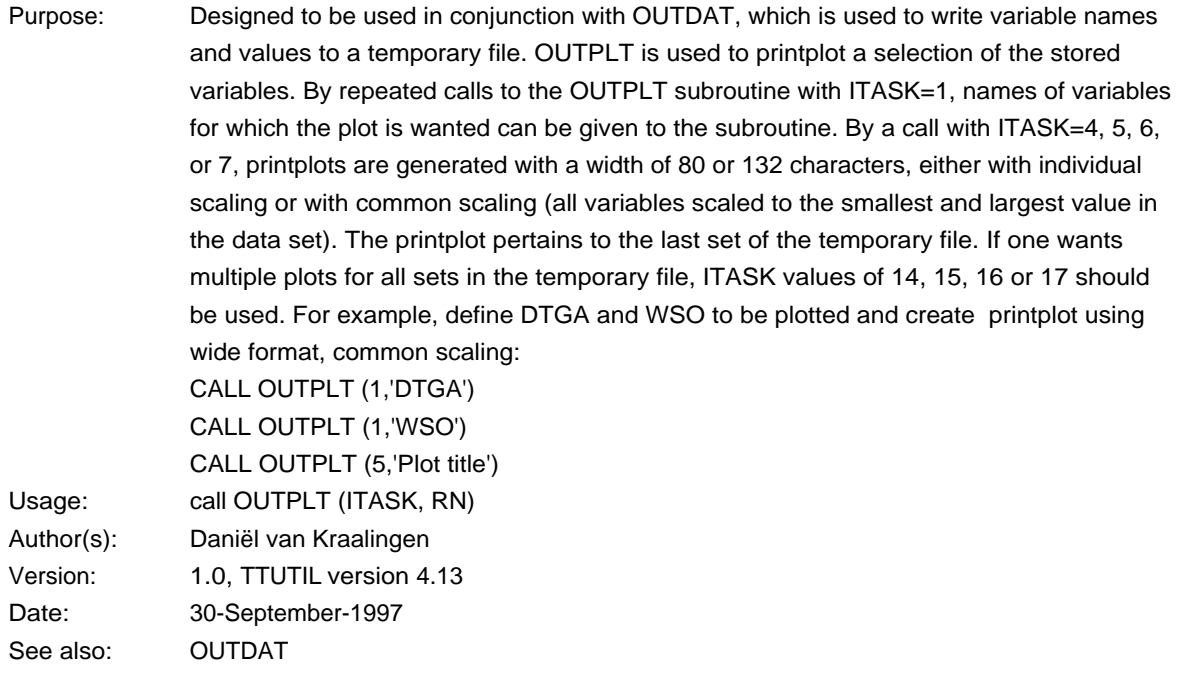

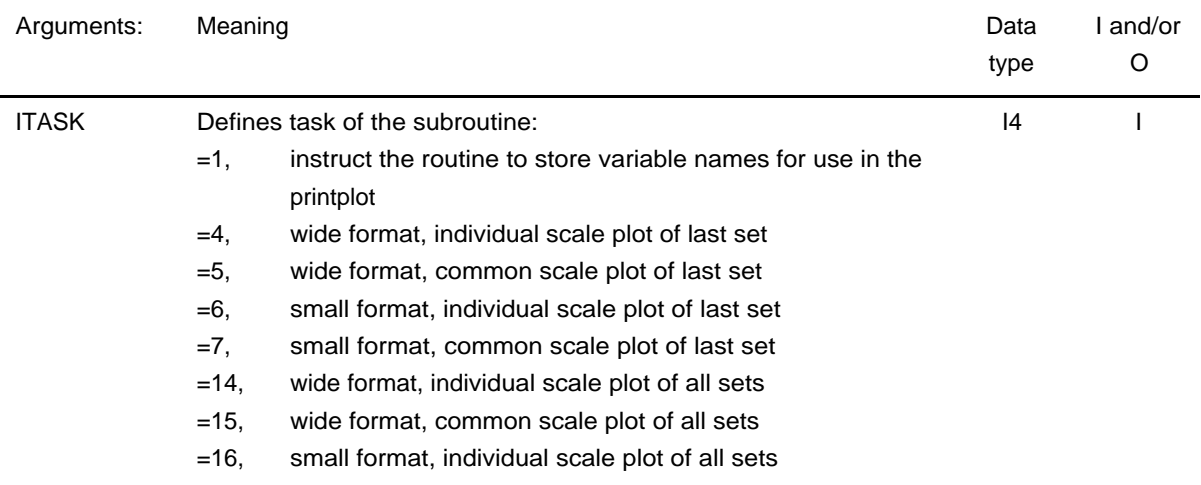

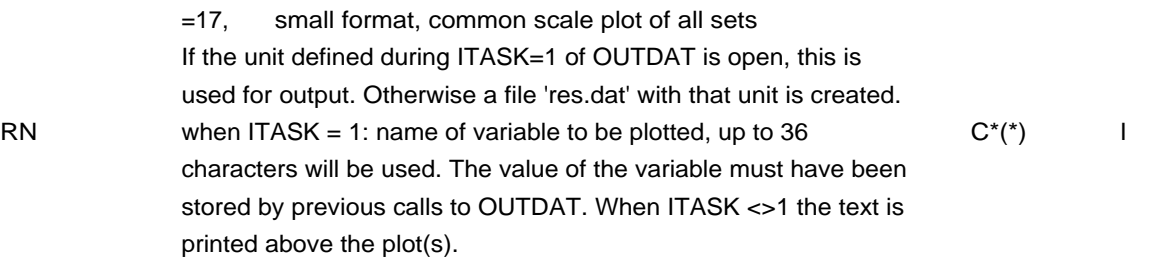

# **Routine: OUTSEL**

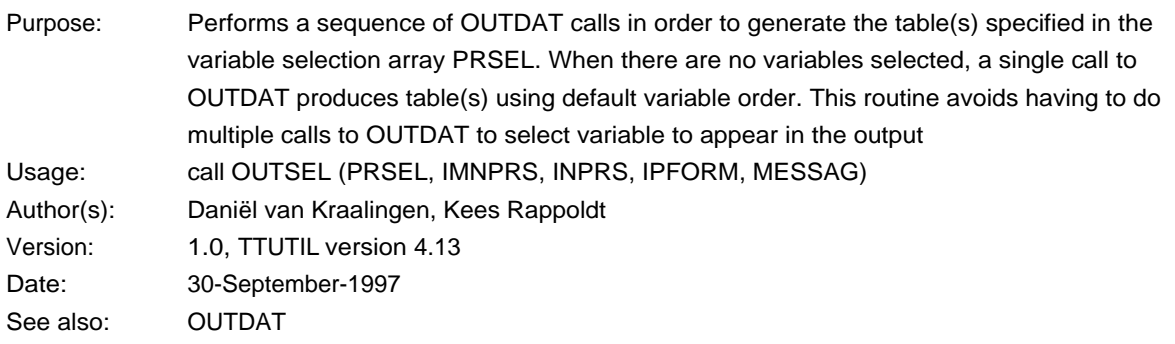

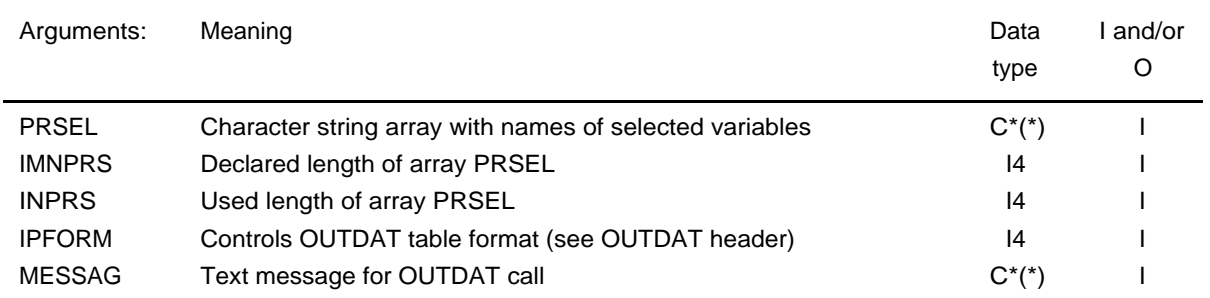

# 10.5. File and unit handling

# **Routine: DELFIL**

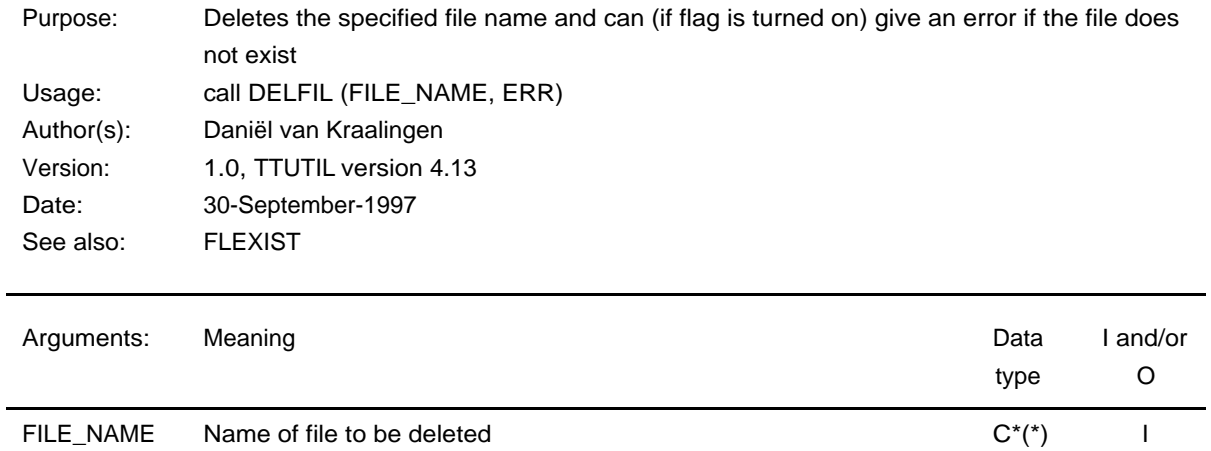

# **Routine: EXTENS**

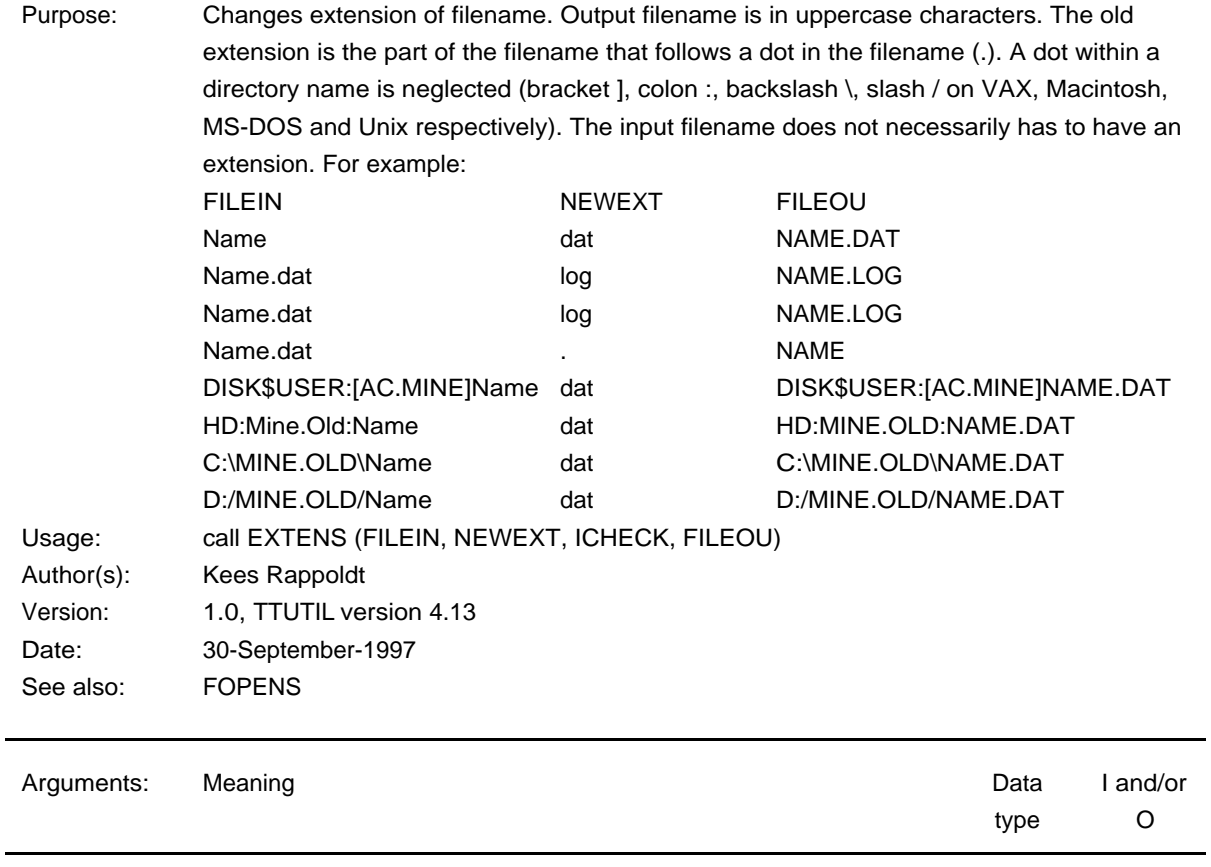

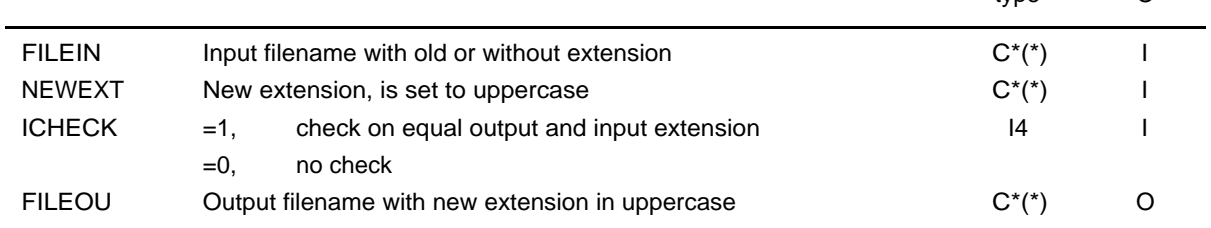

# **Routine: FLEXIST**

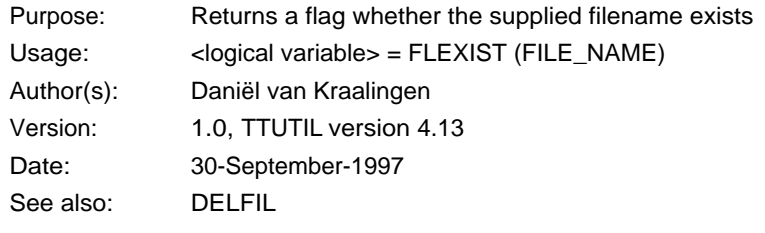

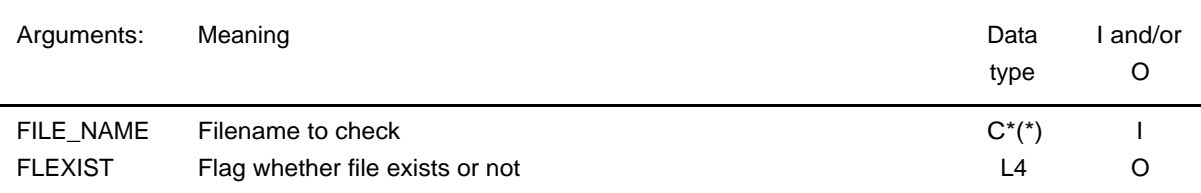

# **Routine: FLNAME**

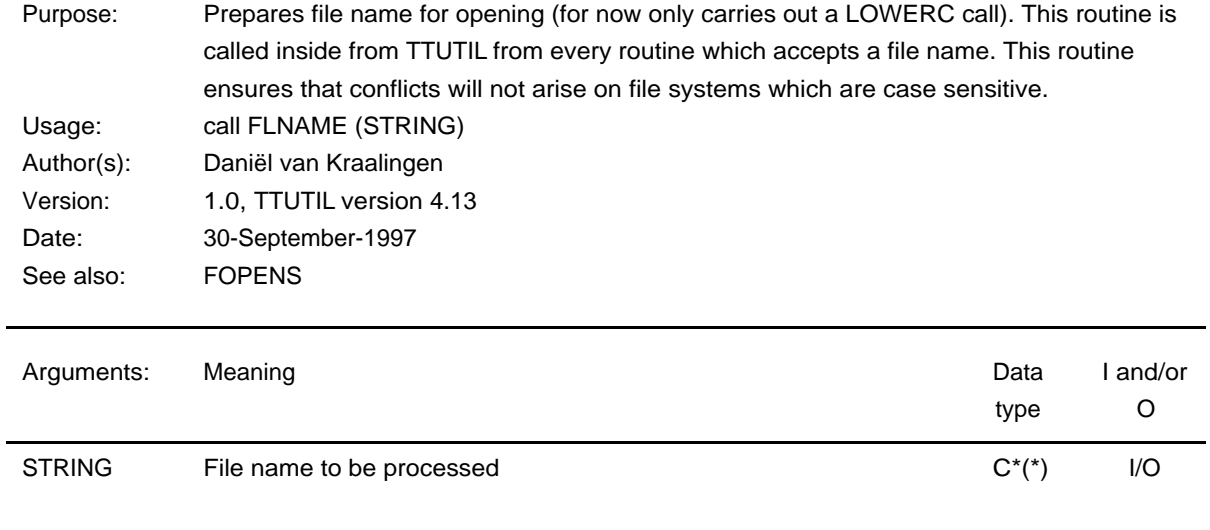

#### **Routine: FOPENG**

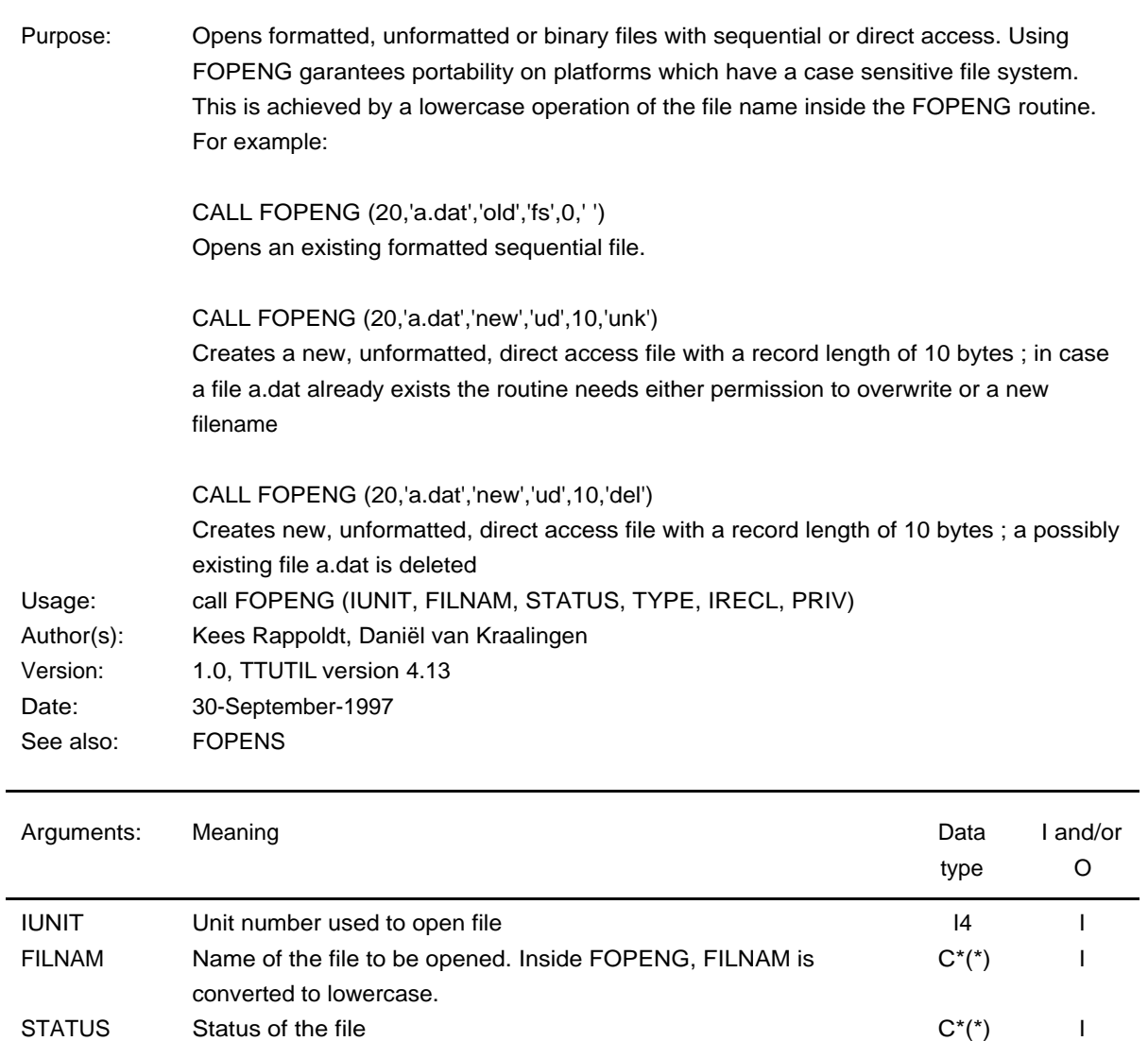

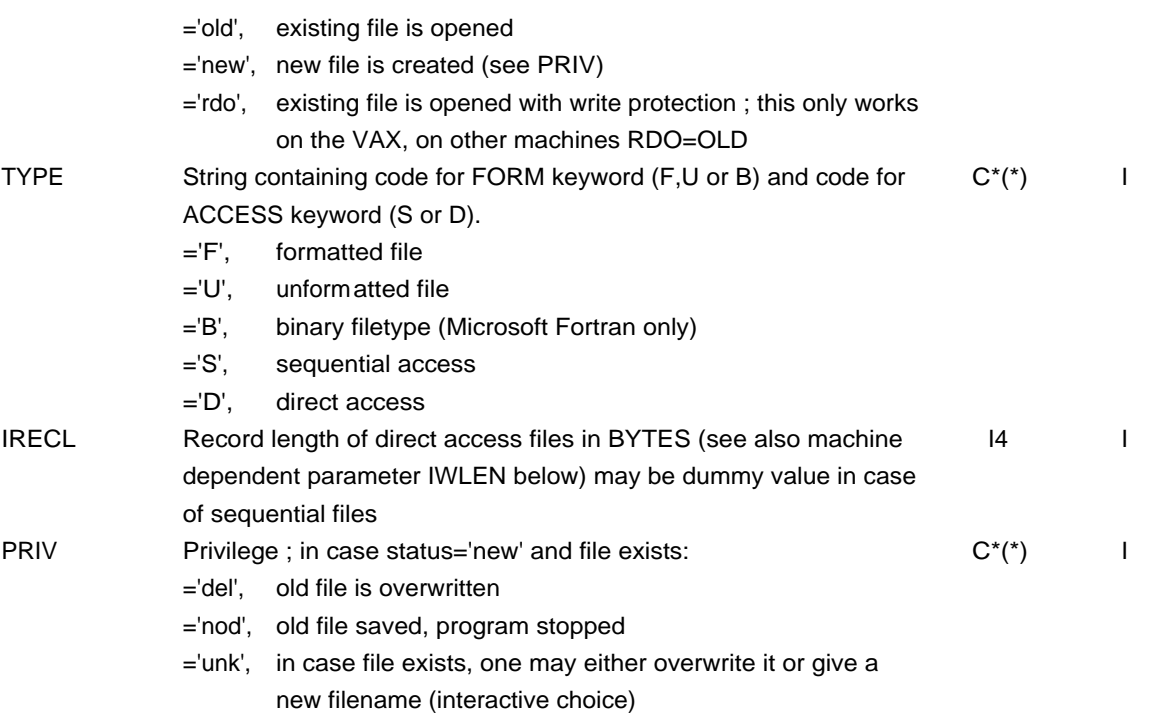

# **Routine: FOPENS**

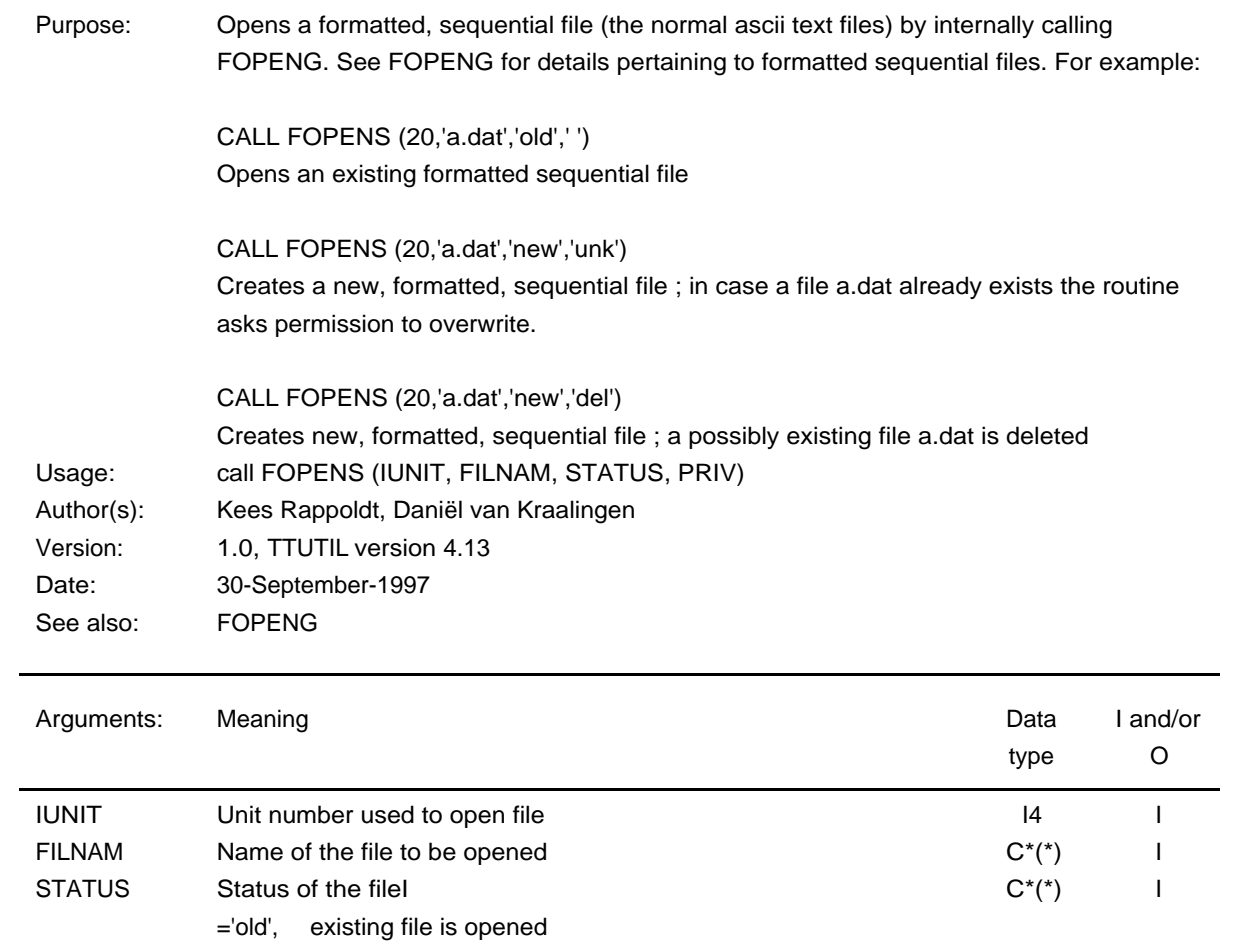

='new', new file is created (see PRIV)

68

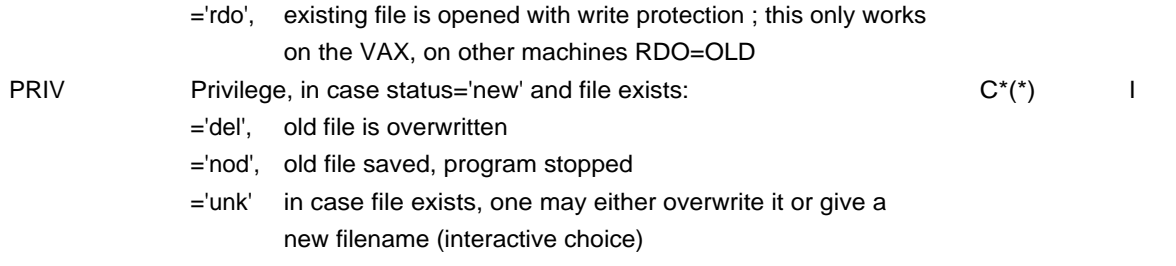

# **Routine: GETUN**

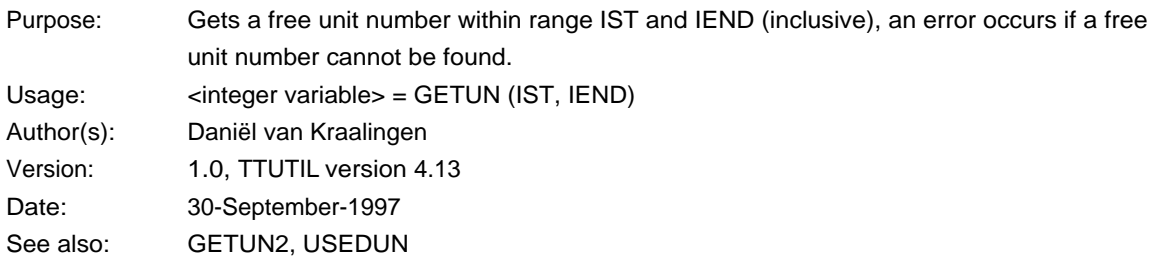

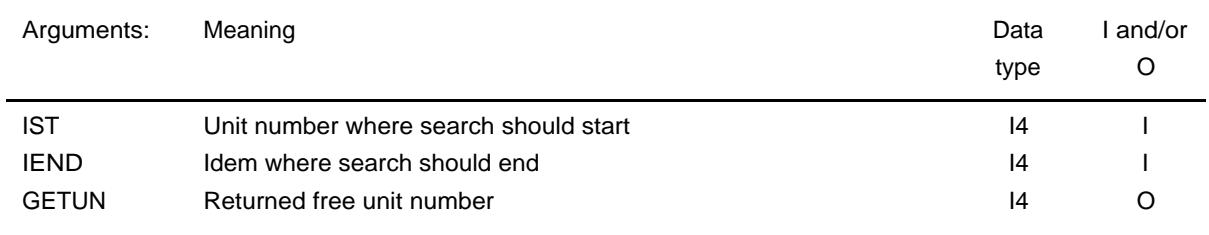

# **Routine: GETUN2**

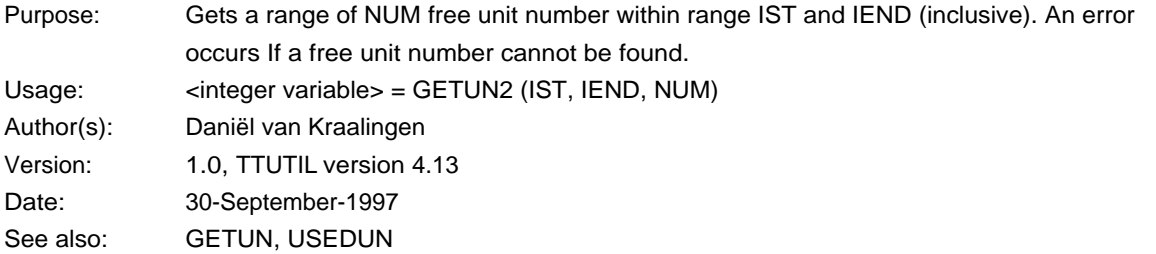

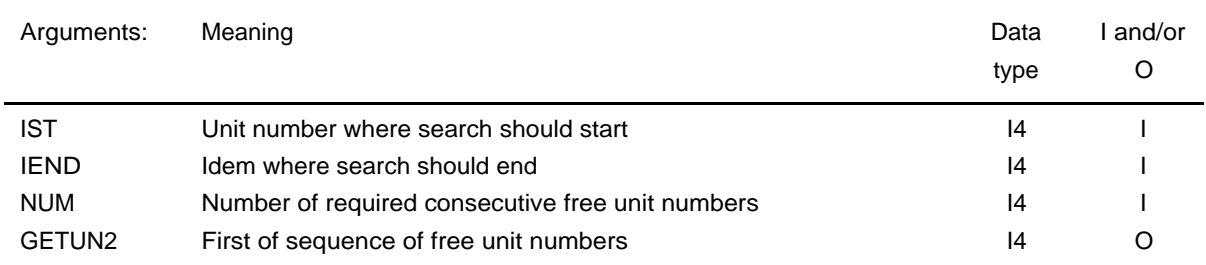

# **Routine: USEDUN**

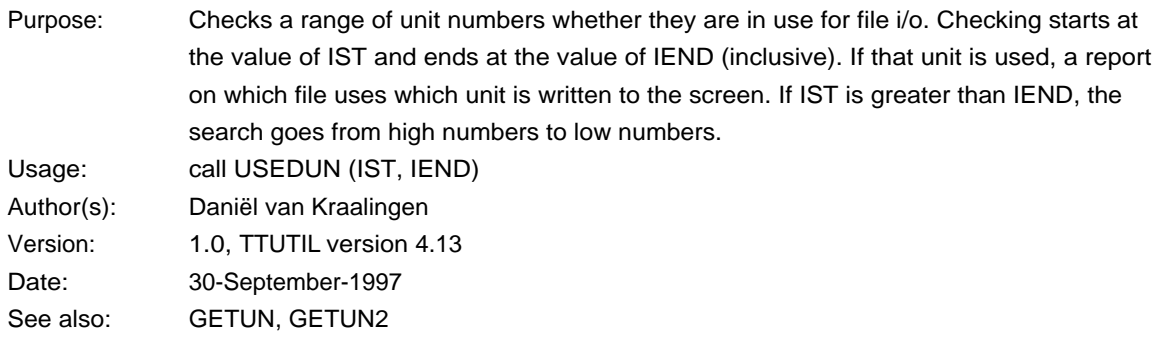

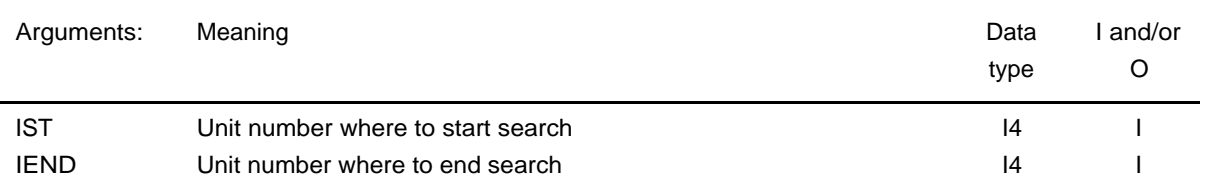

# 10.6. Character string handling

# **Routine: ADDINF**

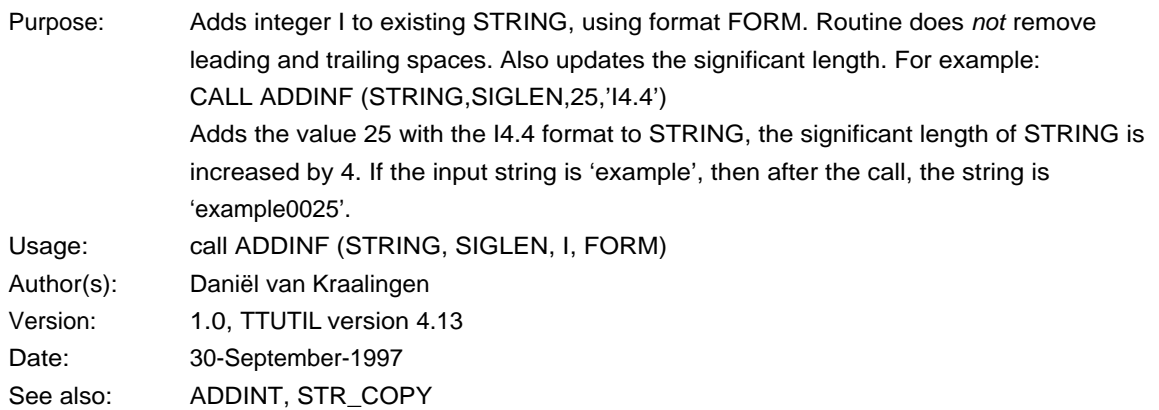

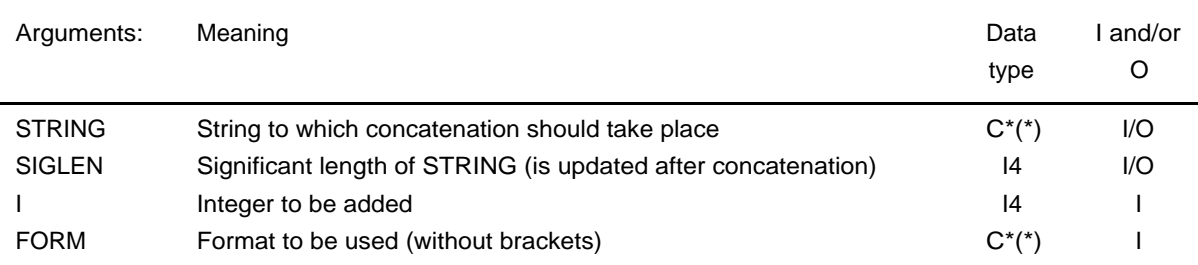
## **Routine: ADDINT**

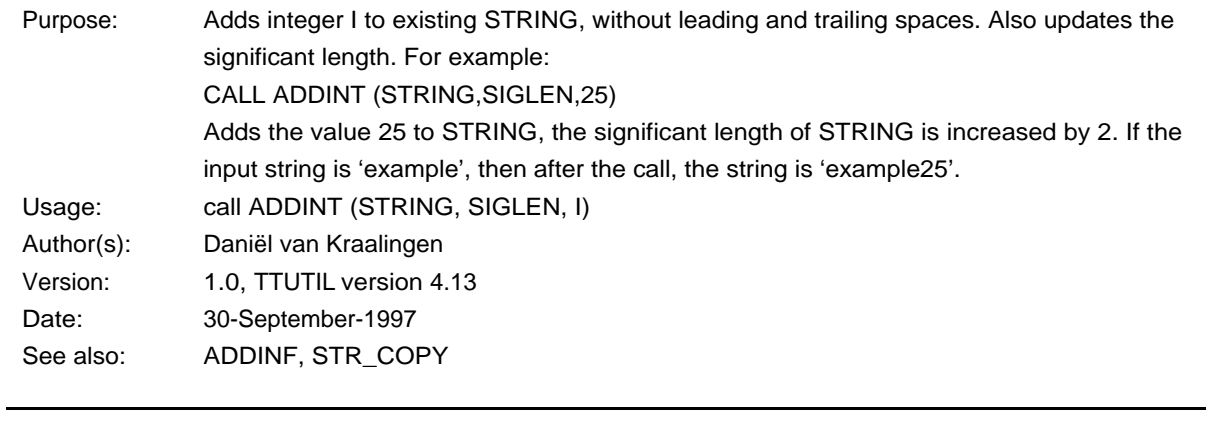

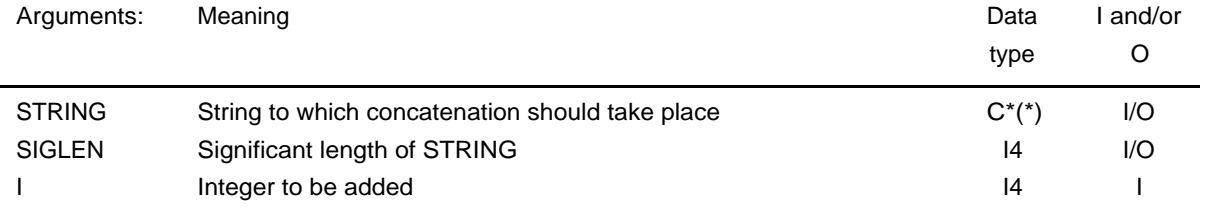

### **Routine: ADDREA**

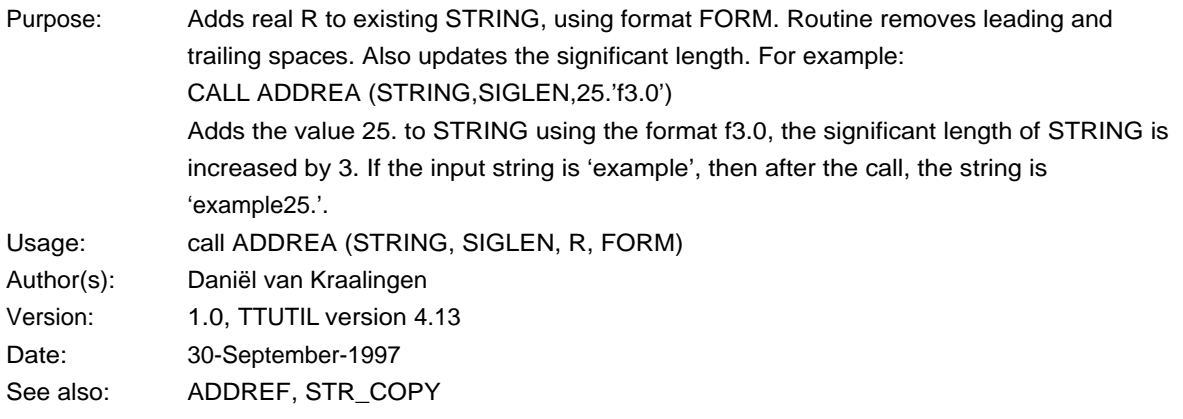

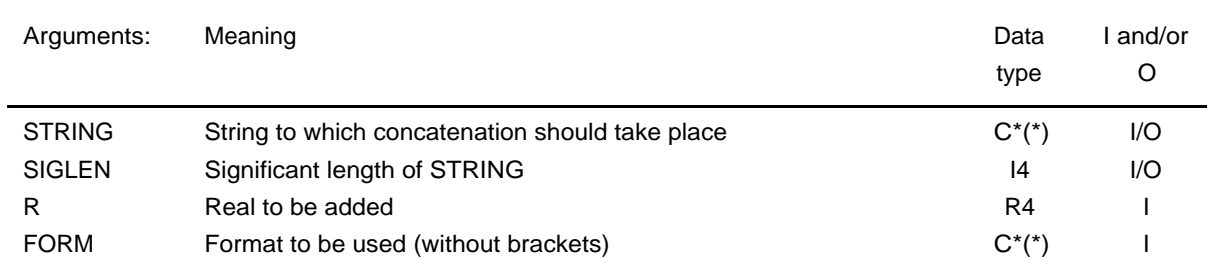

#### **Routine: ADDREF**

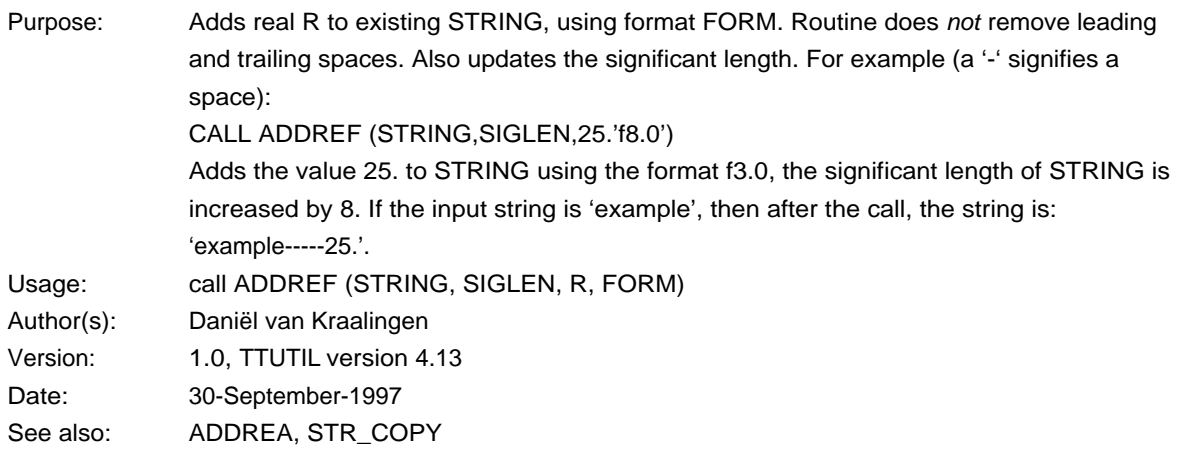

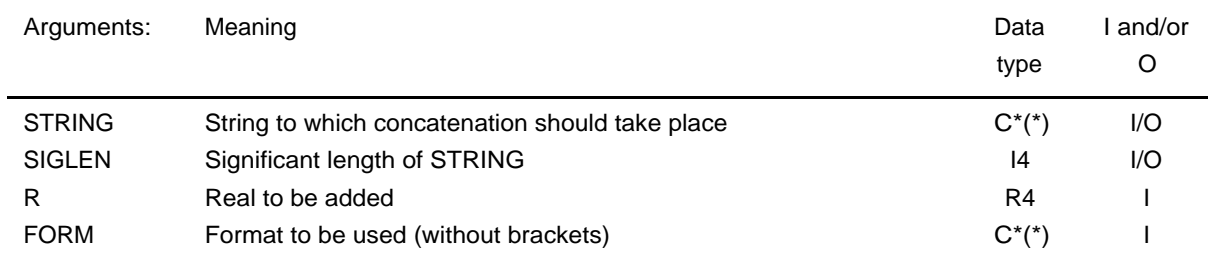

#### **Routine: ADDSTF**

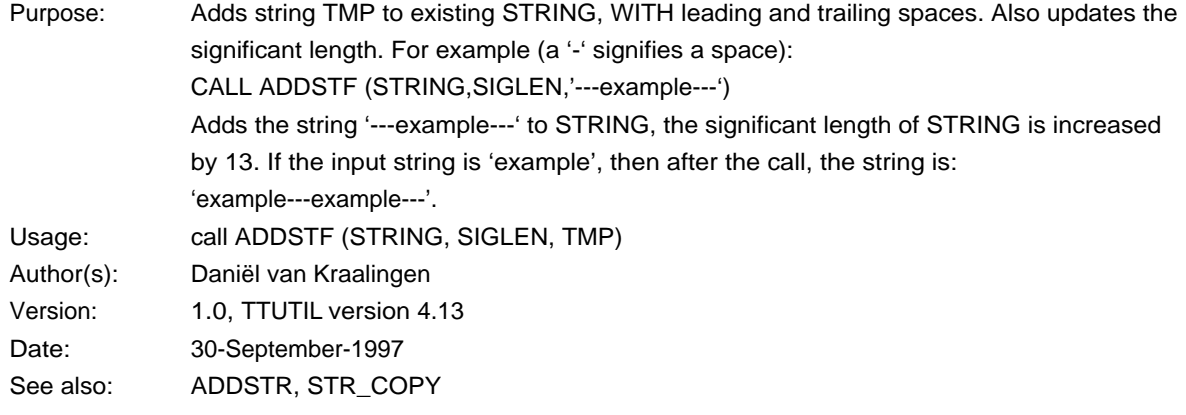

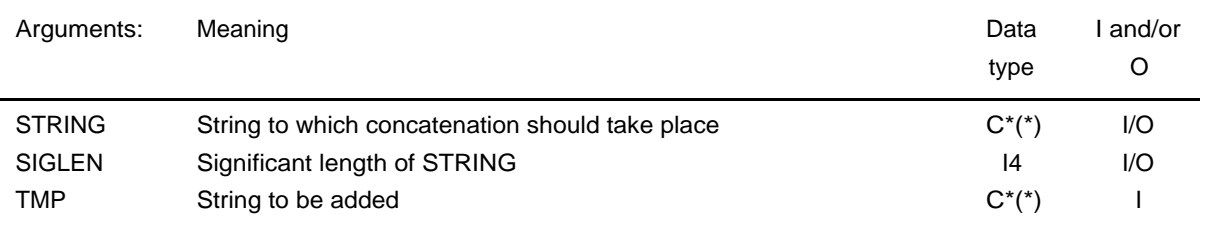

## **Routine: ADDSTR**

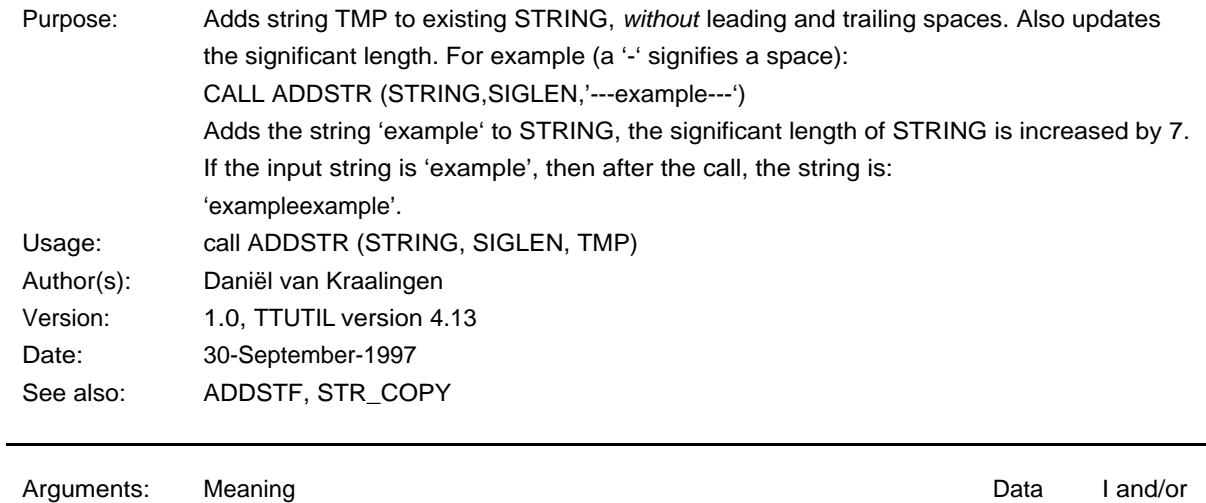

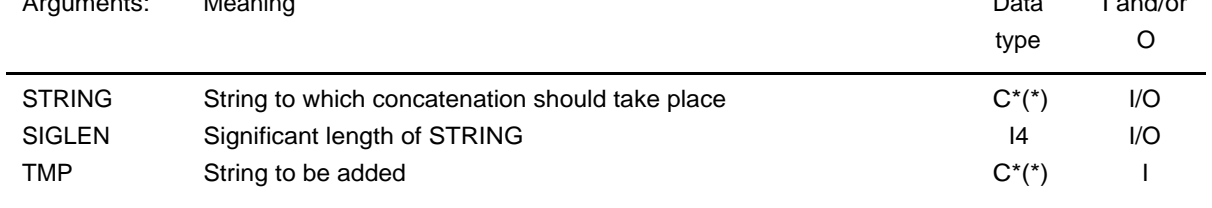

## **Routine: ILEN**

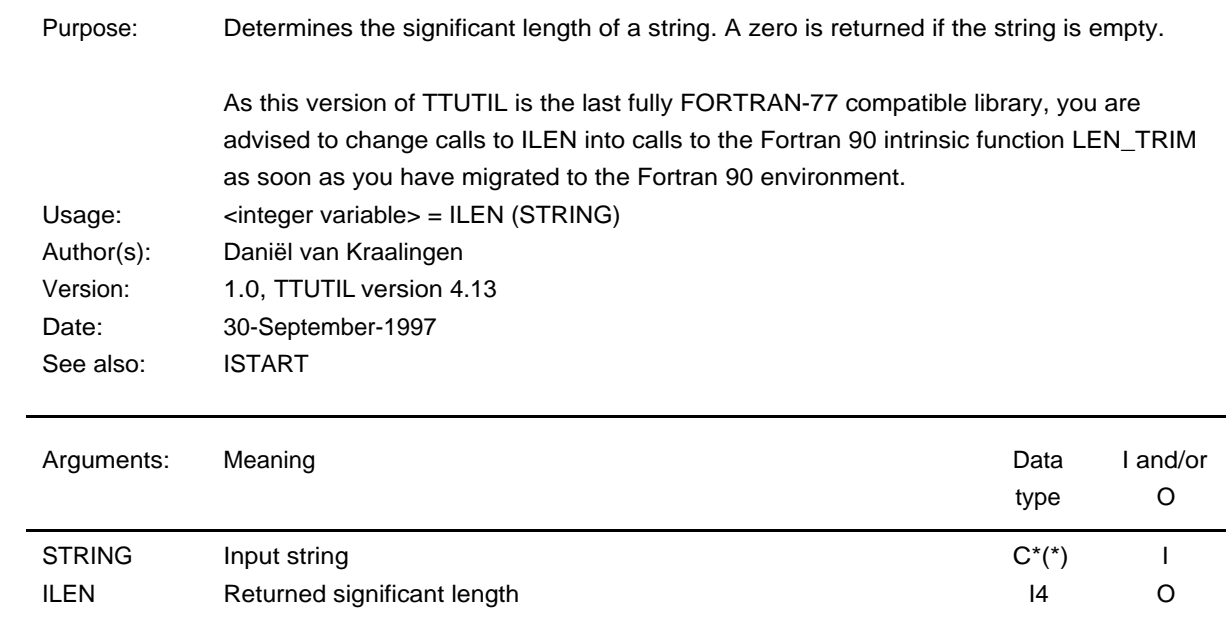

## **Routine: ISTART**

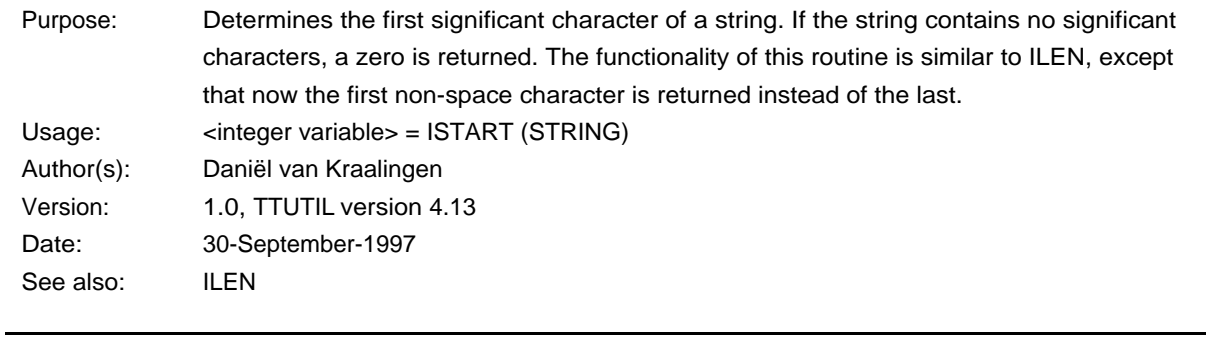

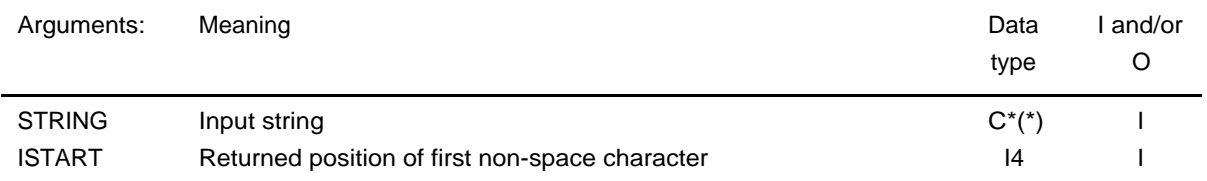

## **Routine: LOWERC**

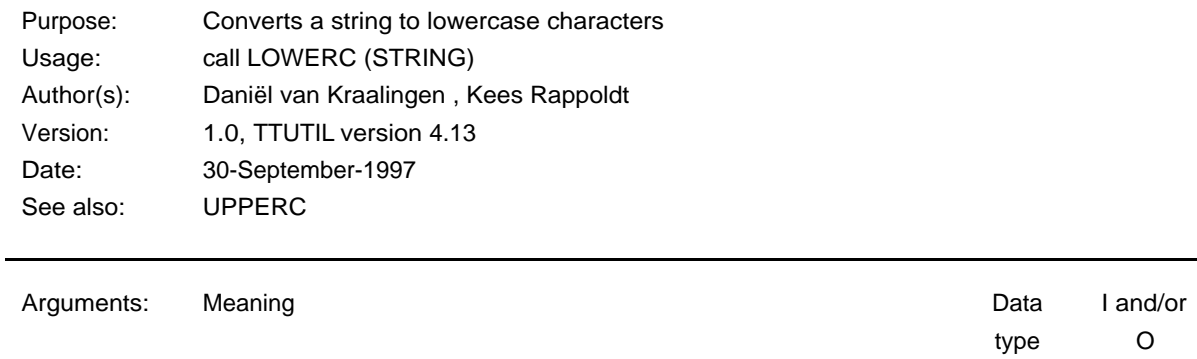

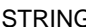

 $\overline{C^*(x)}$  Character string  $\overline{C^*(x)}$  I/O

#### **Routine: UPPERC**

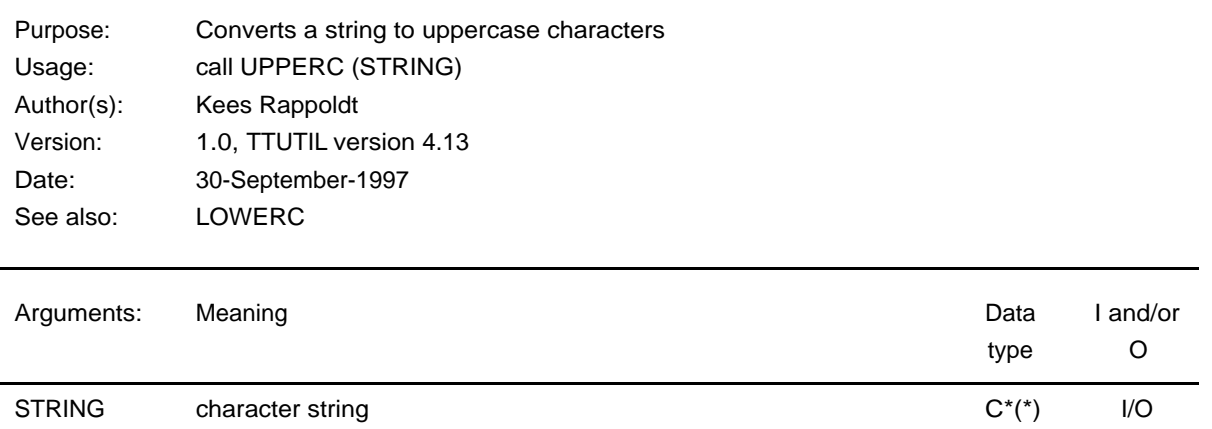

## **Routine: REMOVE**

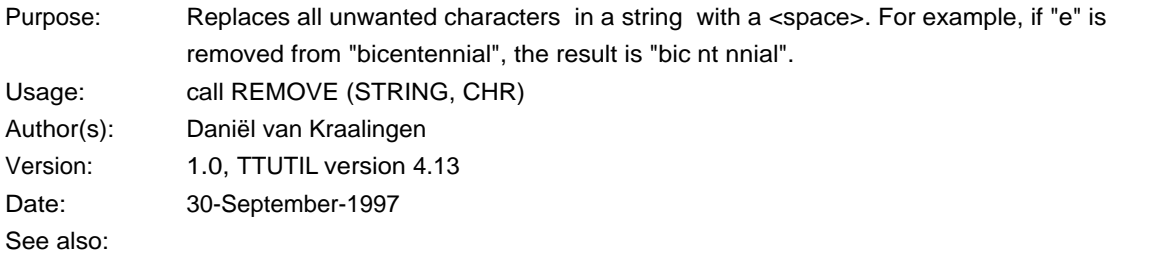

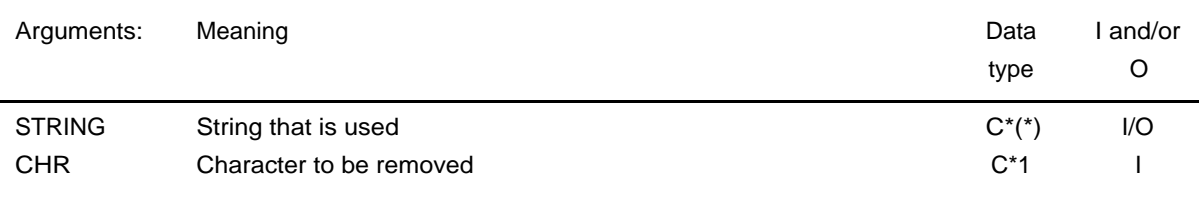

## **Routine: STR\_COPY**

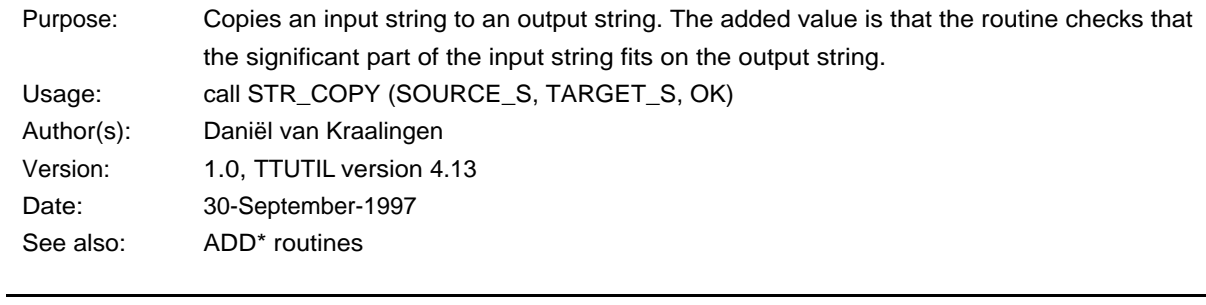

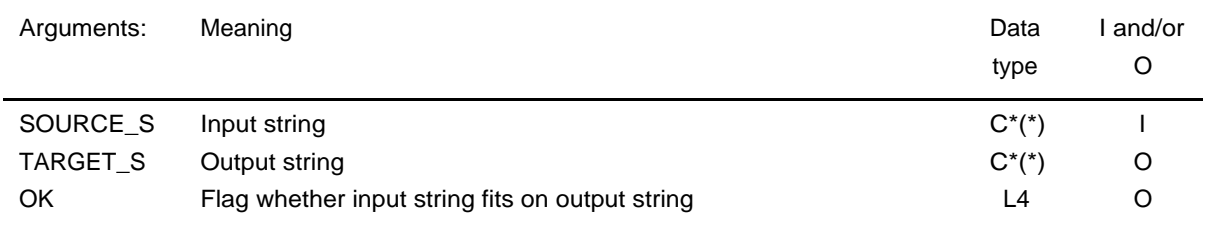

#### **Routine: WORDS**

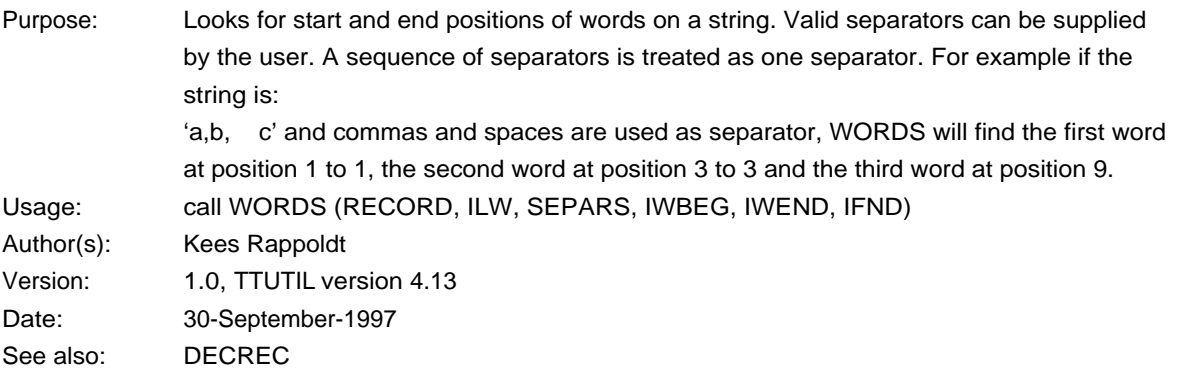

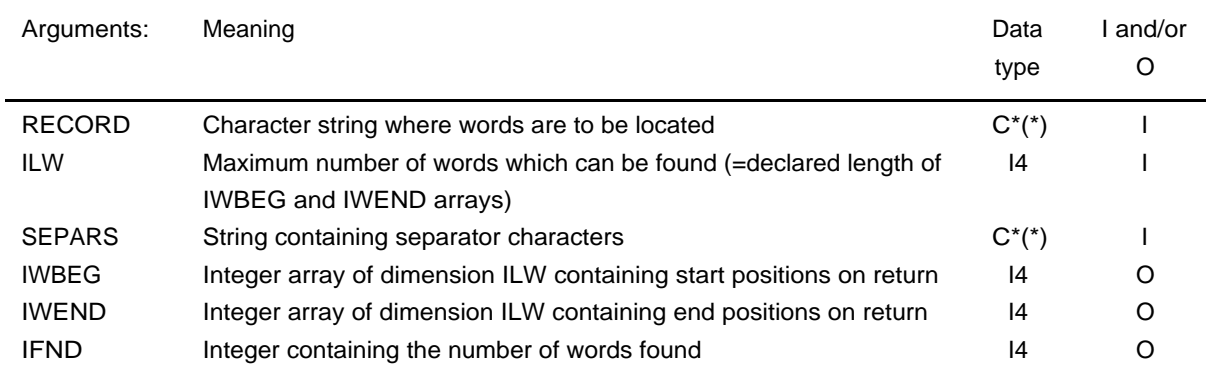

#### **Routine: RCHRSRC**

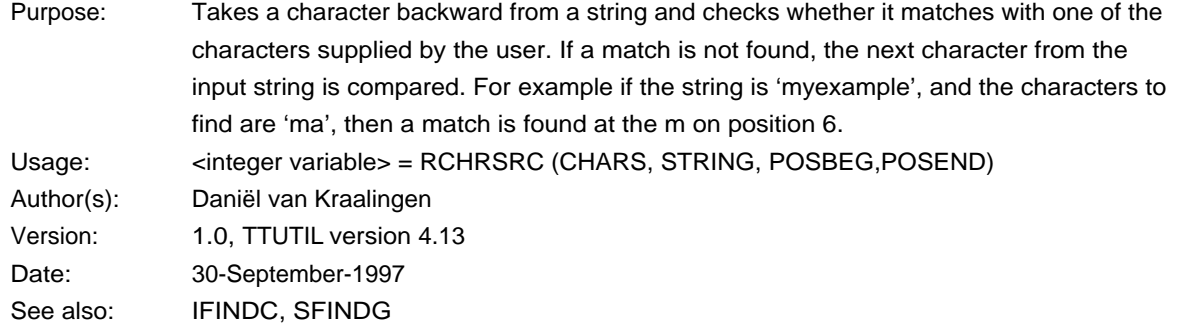

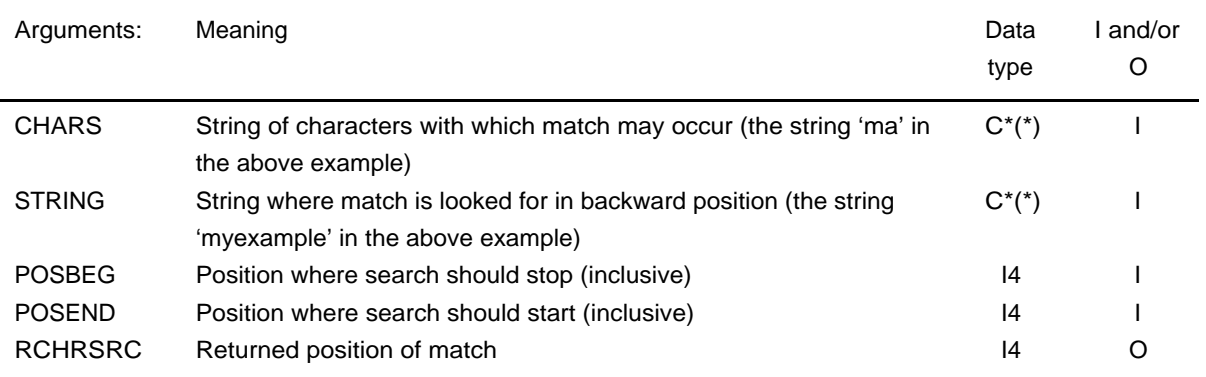

# 10.7. Decoding of character strings to values

#### **Routine: DECCHK**

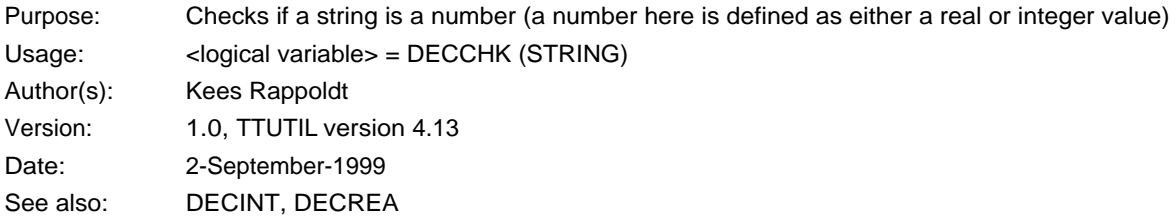

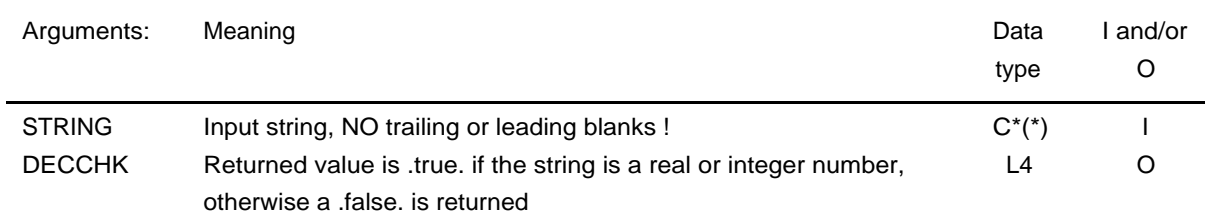

#### **Routine: DECDOU**

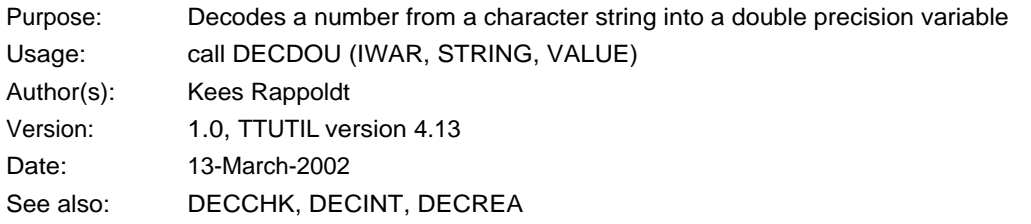

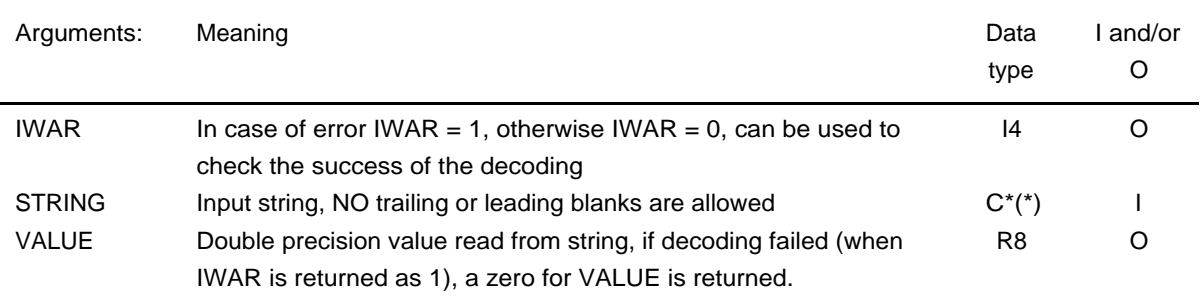

#### **Routine: DECINT**

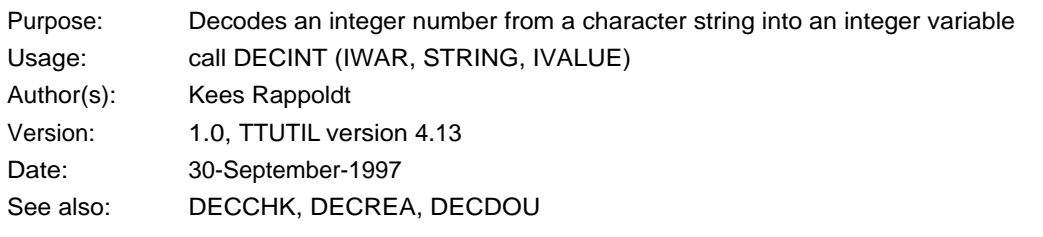

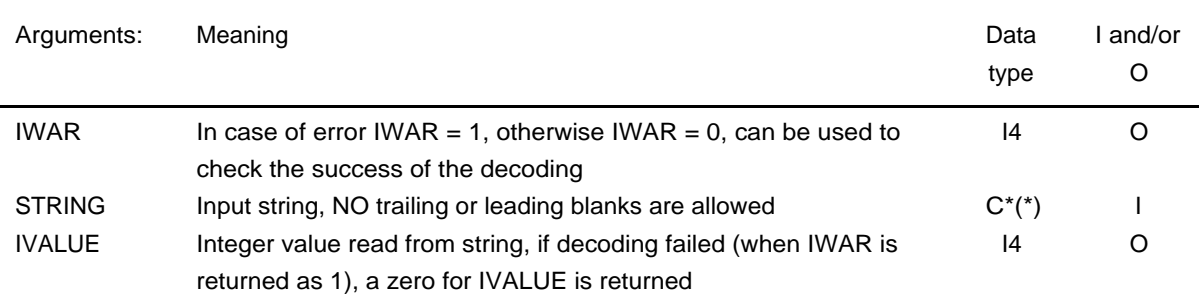

## **Routine: DECREA**

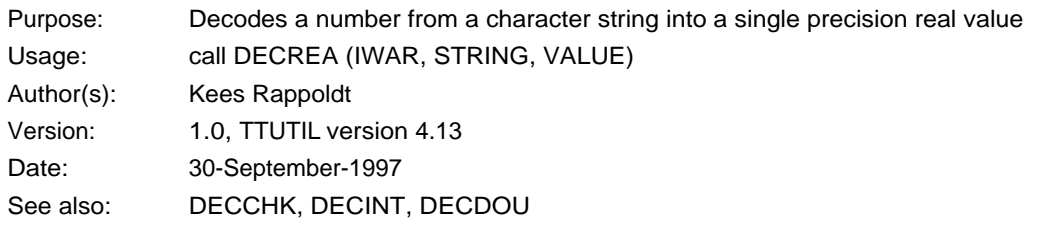

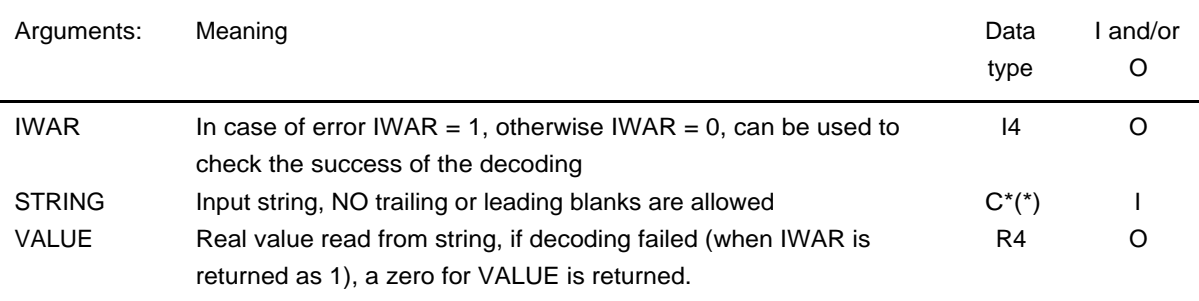

## **Routine: DECREC**

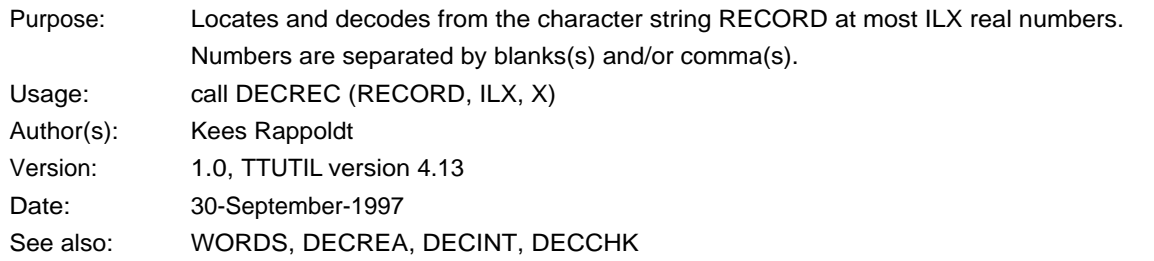

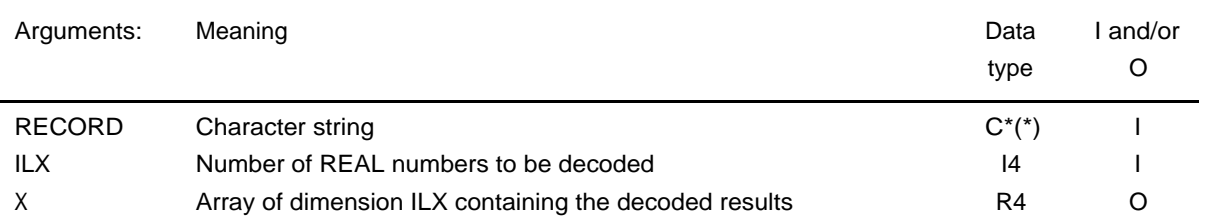

### **Routine: FATALERR**

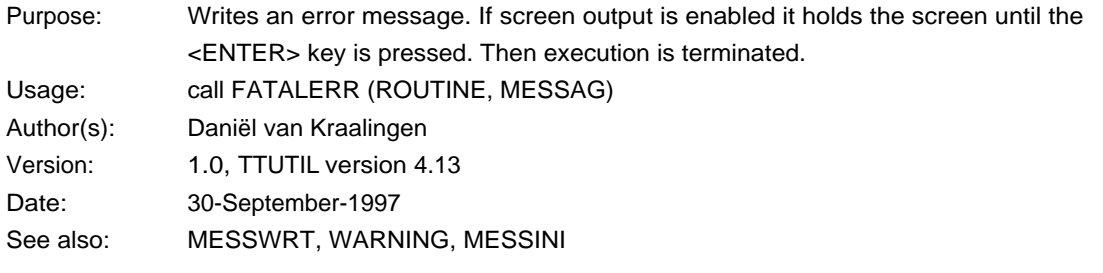

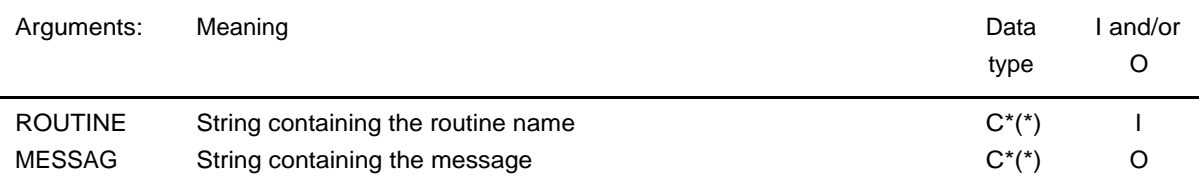

### **Routine: MESSINI**

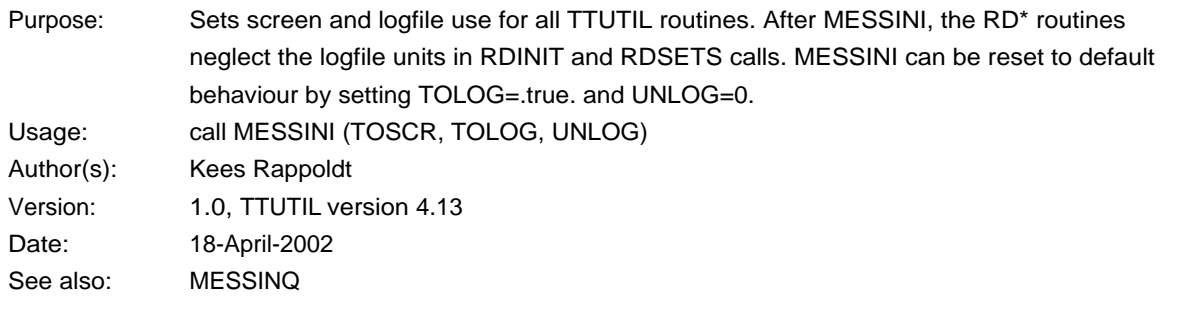

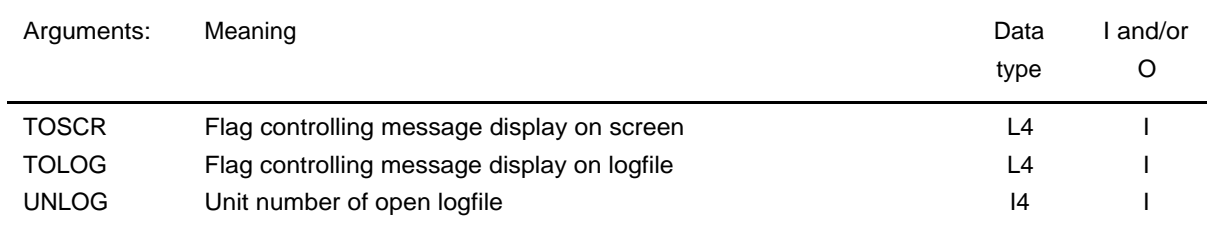

#### **Routine: MESSINQ**

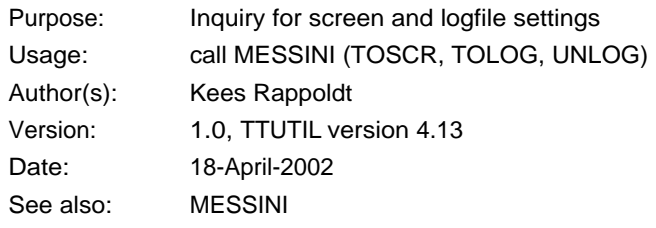

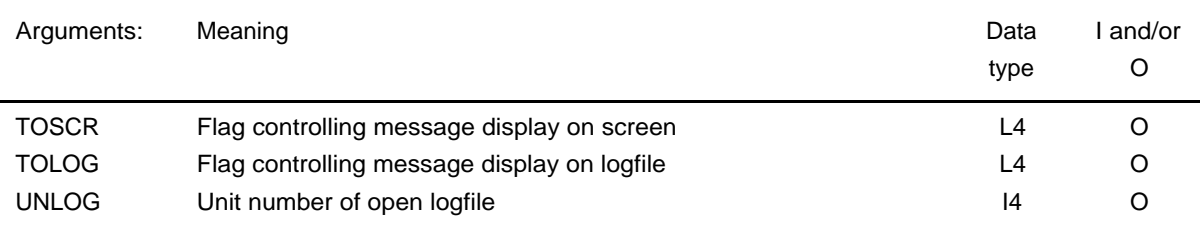

#### **Routine: MESSWRT**

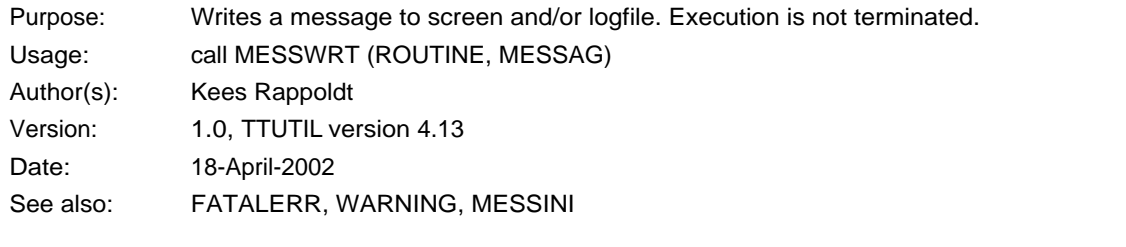

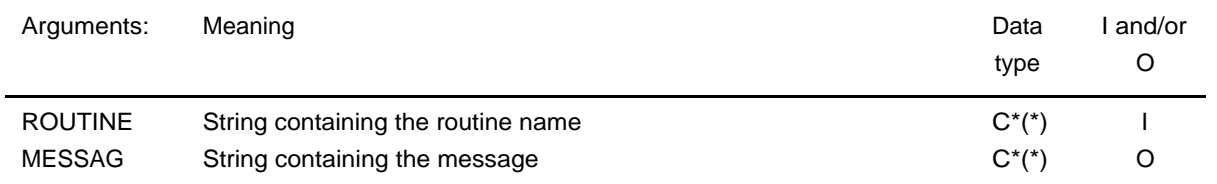

#### **Routine: WARNING**

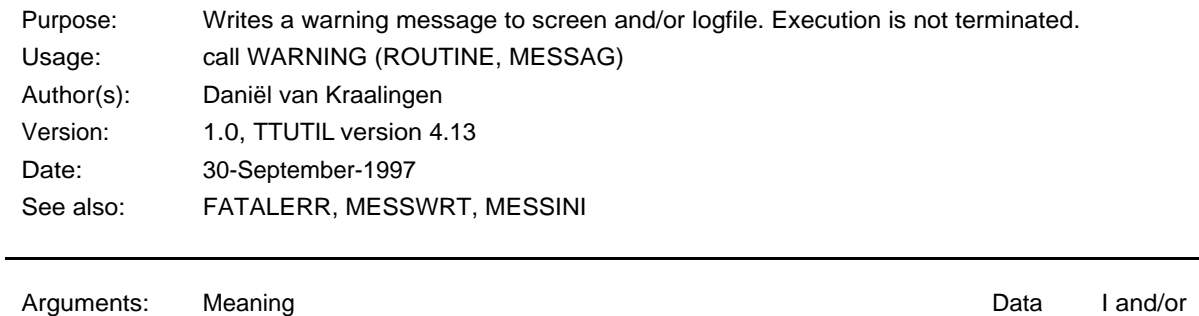

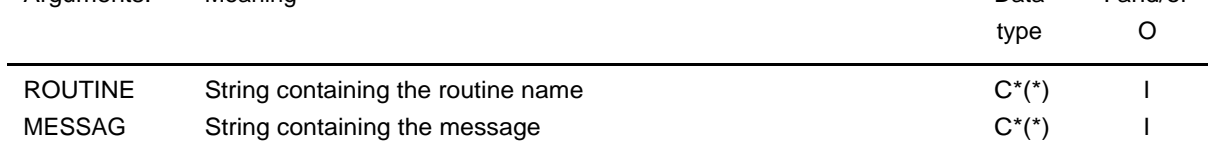

### **Routine: OPENLOGF**

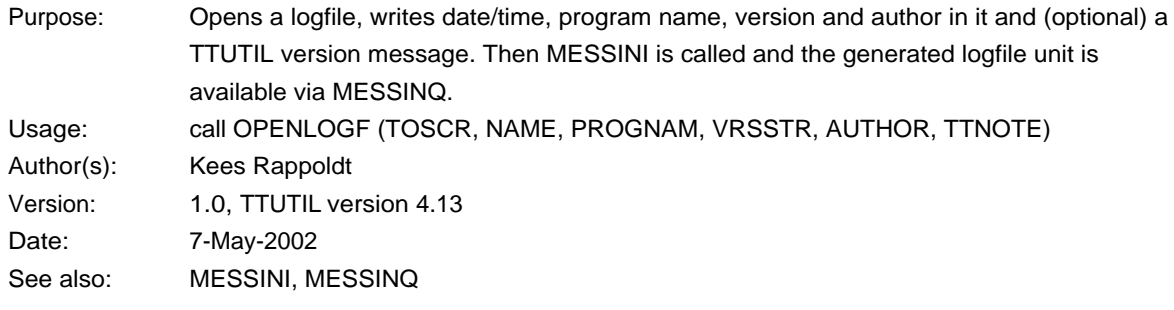

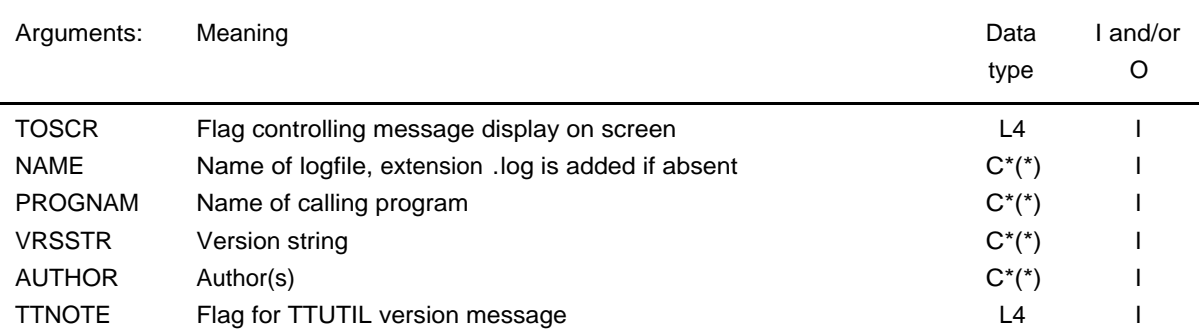

## 10.9. Version routines

#### **Routine: TTUVER**

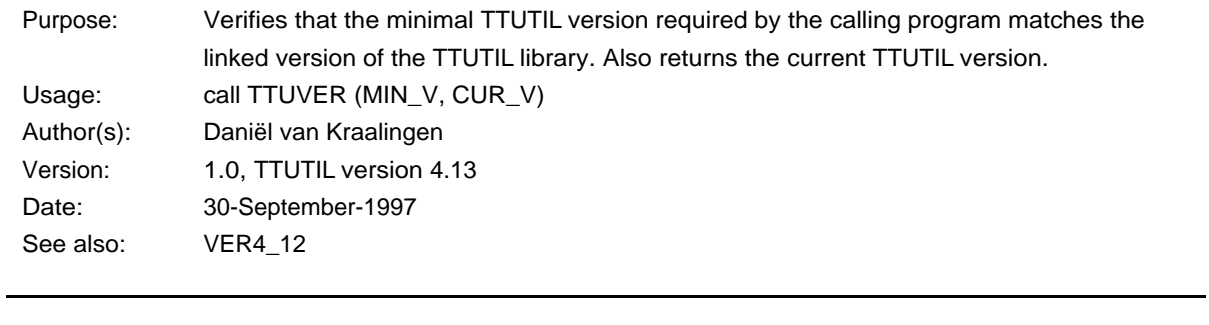

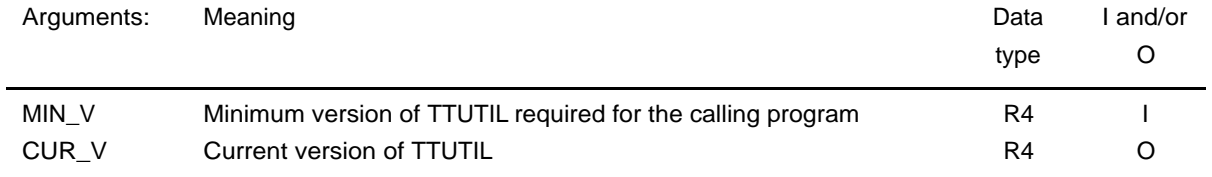

## **Routine: VER4\_13**

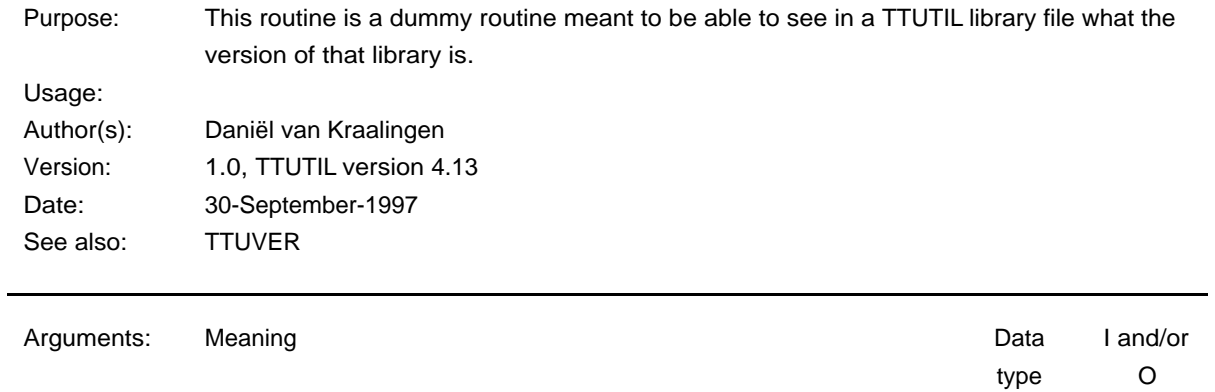

none

## 10.10. Numeric functions

## **Routine: FCNSW**

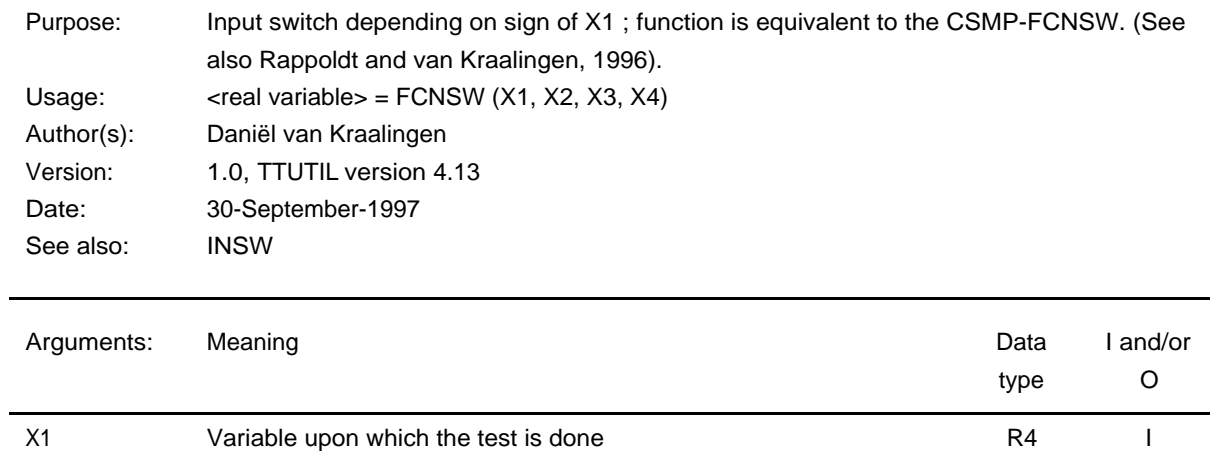

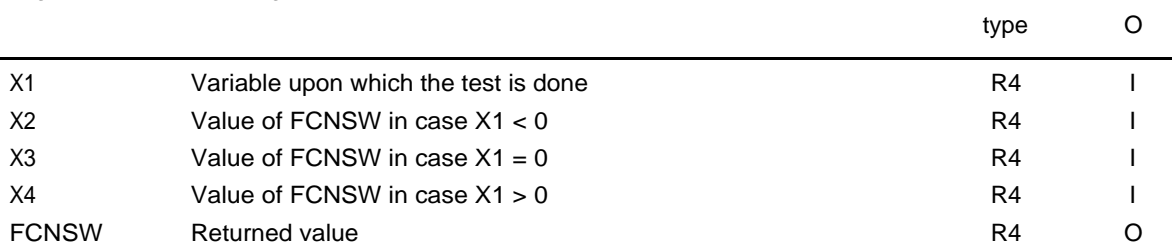

## **Routine: INSW**

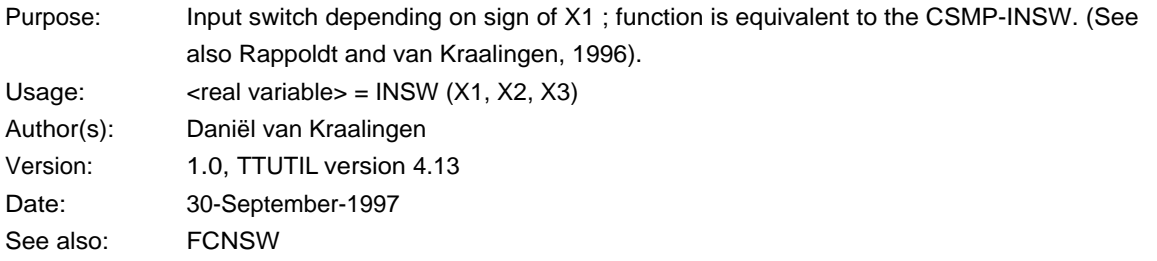

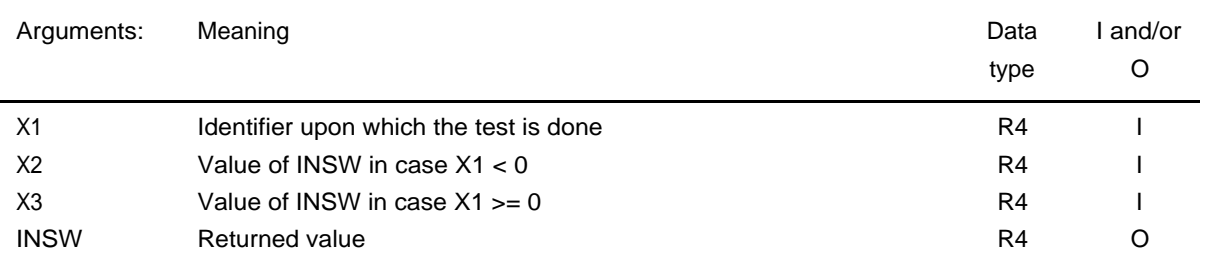

### **Routine: INTGRL**

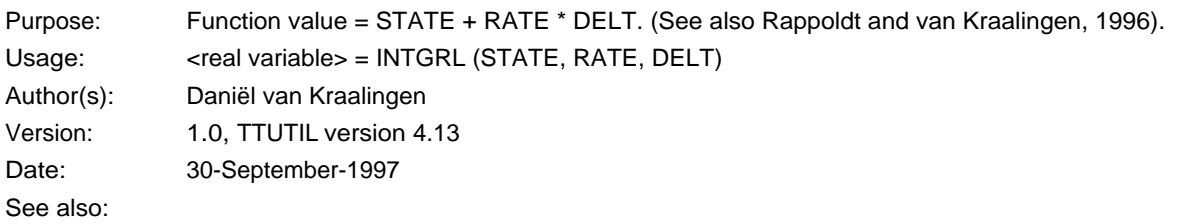

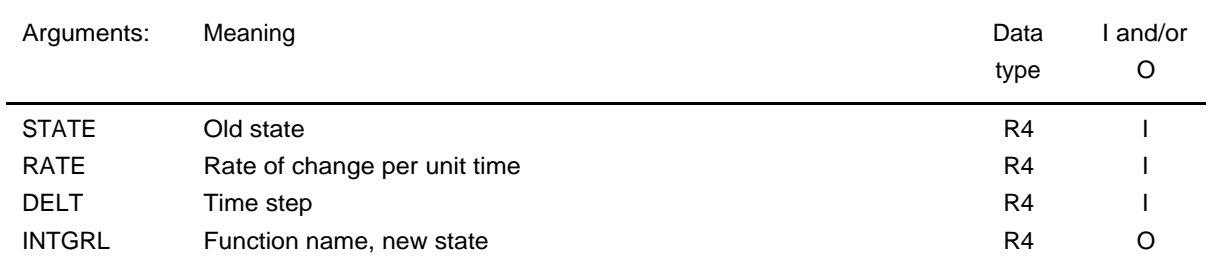

#### **Routine: LIMIT**

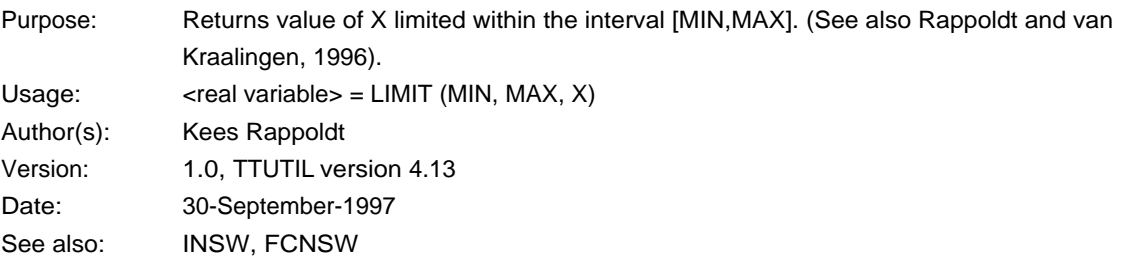

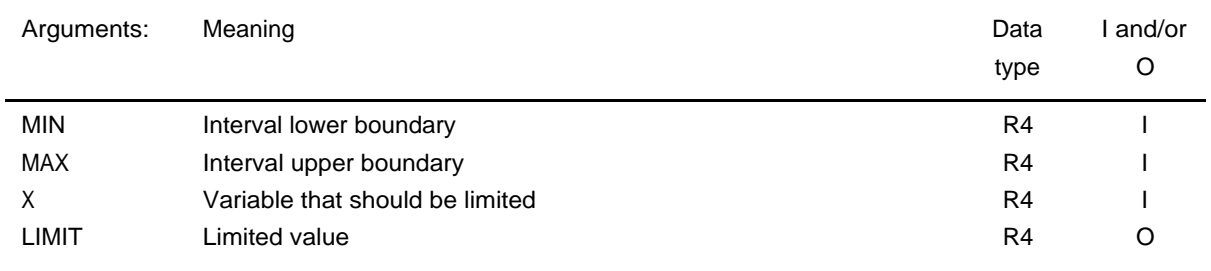

#### **Routine: LINT**

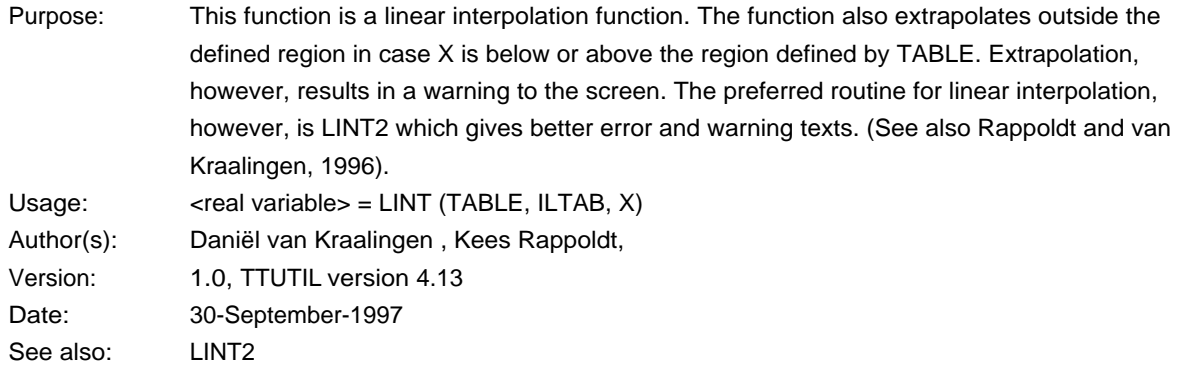

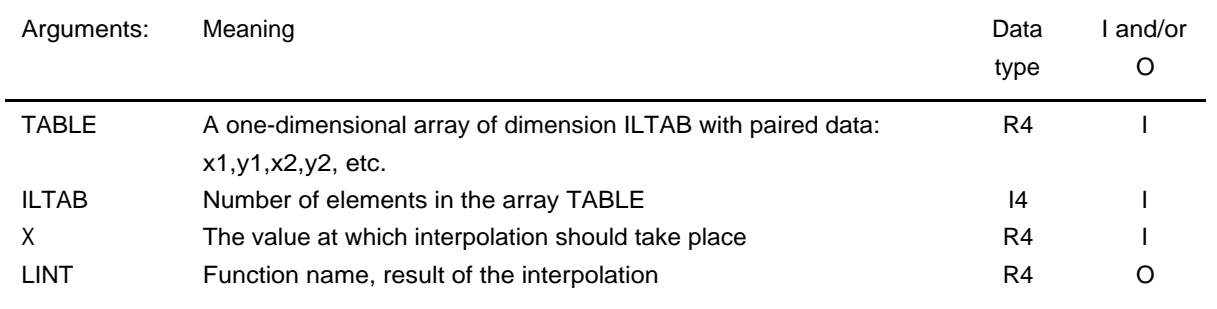

### **Routine: LINT2**

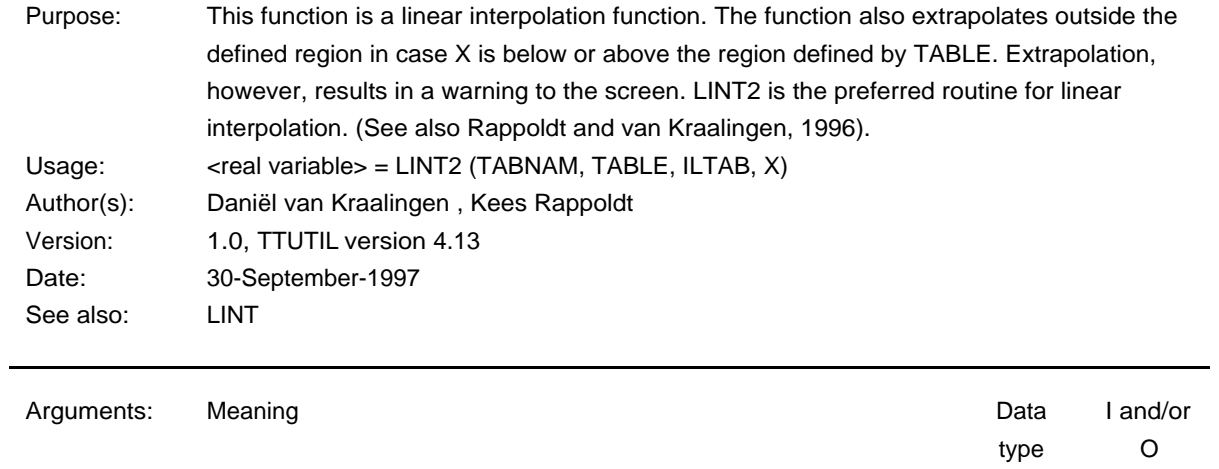

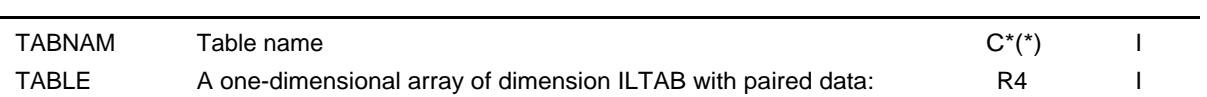

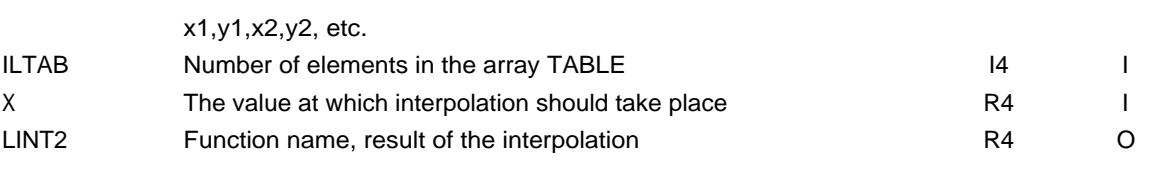

#### **Routine: MOVAVR**

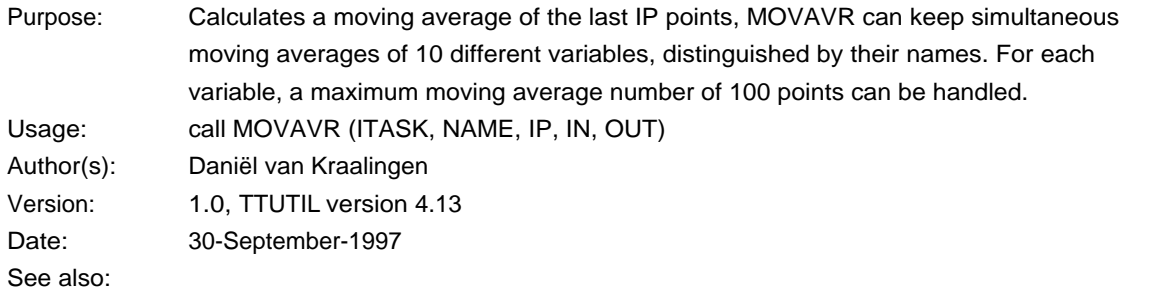

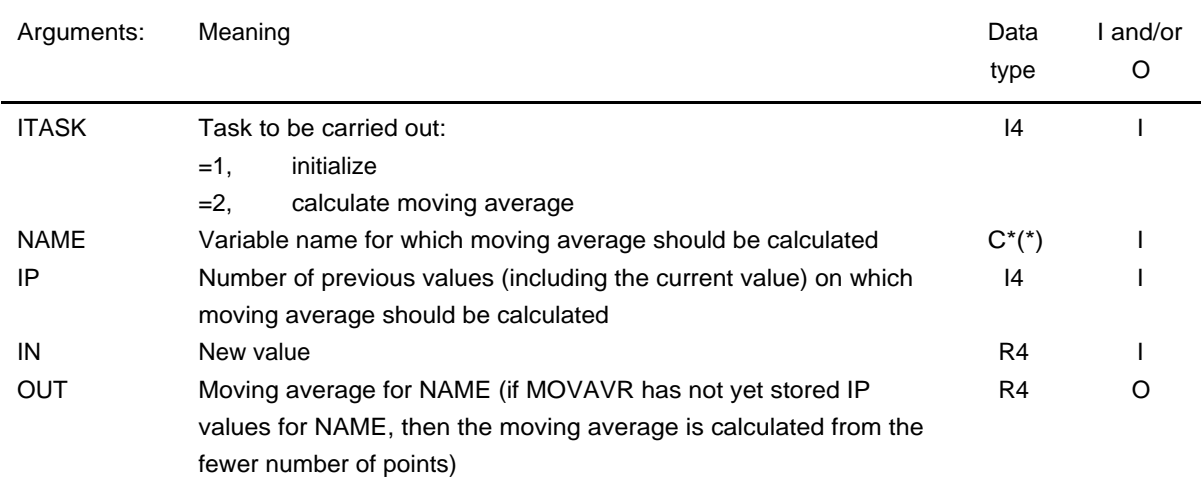

## **Routine: NOTNUL**

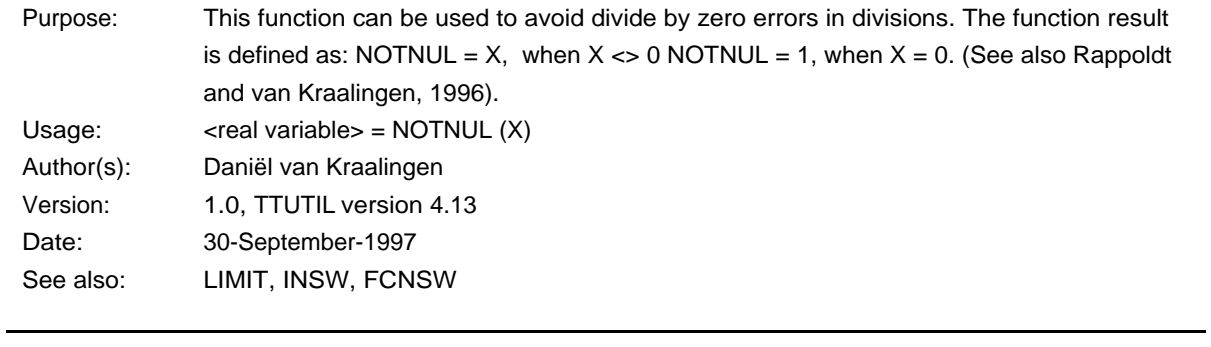

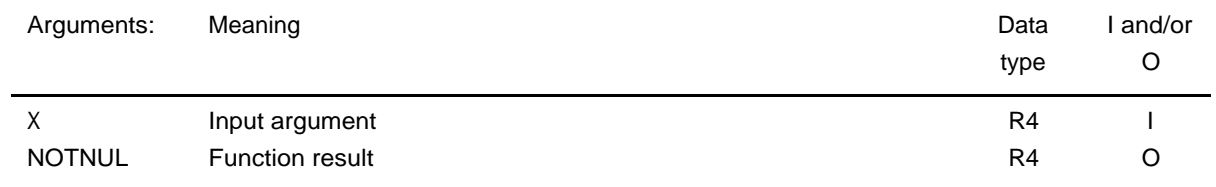

## **Routine: REAAND**

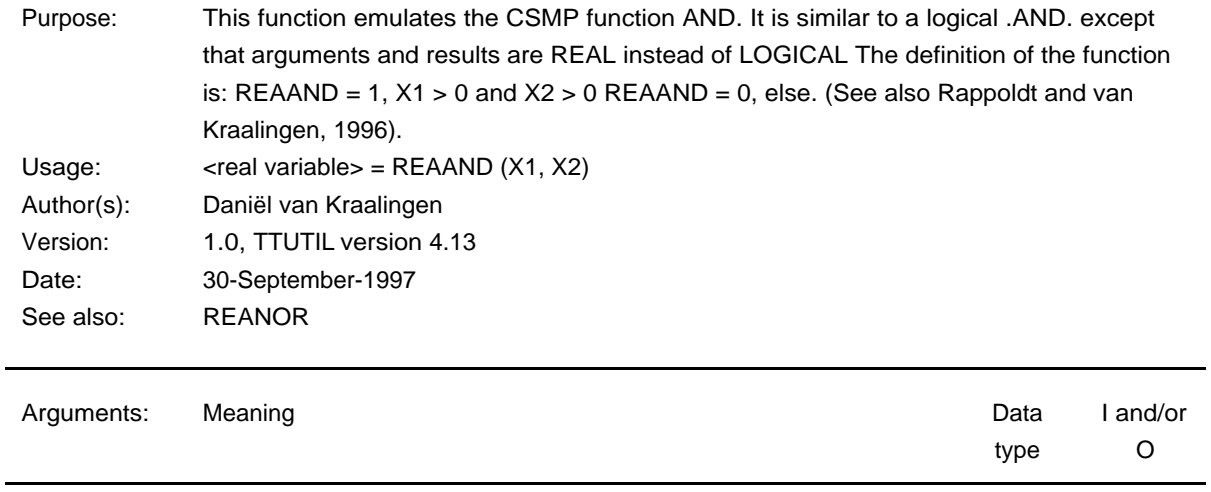

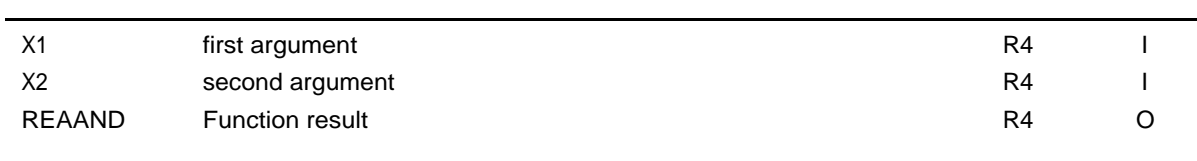

## **Routine: REANOR**

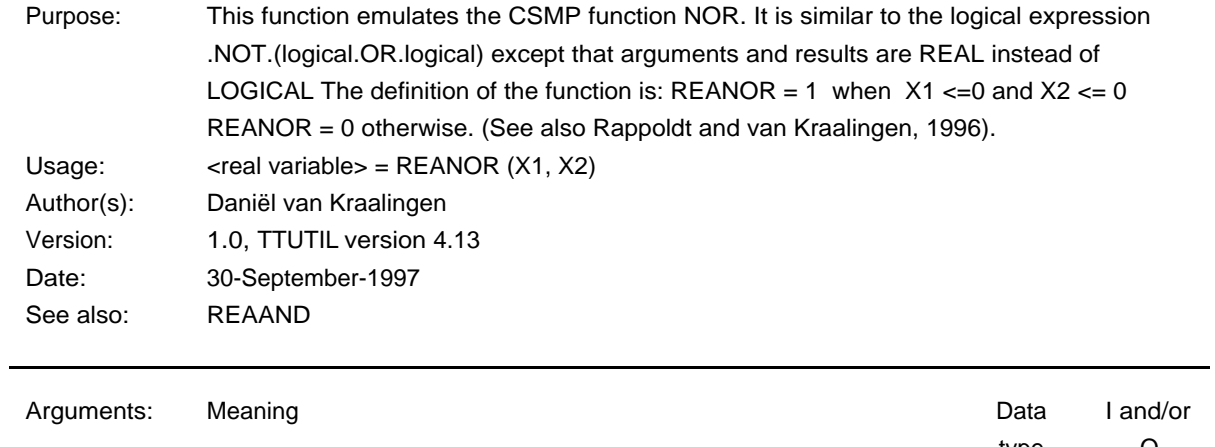

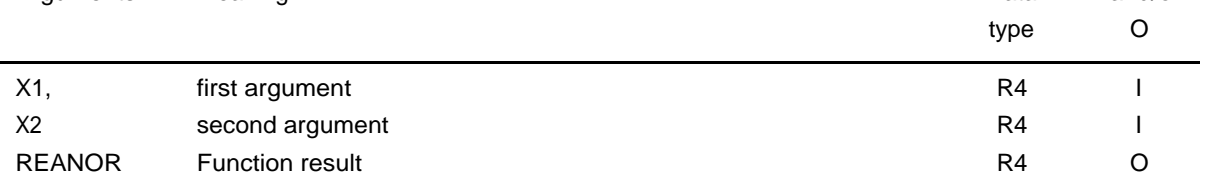

### **Routine: DTARDP**

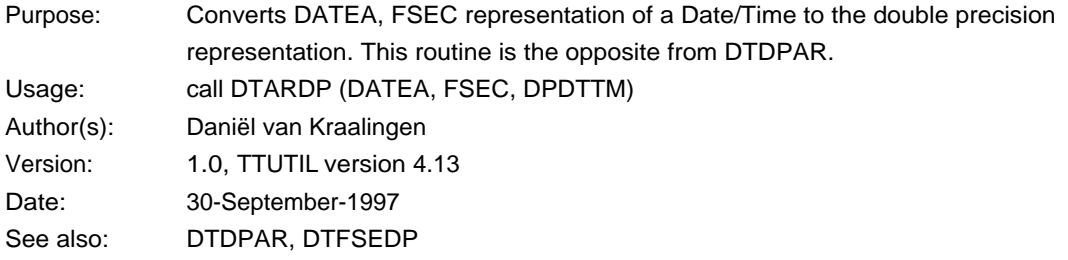

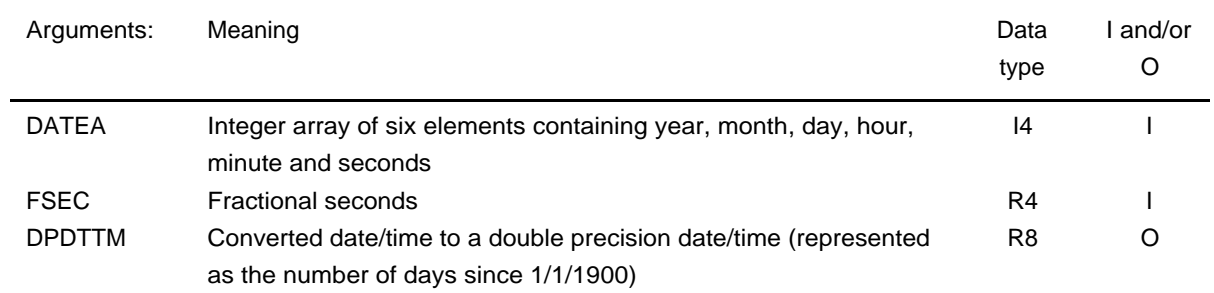

#### **Routine: DTDPAR**

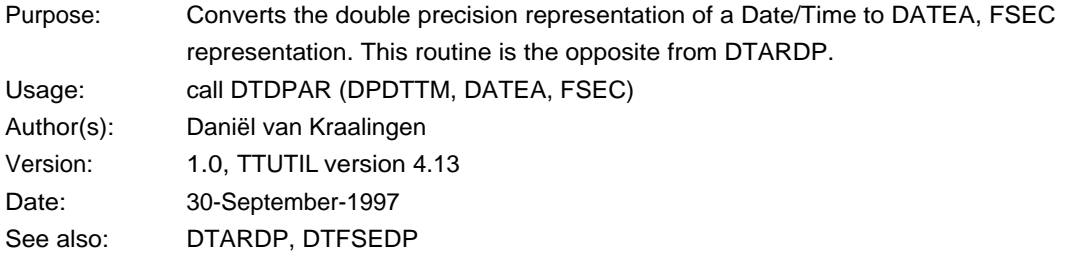

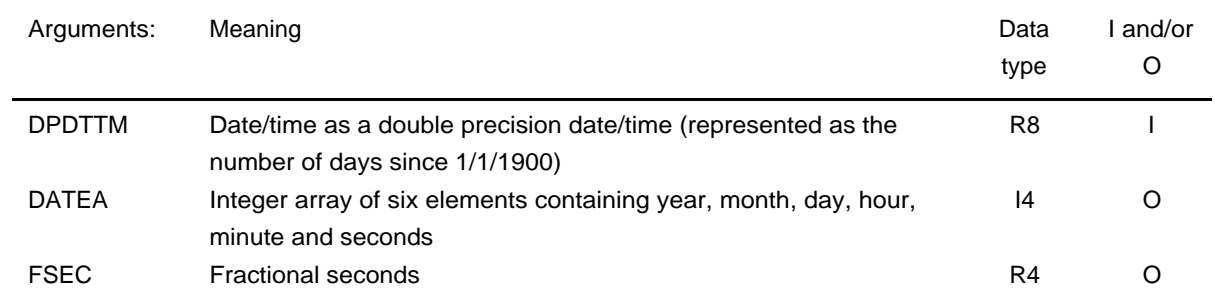

#### **Routine: DTDPST**

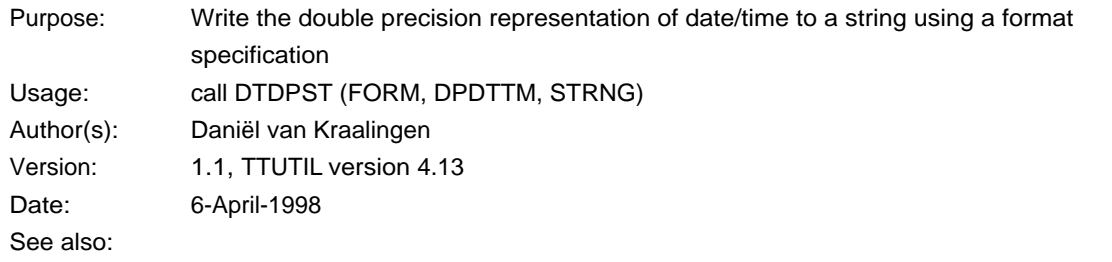

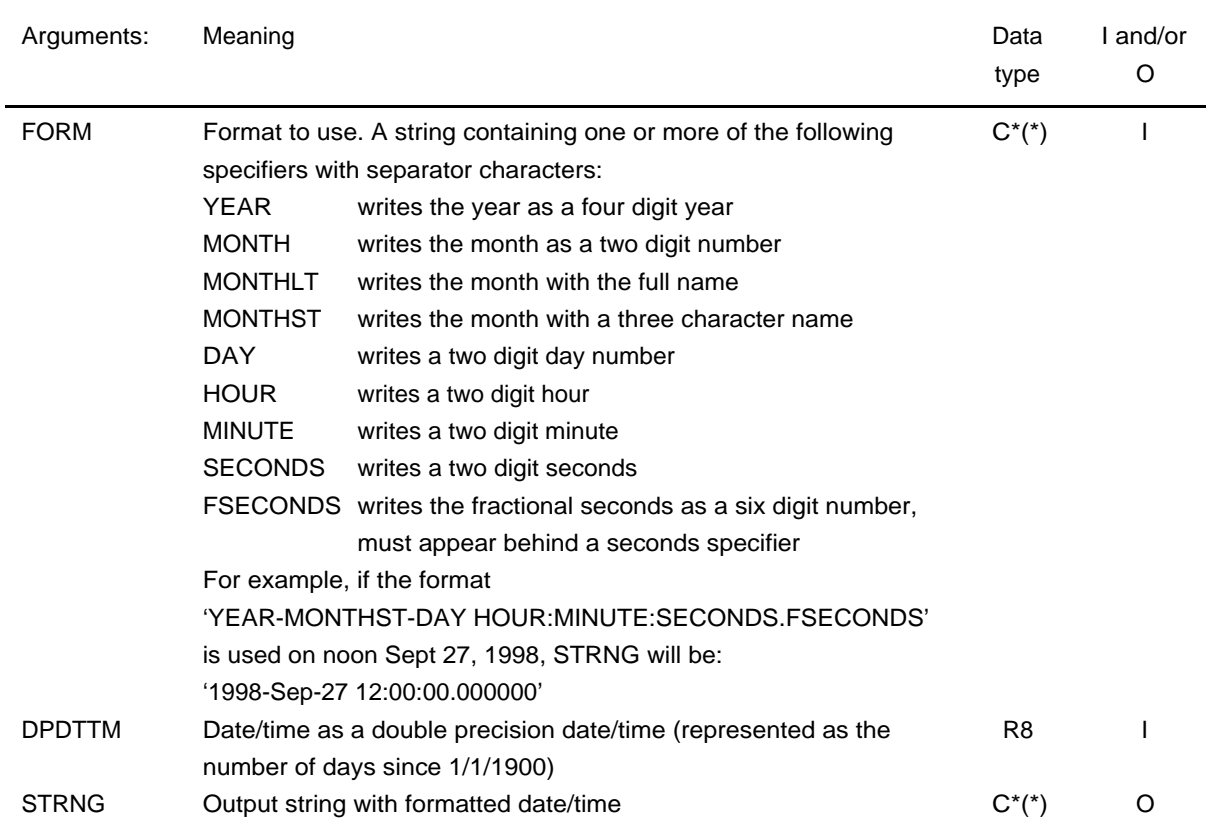

### **Routine: DTFSECMP**

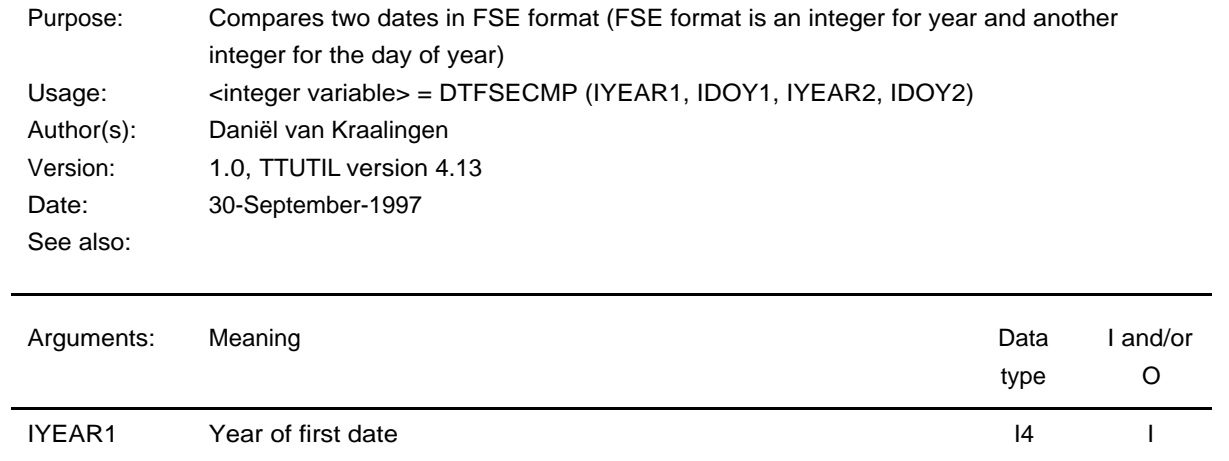

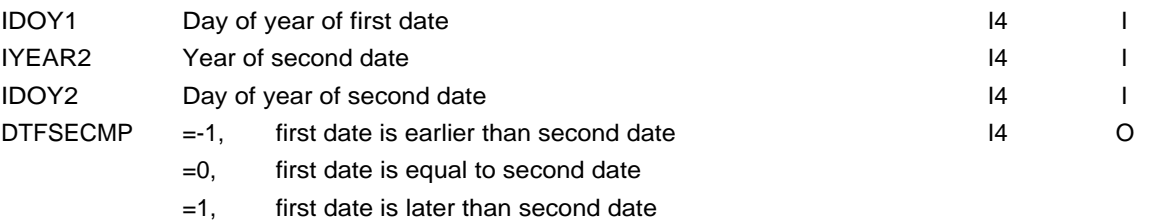

#### **Routine: DTFSEDP**

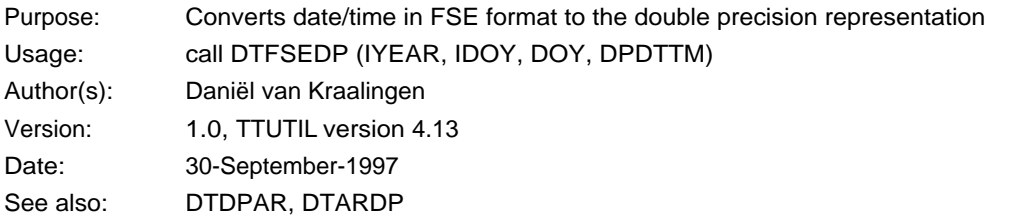

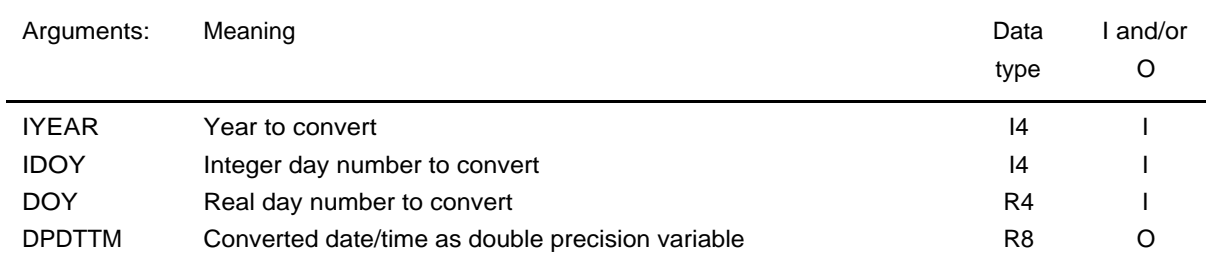

#### **Routine: DTLEAP**

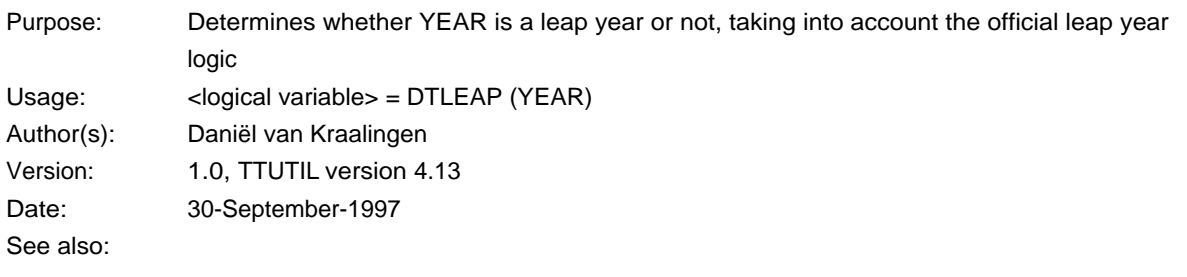

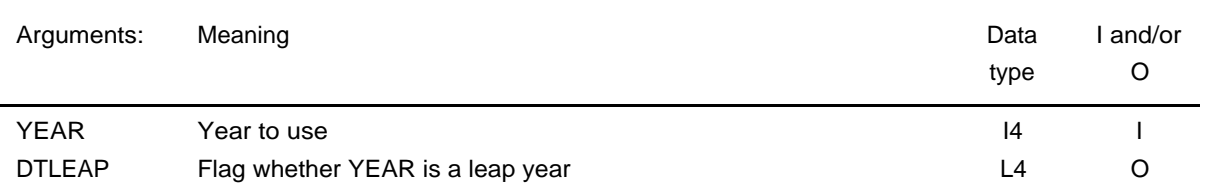

## **Routine: DTNOW**

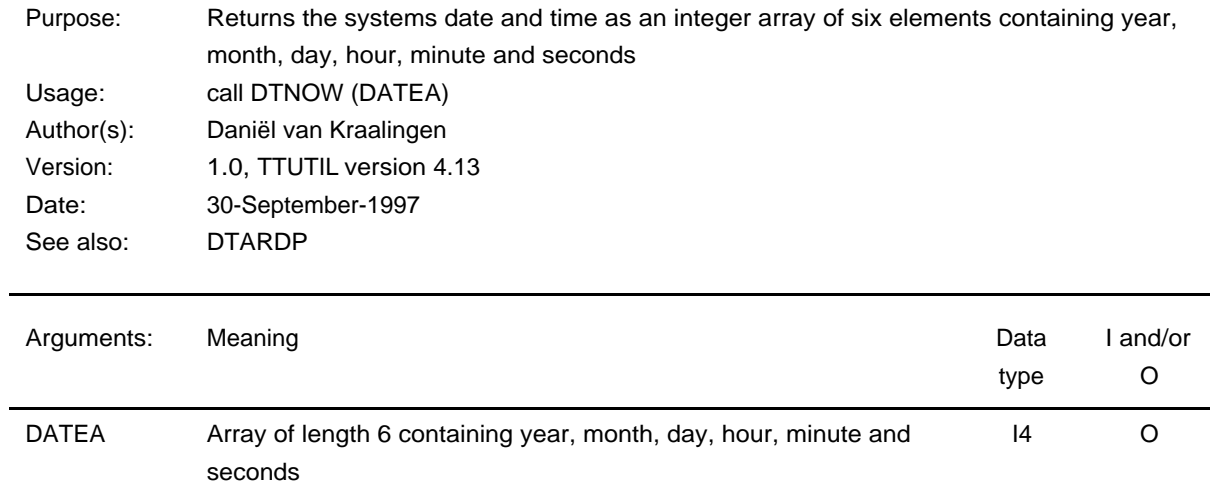

10.12. 'Raw' file I/O

### **Routine: GETREC**

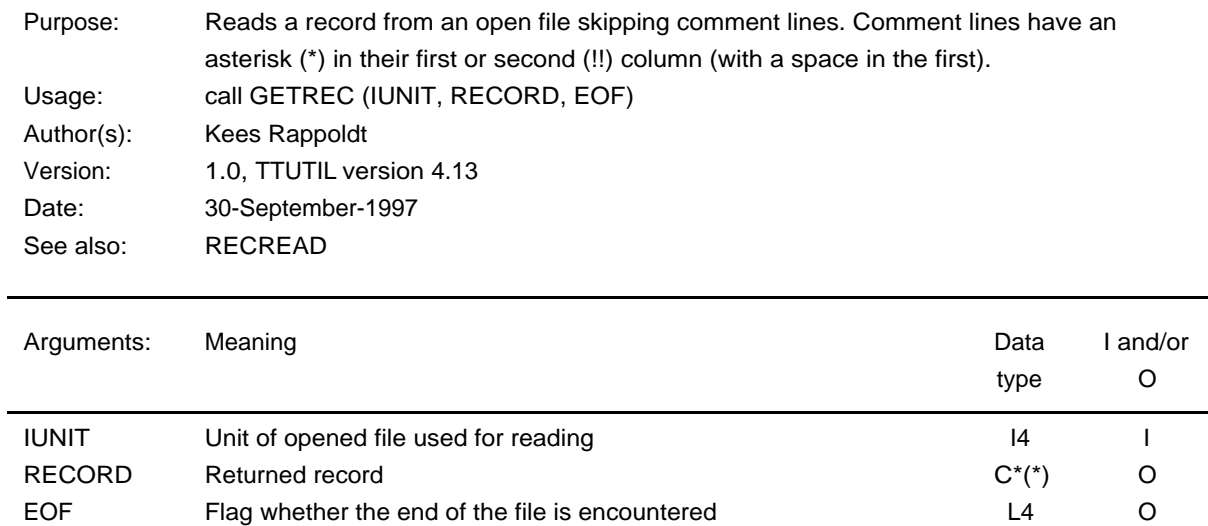

## **Routine: RECREAD**

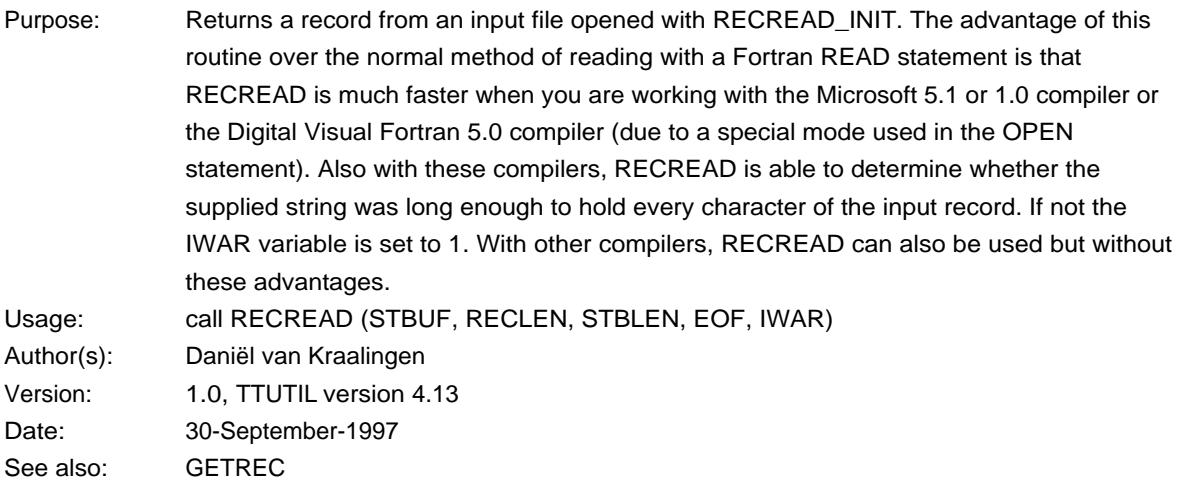

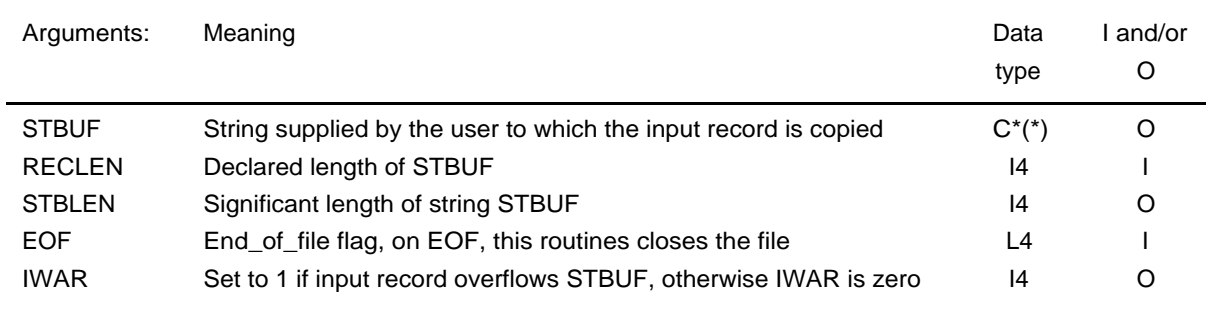

## **Routine: RECREAD\_INIT**

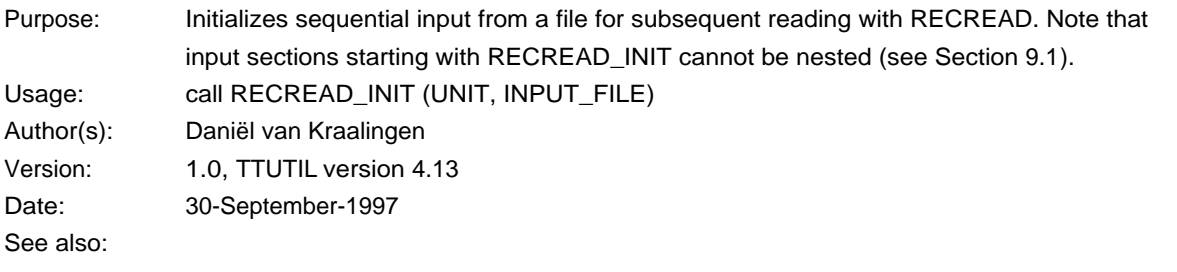

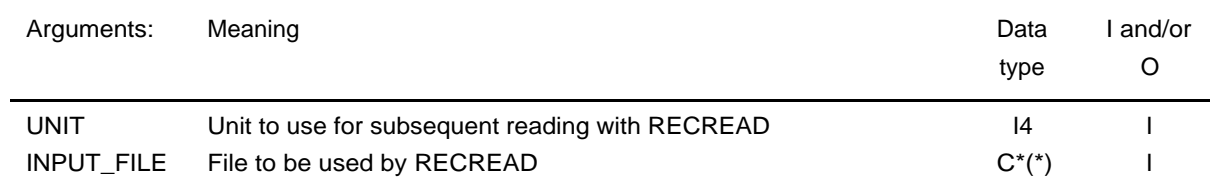

## **Routine: RECREAD\_TERM**

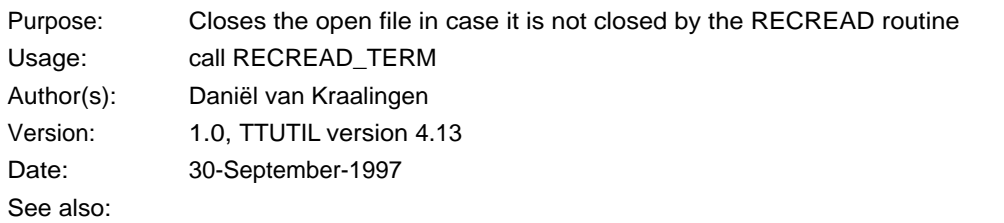

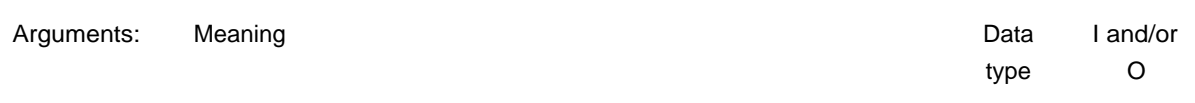

none

# 10.13. List search and sorting

#### **Routine: IFINDC**

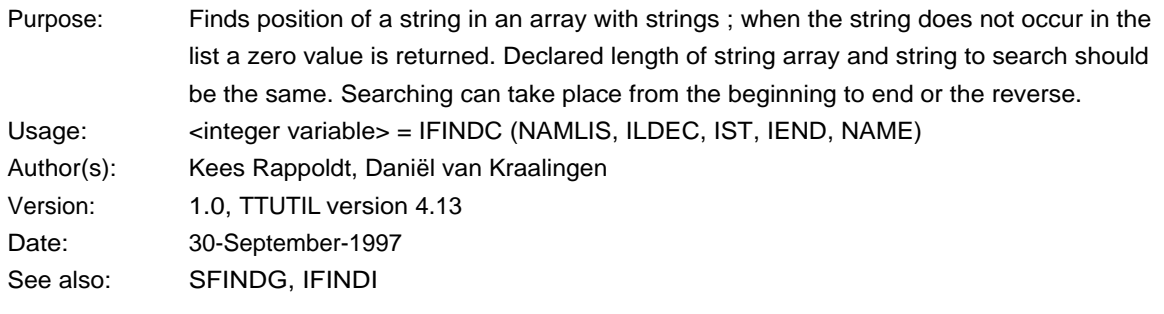

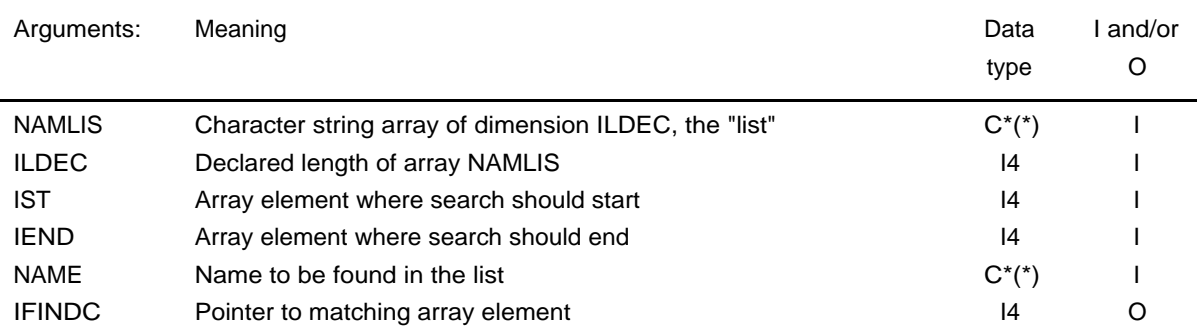

## **Routine: IFINDI**

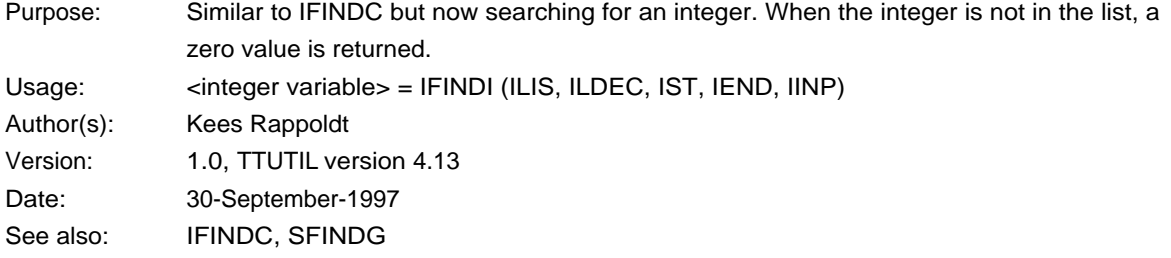

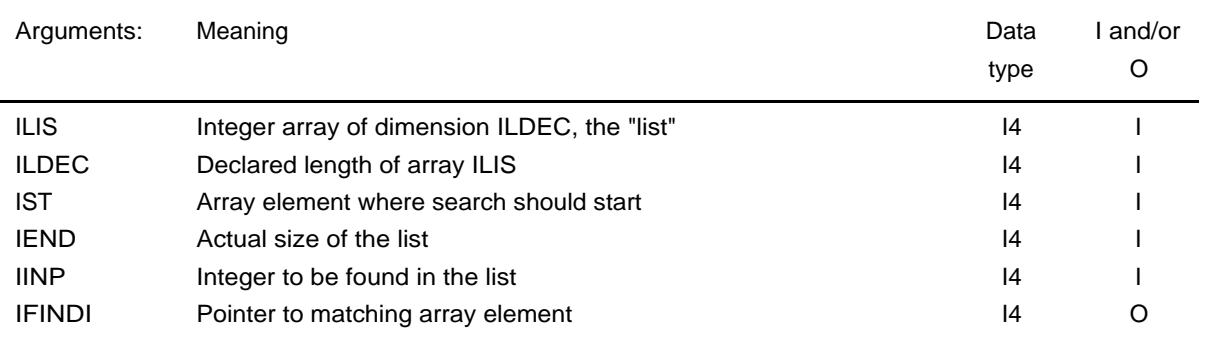

#### **Routine: SFINDG**

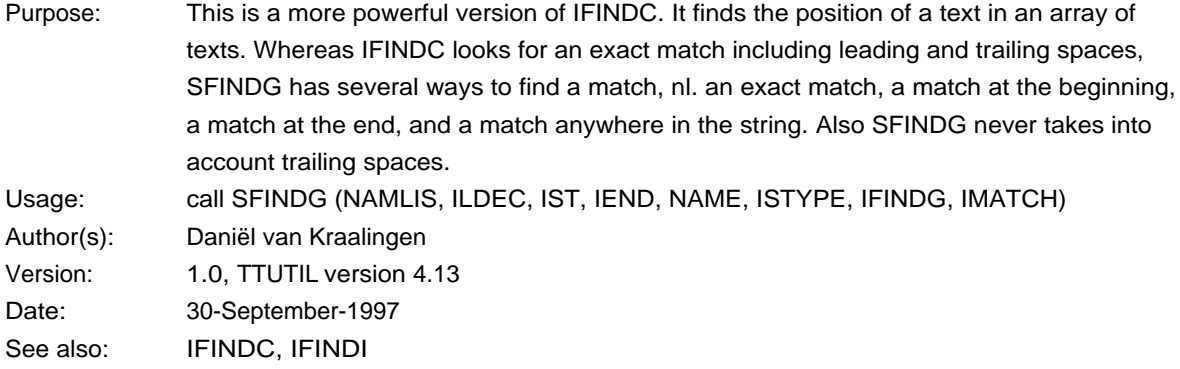

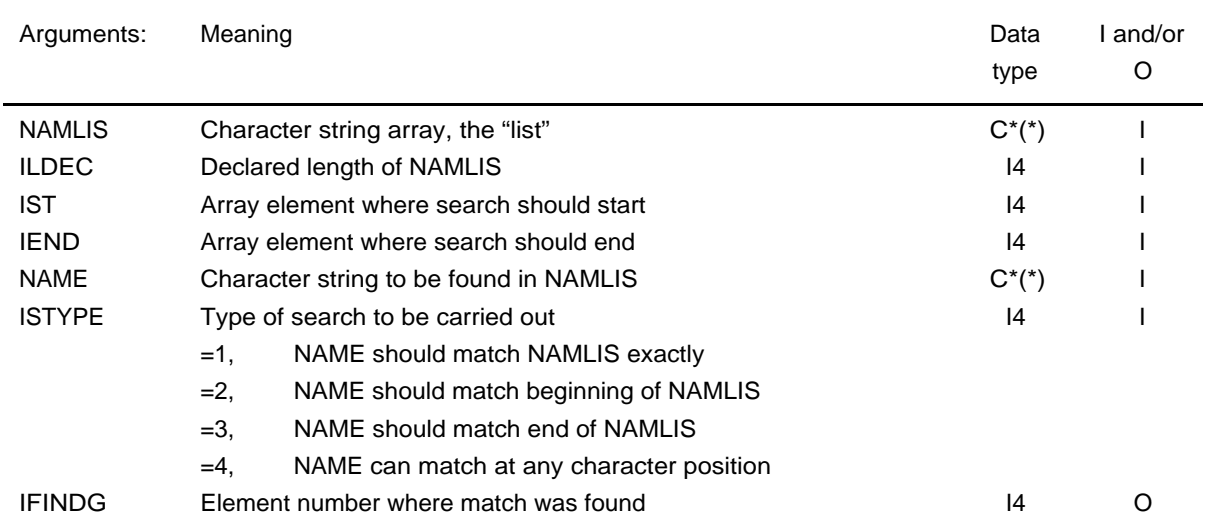

#### IMATCH Character position of NAMLIS(IFINDG) where match was found I4 O

## **Routine: SORTCH**

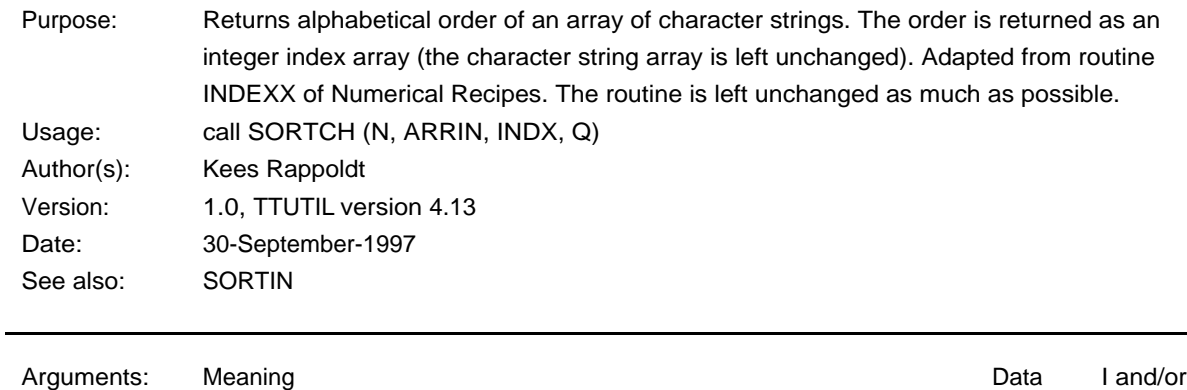

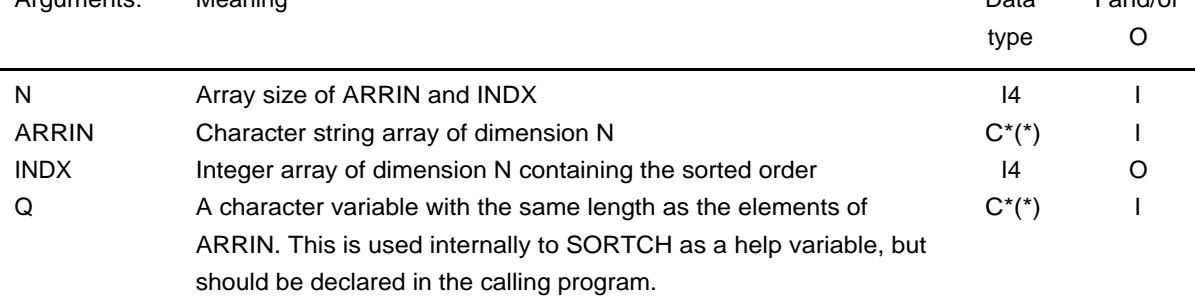

#### **Routine: SORTIN**

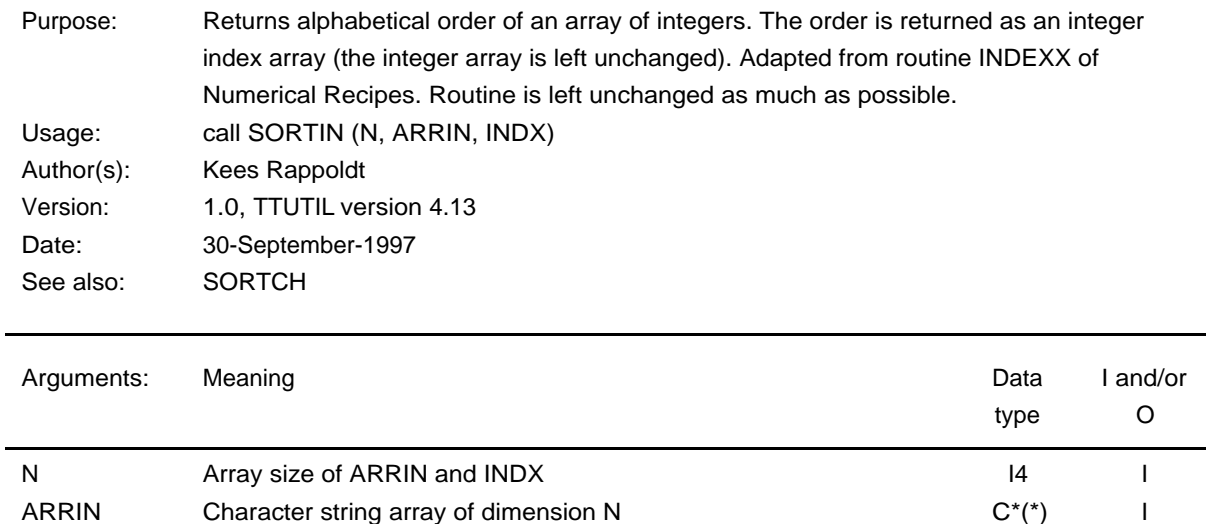

INDX Integer array of dimension N containing order **IMDX** I4 O

#### **Routine: IUNIFL**

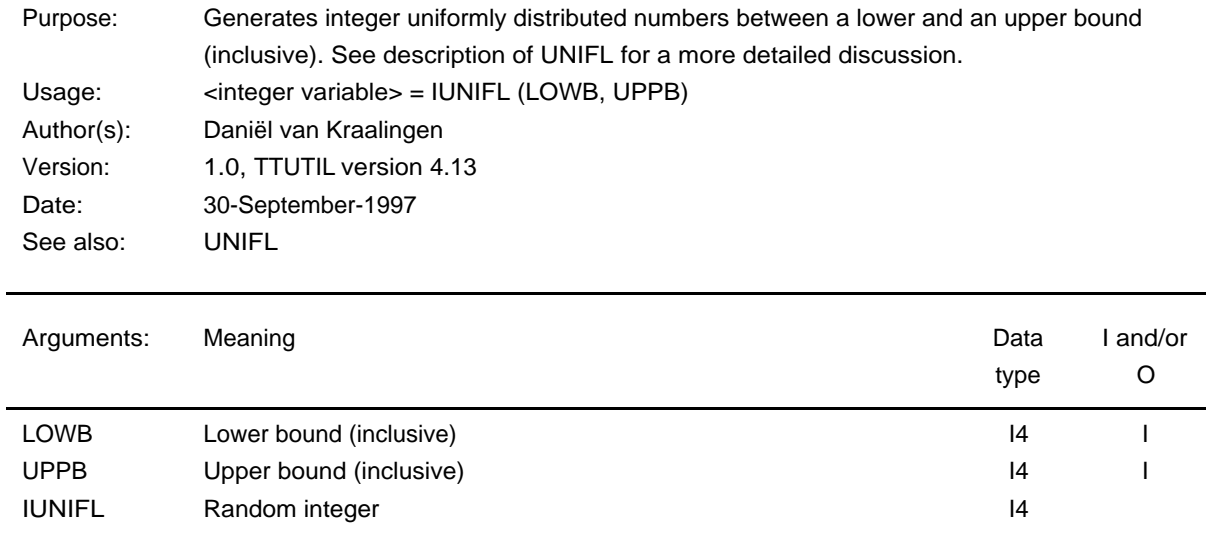

#### **Routine: UNIFL**

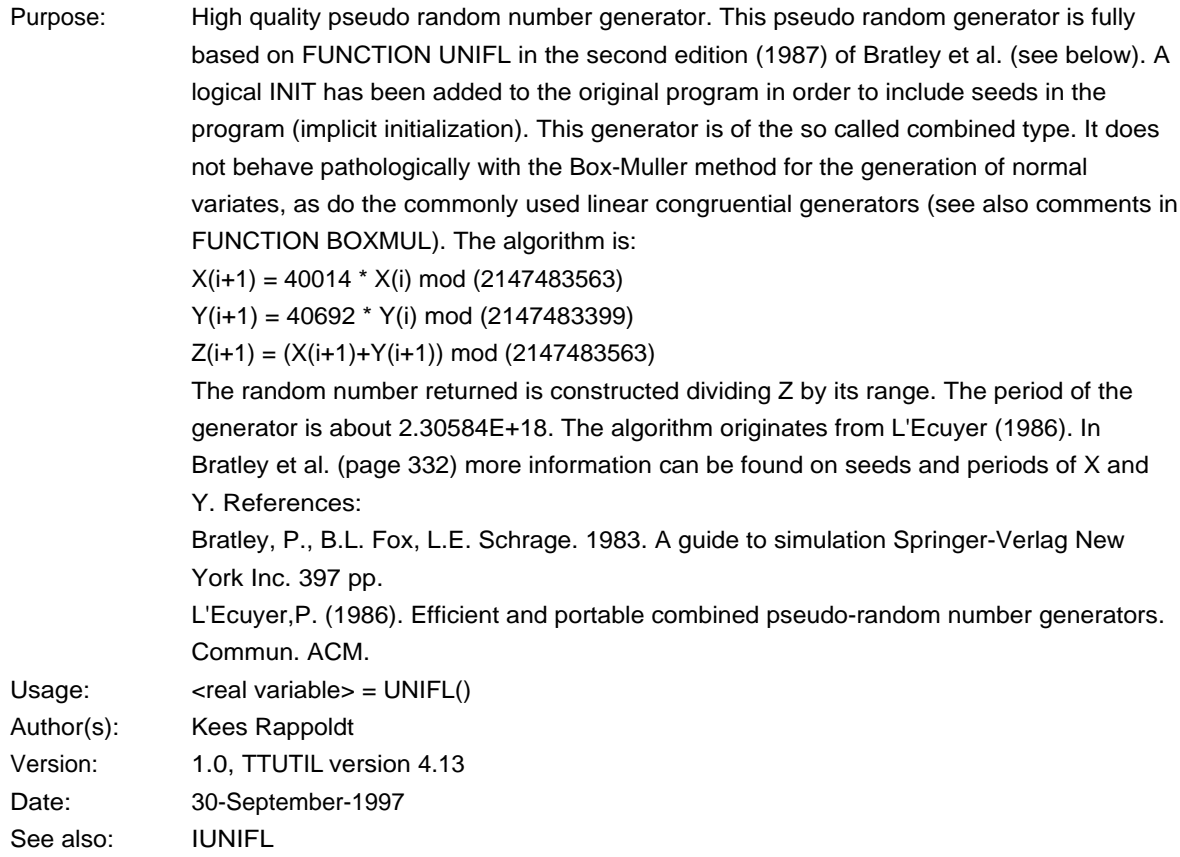

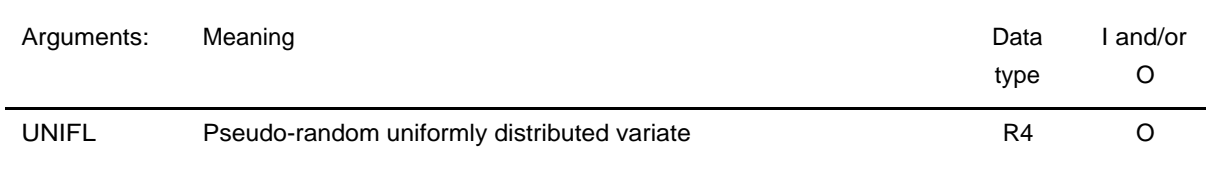

## 10.15. Miscellaneous

#### **Routine: AMBUSY**

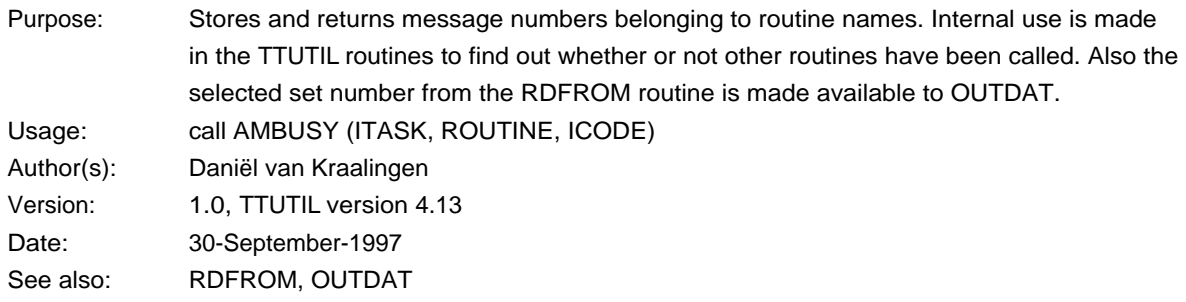

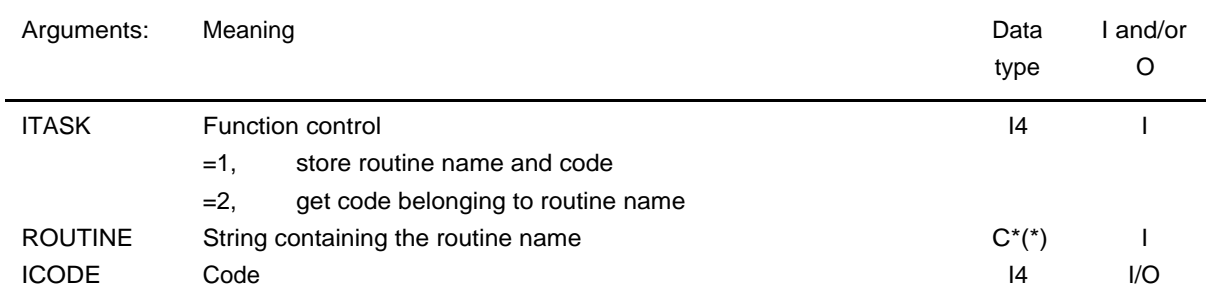

#### **Routine: CHKTSK**

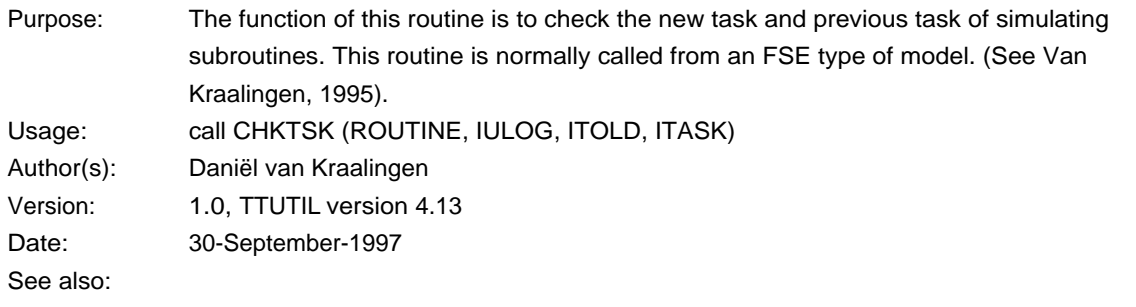

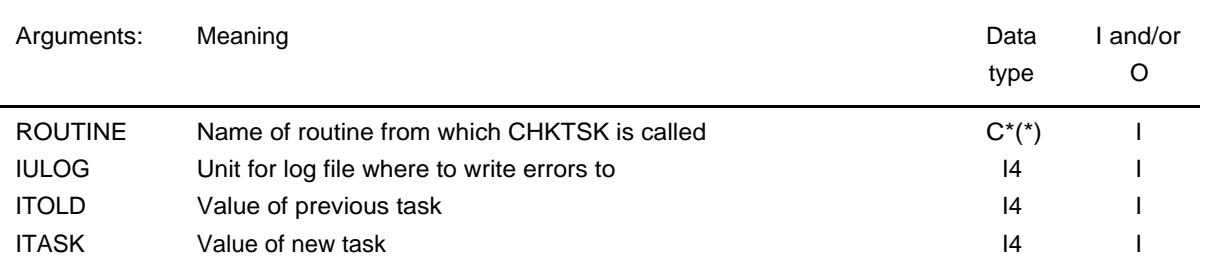

## **Routine: TIMER2**

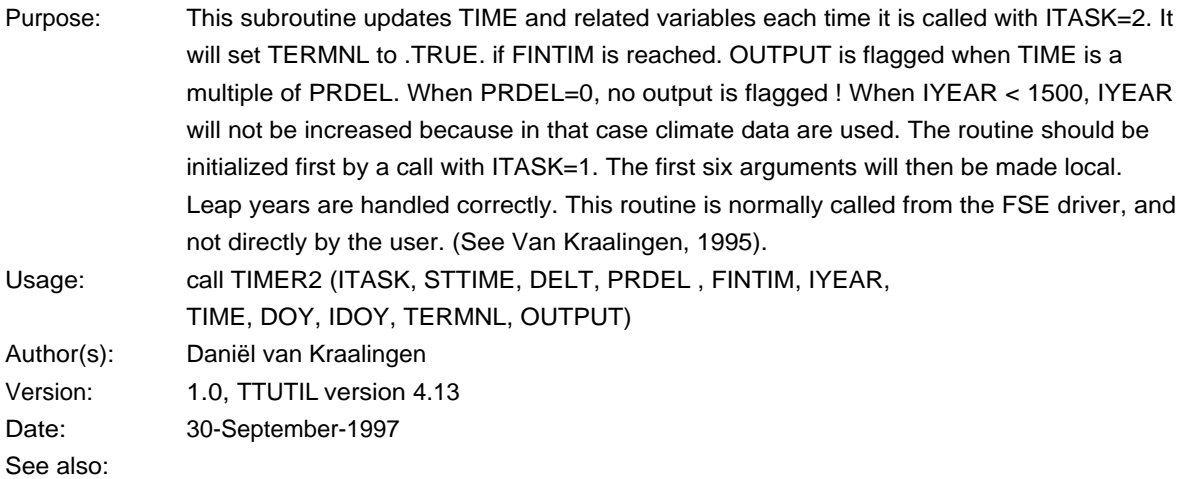

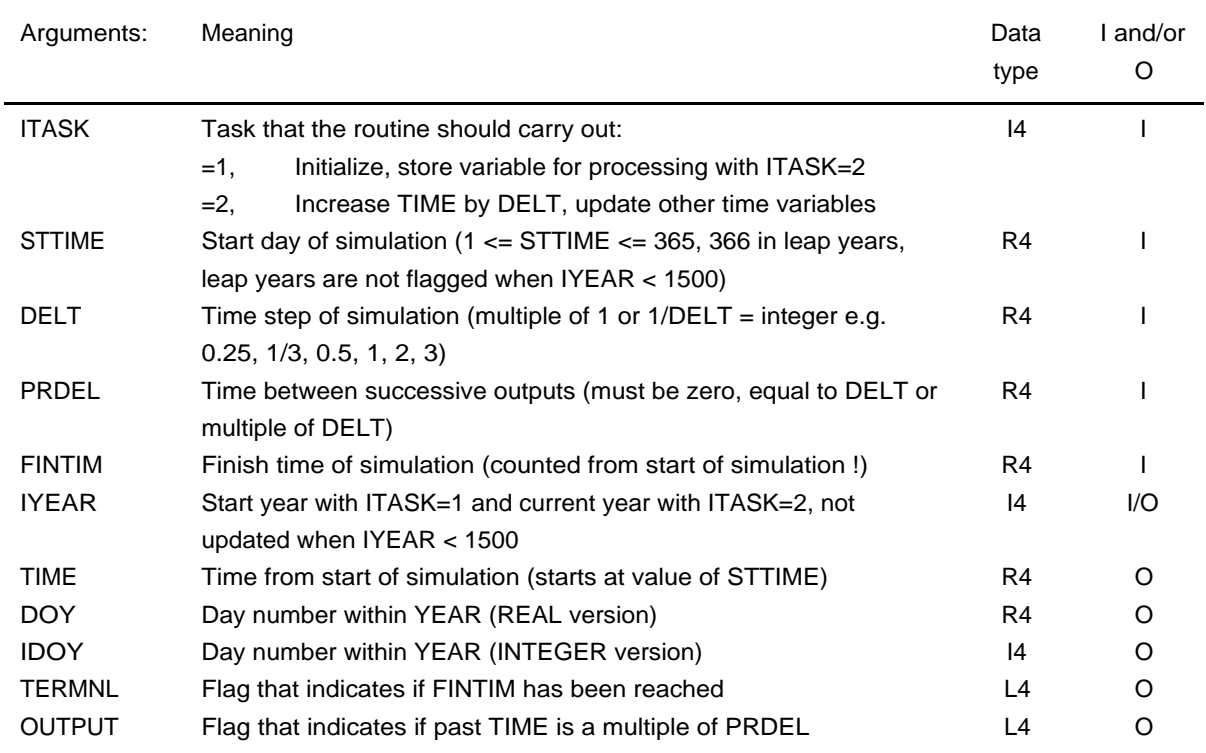

## 10.16. Internal routines

Not listed, see Section 11.3 for a list of names.

## **11. Reserved symbol names**

## 11.1. General

It is advisable, to never give your own subroutines, functions, COMMON blocks, BLOCK DATA sections or main programs a name that also occurs within the TTUTIL library, unless you really understand the scope and workings of these names. Relevant names in TTUTIL in this respect are the routine names, the internal routine names, COMMON block name and names of BLOCK DATA sections. All names except the routine names (which can be found in Section 10) are listed in this Section.

## 11.2. Reserved common block names

COMMON block names in TTUTIL (alphabetically):

BUF\_READ\_COM1 BUF\_READ\_COM2 MESSINF RDFIL1 RDFIL2 RDREC1 RDREC2 RDSTA RDTBL1 RDTBL2 RDTOK1 RDTOK2 TTUDD1 TTUDD2 TTURR1 TTURR2 WR\_SYS\_1 WR\_SYS\_2

## 11.3. Names of internal TTUTIL routines

DTSYS ENTHLP PARSWORD RDDATA RDERR RDERRI RDINDX RDLEX RDSCTB

RDTMP1 RDTMP2 SWPI4

## 11.4. Names of BLOCK DATA sections

RECREAD\_DATA WRINIT\_DATA

# **12. Capacity settings of TTUTIL read routines**

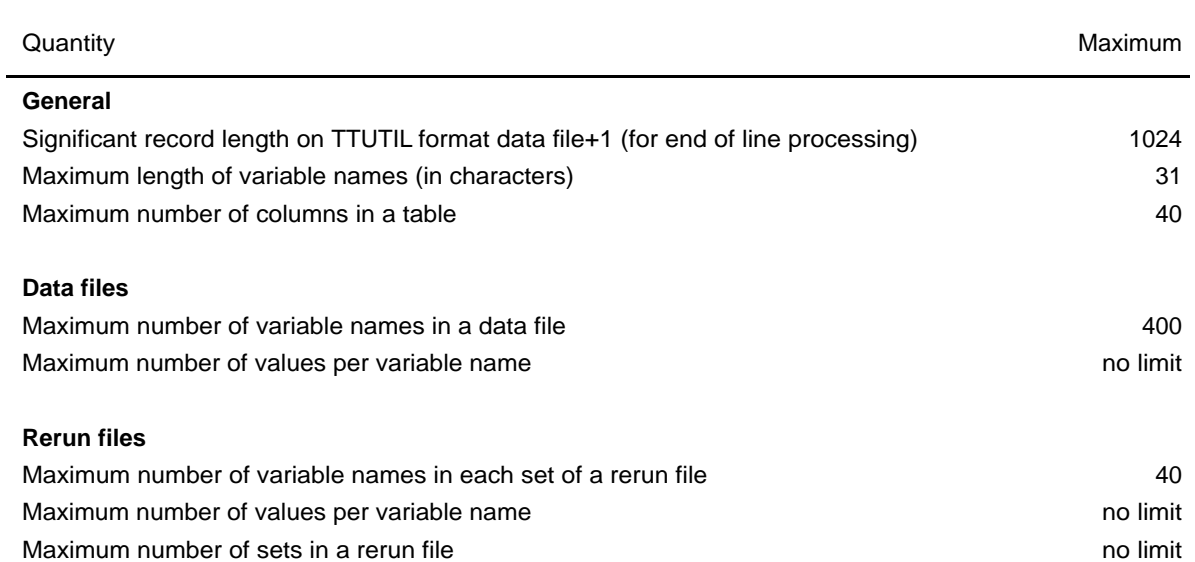

The following limits exist in the TTUTIL read routines:

# **13. Removed routines**

Because of little use of routines, or because of outdated functionality, we have decided to remove several routines from the current version of the TTUTIL library, relative to the one described in Rappold & van Kraalingen (1990). However, the source files are still available for these routines.

The removed routines are (alphabetically):

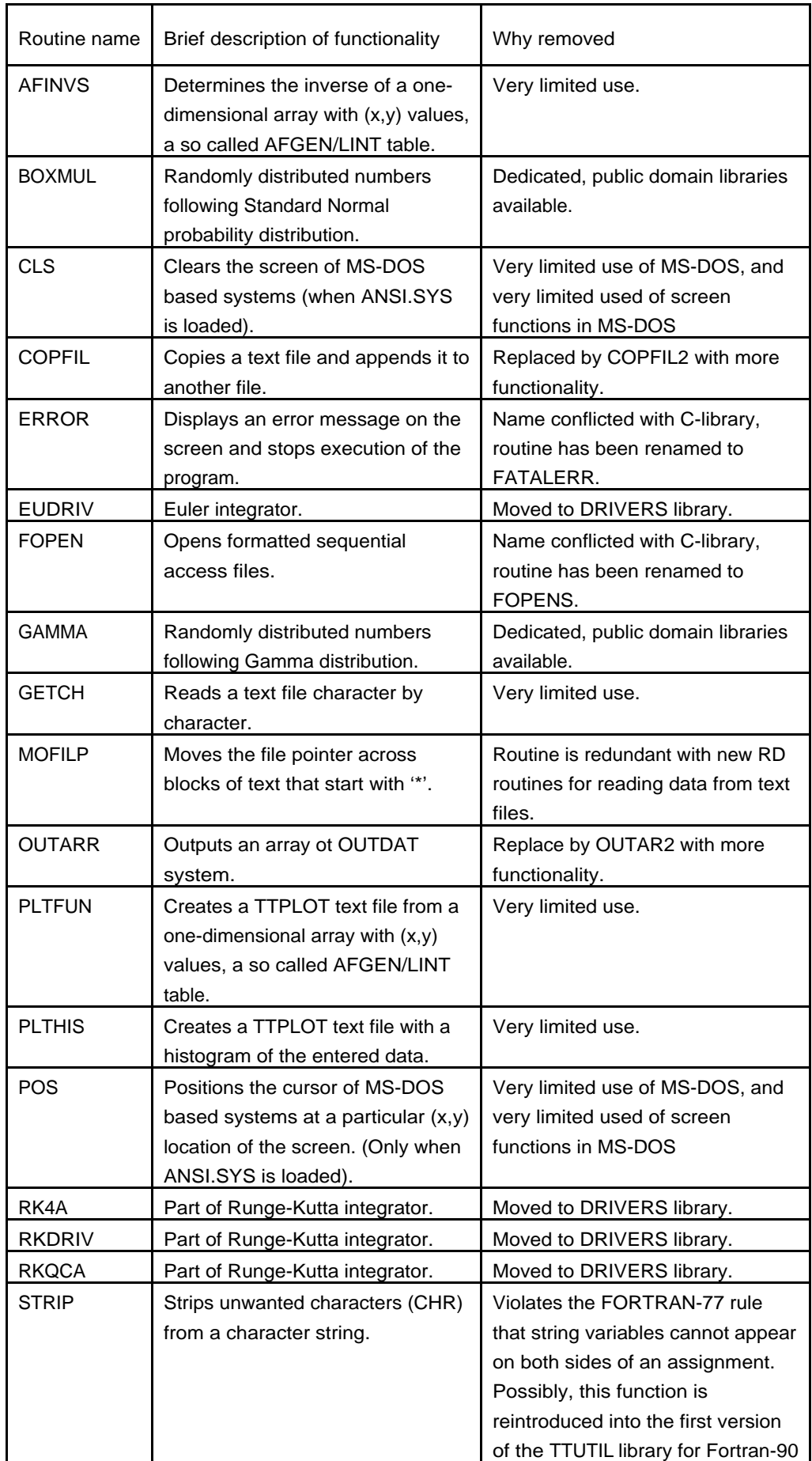

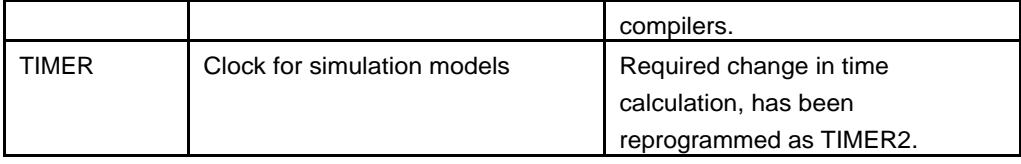

Kraalingen, D.W.G. van, 1995.

The FSE system for crop simulation, version 2.1. Quantitative Approaches in Systems Analysis No. 1. DLO Research Institute for Agrobiology and Soil fertility; The C.T.de Wit graduate school for Production Ecology. Wageningen. The Netherlands. 58 pp. (available on request).

Rappoldt, C. & D.W.G. van Kraalingen, 1990.

FORTRAN utility library TTUTIL. Simulation Report CABO-TT no. 20. Centre for Agrobiological Research and Dept. of Theoretical Production Ecology, Wageningen, The Netherlands, 54 pp. (available on request).

Rappoldt, C., and D.W.G. van Kraalingen, 1996.

The Fortran Simulation Translator, FST version 2.0. Quantitative Approaches in Systems Analysis No. 5. DLO Research Institute for Agrobiology and Soil fertility; The C.T.de Wit graduate school for Production Ecology. Wageningen. The Netherlands. 178 pp. (available on request).